Version 8.0 October 2016

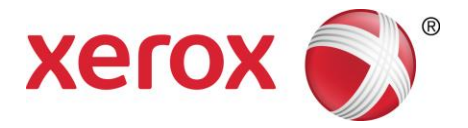

# *XPAF Forms Generator User Guide and Reference*

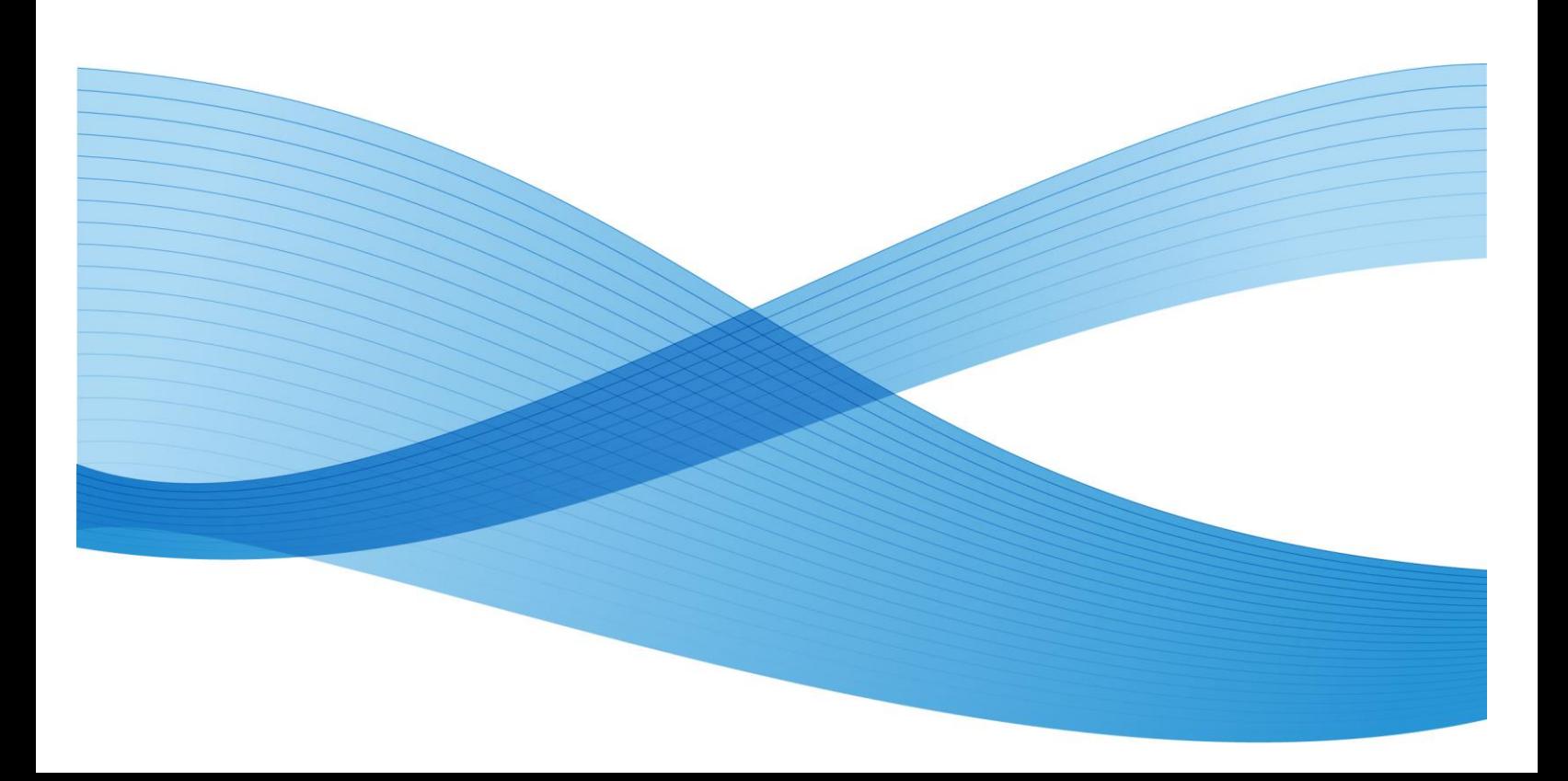

*©2016 Xerox Corporation. All rights reserved. Xerox® and Xerox and Design®, are registered trademarks of Xerox Corporation in the United States and/or other countries.*

*Changes are periodically made to this document. Changes, technical inaccuracies, and typographic errors will be corrected in subsequent editions.*

# **Table of Contents**

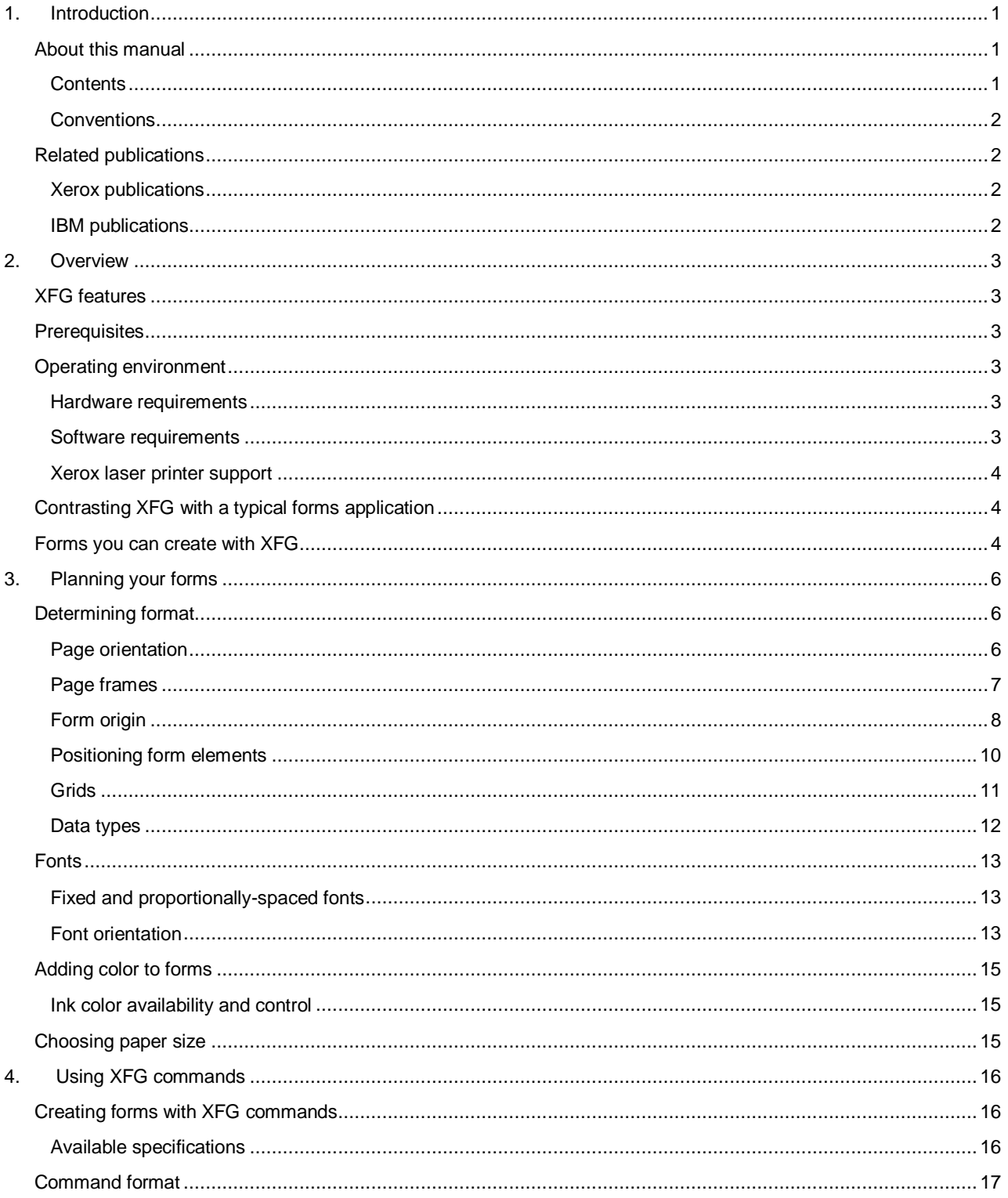

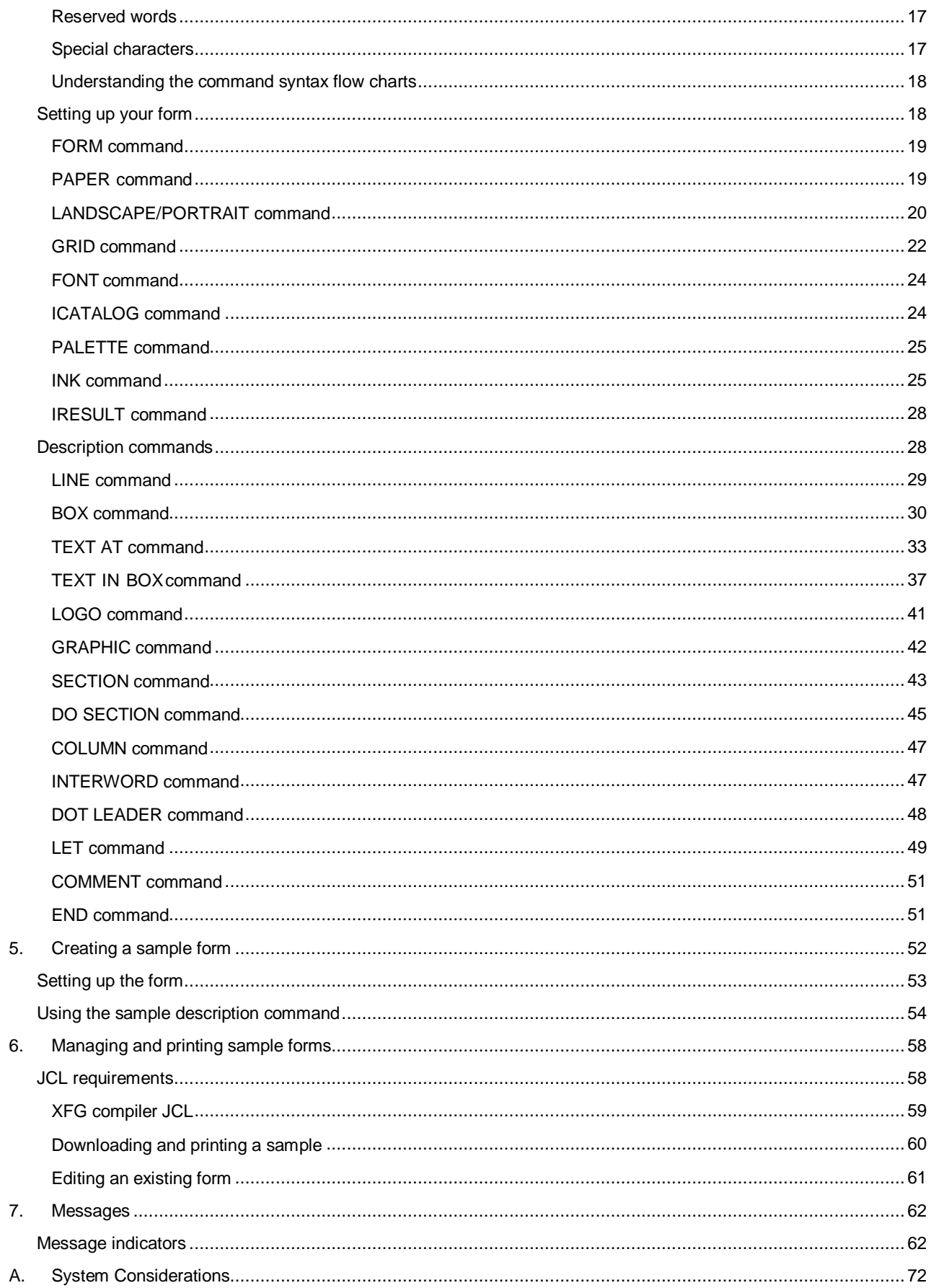

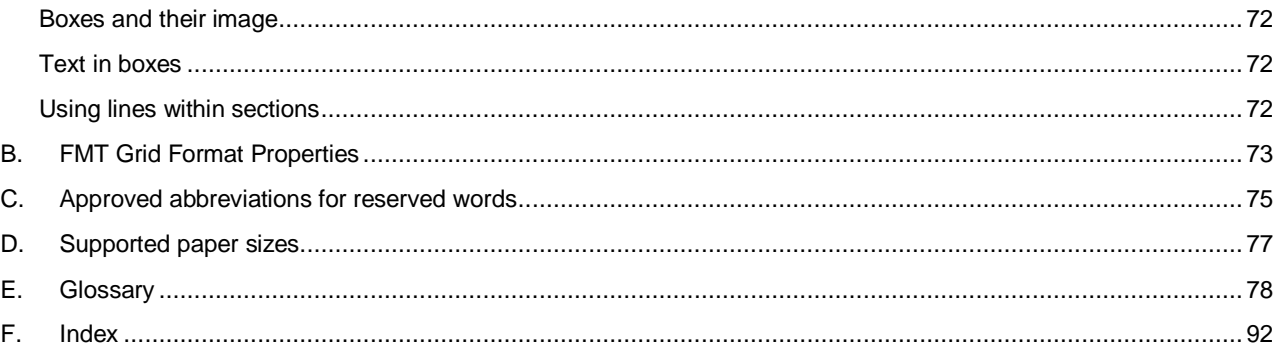

# <span id="page-5-0"></span>**1. Introduction**

This manual describes how to use the XPAF Forms Generator (XFG) to create an electronic version of a form. XFG compiles Forms Source Language (FSL) to generate a Xerox LCDS form (.FRM) and store it in the XPAF Centralized Forms Library. XPAF uses this library to manage and download forms to LPS and PCL printers and to PDF documents as required. Utility programs and JCL are provided to access this library and retrieve these FRMs outside of XPAF to allow sampling and/or private forms management.

<span id="page-5-2"></span><span id="page-5-1"></span>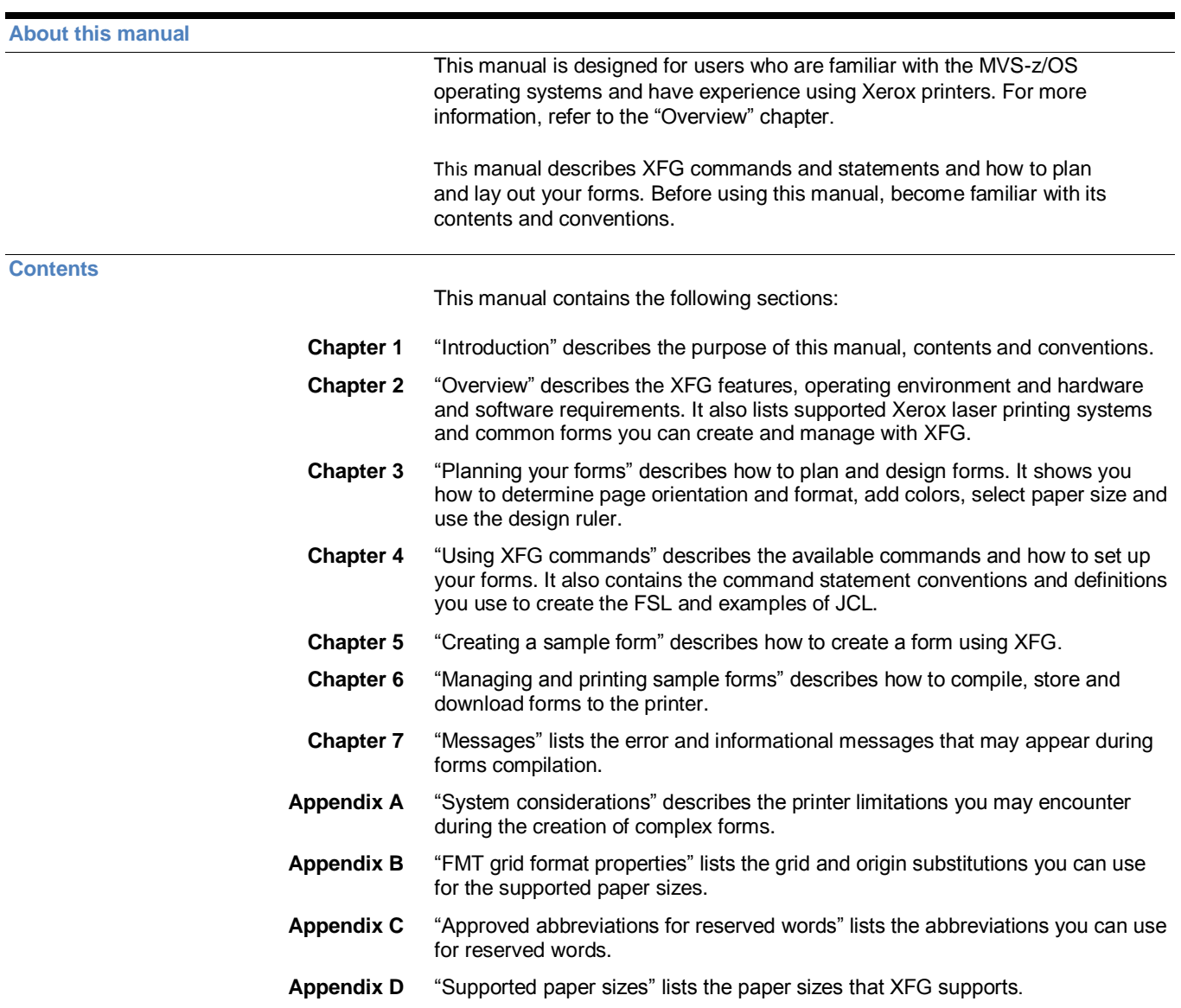

## <span id="page-6-0"></span>**Conventions**

This manual uses the following conventions:

In this manual, the word "character" refers to an "alpha-numeric character," except where noted.

"Supported paper sizes" appendix References to chapters, sections and appendices appear in quotation marks.

# **ICATALOG** Commands, operands and parameters that you enter appear in bold.

*XPAF Forms Generation* Document names, library names, variable information and user-defined

*Language 5.0 Creating Forms* data you enter appears in italic.

LPI System commands and parameters appear in uppercase letters.

**Note** Notes are hints that help you perform a task or understand the text.

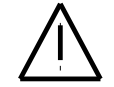

CAUTION: Cautions appear immediately before any action that may destroy the data stored on your network or damage your equipment. Make sure you understand the potential impact of the action before you perform it.

<span id="page-6-3"></span><span id="page-6-2"></span><span id="page-6-1"></span>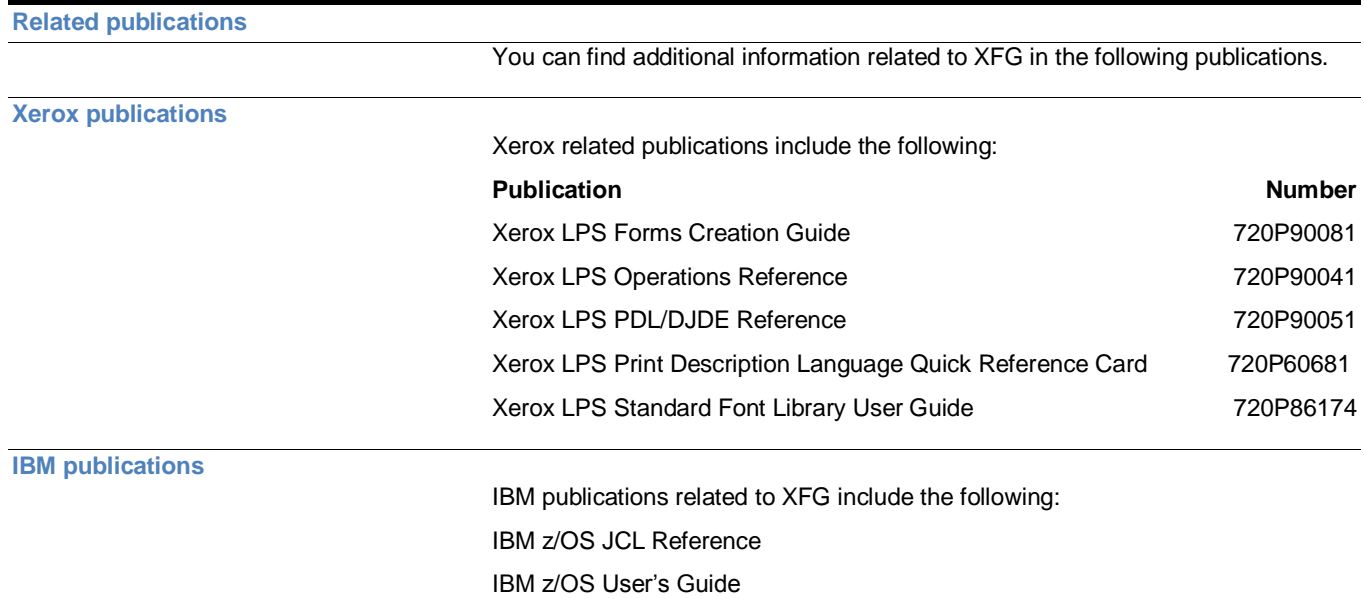

# **2. Overview**

The XPAF Forms Generator (XFG) operates in a standard IBM z/OS environment that includes Xerox high–speed, high–volume centralized, PCL and/or PDF printers.

This chapter describes the XFG features, prerequisites, operating environment and the supported printers. Refer to the Xerox XPAF User Guide for more information.

<span id="page-7-5"></span><span id="page-7-4"></span><span id="page-7-3"></span><span id="page-7-2"></span><span id="page-7-1"></span><span id="page-7-0"></span>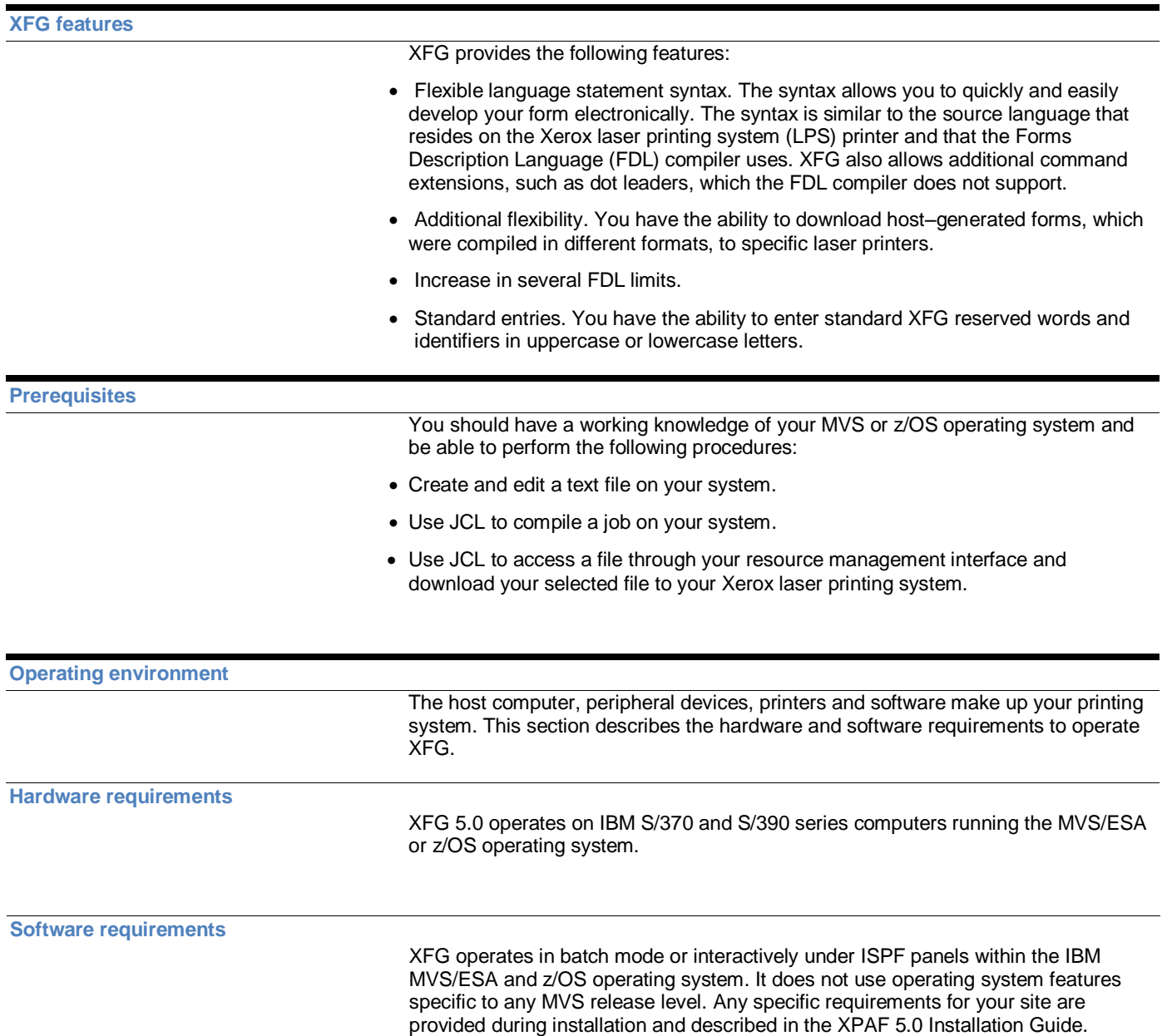

#### <span id="page-8-0"></span>**Xerox laser printer support**

XFG supports Xerox centralized and decentralized printers.

#### **Centralized printers**

Centralized printers are high–speed, high–volume printers generally used in central locations for printing data processing output from mainframe computers. They may be attached to the host computer by an S/370 channel or attached remotely by a TCP/IP connection.

#### **Decentralized printers**

XFG also supports Xerox decentralized printers through XPAF. These printers are generally in remote locations away from the mainframe. A TCP/IP communications link connects them to the host.

#### <span id="page-8-1"></span>**Contrasting XFG with a typical forms application**

XFG allows you to create electronic versions of your forms, compile them, store them in your XPAF CFORMLIB and download them to your printer as needed. This eliminates the need to stock large quantities of preprinted forms.

Once you download your form to a Xerox LPS printer, the printer merges your form with variable data. This capability allows you to create, store and print any number of forms, in any order, on plain paper.

In a typical forms application that does not use XFG, you have to prepare and load preprinted forms (often printed in large quantities) on a printer connected to a computer. You can load only one set of forms at a time and must remove and replace any forms currently loaded with the preprinted forms you want. The typical forms application usually requires a stock of preprinted forms. If there are different forms, storage costs can be high. If you have to modify preprinted forms, you usually must discard old versions, making your costs even higher.

#### <span id="page-8-2"></span>**Forms you can create with XFG**

The following list provides examples of general business forms you can create with XFG:

- Bar codes
- Billing statements and invoices
- Calendars
- Checklists
- Financial statements
- Floor plans
- Flow diagrams
- Marketing surveys
- Order forms
- Organizational charts
- Packing and shipping slips
- Production and inventory control forms
- Reorder lists
- Reports
- Routing forms
- Schedules
- Status report forms

Depending on your business, you may need to create forms to meet specific industry standards. XFG allows you to create the following types of specialized forms:

- Bank statements
- Government compliance forms
- Insurance forms
- Tax return forms

# **3. Planning your forms**

This chapter describes the parameters you must determine and specify when designing your form.

Careful planning and design are critical to creating electronic versions of your forms. Form planning and design specify such things as page size, orientation, layout, fonts, inks, and highlight colors.

For additional information about designing complex forms and Xerox laser printer capabilities, refer to the "System considerations" appendix.

Before you create a form with XFG command statements, you must plan its layout, content, and appearance according to the requirements described in the following sections.

The orientation of a page is either portrait or landscape. Figure 3–1 shows these orientations. Figure 3-1 **Page Orientation**

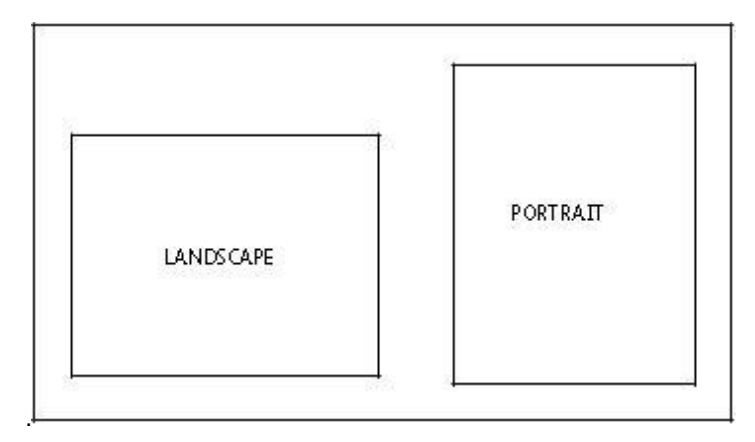

The landscape orientation, sometimes called the horizontal format, refers to a page whose horizontal sideis longer than its vertical side.

The portrait orientation, sometimes called a vertical format, refers to a page whose vertical side is longer than its horizontal side. Use the portrait orientation for text material such as letters, manuals, reports, and forms that need the tall vertical format.

# <span id="page-10-1"></span><span id="page-10-0"></span>**Determining format**

<span id="page-10-2"></span>**Page orientation**

Landscape format is ideal for forms, spreadsheets, and reports that require columns across the page. For example, the landscape orientation is appropriate for a Gantt chart that lists six or twelve months horizontally, and lists the tasks vertically.

Large paper size forms in short edge feed (SEF) require you to specify the **FONTS** command in the opposite orientation. For example, for a portrait orientation, use landscape fonts, and for a landscape orientation, use portrait fonts. Make sure you specify the orientation you want. For example, for a portrait form, specify **PORTRAIT** for the orientation, and for a landscape form, specify **LANDSCAPE**.

### <span id="page-11-0"></span>**Page frames**

The page frame is a set of boundaries associated with a page as a unit of printing or imaging. There are three types of page frames: system, physical, and virtual. Figure 3–2 shows the relationship between the system, physical, and virtual page. Figure 3-2 Page Frames

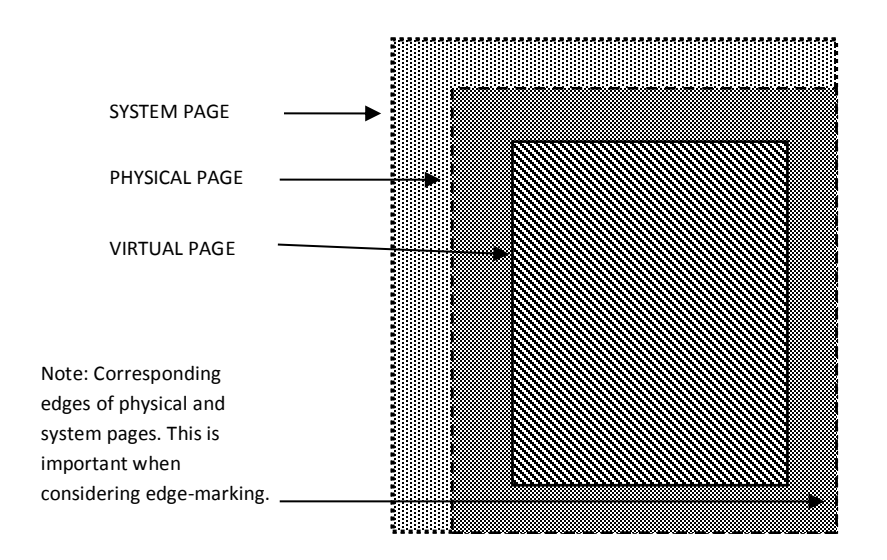

For additional information about page frames, refer to the Xerox LPS Forms Creation Guide.

#### **System page**

The system page is the maximum area the printer allows you to image graphics and text. The system page is slightly larger than the physical page. If the default paper sizes have been established for your printer, the system page has little bearing on your form design.

If you decide to place marks along the edge of the physical page (edge–marking) in your form, be familiar with the edge–marking limitations. To accommodate edge–marking, the system page must be larger than the physical page. Since the system page boundaries correspond to at least two edges of the physical page boundaries for all paper sizes, you can only use edge–marking on the two edges of the physical page that does not correspond to the system page.

The product guide for each printer contains specific information about edge–marking.

# **Physical page**

The physical page is the actual paper size. On a Xerox LPS, you define the default size of the physical page during system generation (SYSGEN). During planning, you must consider the default paper size or other paper sizes available for your printer. See the "Supported paper sizes" appendix for more information.

### **Virtual page**

The virtual page is the area you specify for printing. The virtual page can be as large as the physical page (actual paper size), but can never be larger than the physical page. If you do not specify the virtual page size, the defined (planned) area of the virtual page is the same as the physical page.

All form data described by XFG is positioned on the page relative to a point, called the form origin. The form origin is a reference point from which you place all elements on a form using XFG commands. The form origin is a point that is offset from the upper left corner of the virtual page. You can specify this point during form description. If you do not define a virtual page and specify a form origin, the default form origin is the origin of the physical page.

<span id="page-12-0"></span>**Form origin**

Figure 3–3 shows the location of the form origin of the virtual page in relation to the actual page size.

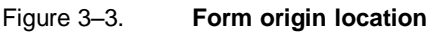

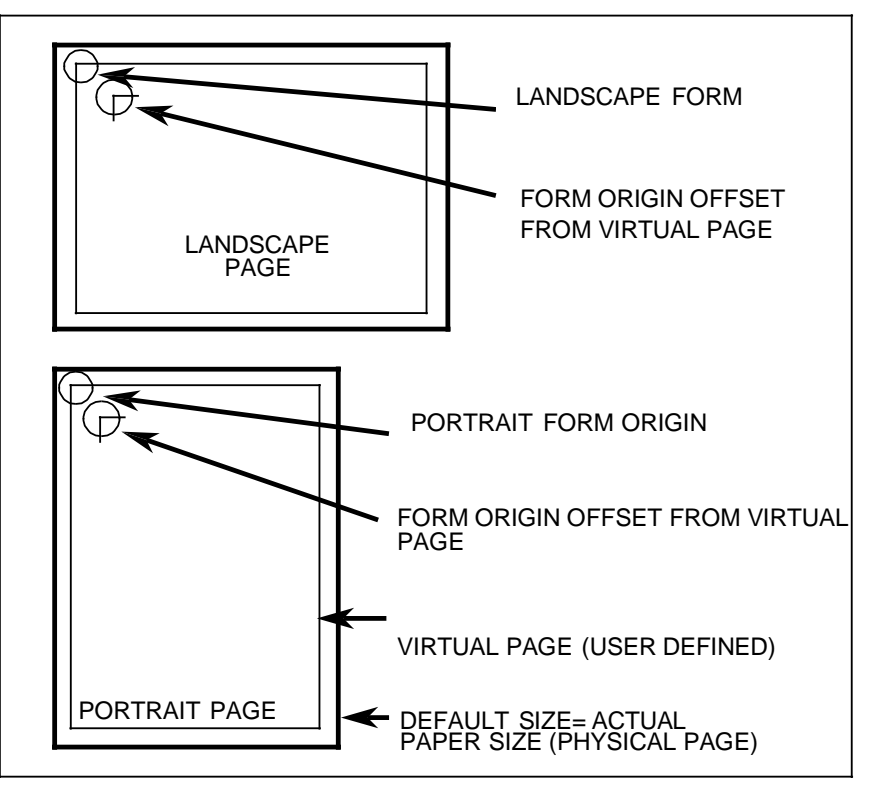

# <span id="page-14-0"></span>**Positioning form elements**

You can place the following elements on a form with XFG:

- Boxes
- Fixed text
- Images
- Lines
- Logos and signatures
- Sections

You locate an element by determining the horizontal (x) and vertical (y) distance from the upper–left corner (origin) of the form. These coordinates (x, y) comprise the origin of the document. The form origin (upper left corner of the page) is always (0,0).

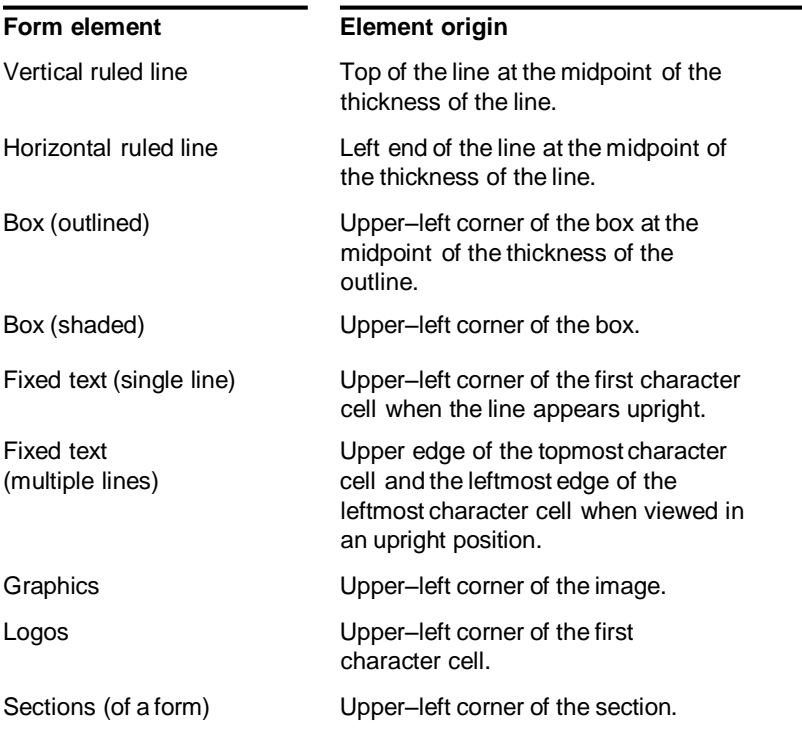

## <span id="page-15-0"></span>**Grids**

You specify the location of a form element (alphanumeric character, line, or box) on a page in terms of its horizontal and vertical displacement from the form origin. You can use these units of measure to define this displacement:

- Characters per inch (cpi) horizontally
- Dots per inch (300 dpi)
- Linear units (inches or centimeters)
- Lines per inch (lpi) vertically
- Xdots (600 dpi)

# **X and Y coordinates**

If you draw a horizontal and vertical line through the form origin to create x and y coordinates, the location of the form origin is expressed as y=0, x=0. When specifying both coordinates, provide the y value first. Figure 3–4 shows the correct placement for x and y coordinates.

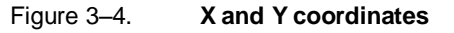

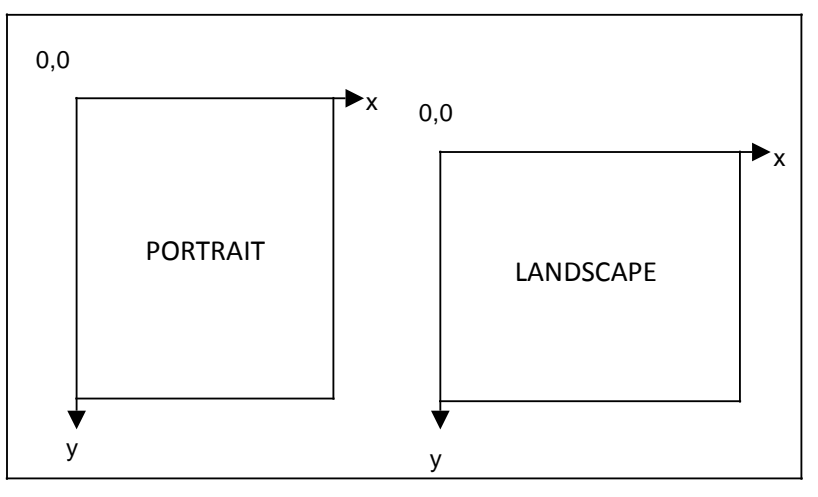

If you draw additional lines horizontally and vertically away from the form origin so that each additional line is one unit of measure apart, you create a grid. You can now position form elements by specifying a grid position.

#### **Negative coordinates**

You can use negative x and y values to place the form elements aboveand to the left of the form origin. You can only specify negative values within the system page boundaries.

## Unit v**alue**

You can specify the unit of measure you want to use to position form elements on the page. However, predefined formats automatically select the grid values for you. The "FMT grid format properties" appendix lists the predefined grid format properties for various page sizes.

<span id="page-16-0"></span>There are two types of data: forms data and variable data. Make sure you consider them when you create forms for printing on Xerox LPS printers.

#### **Forms data**

Forms data is the information on a form that remains the same, such as form titles and column titles. Typically, fixed–length forms data changes only when you modify the form. Forms data is the only data you enter in the design process.

When designing a column size you must consider the amount of variable data the column accommodates, not the size of the fixed– length column title.

#### **Variable data**

Variable data is the data you overlay in the space provided by the designed form. Variable data varies in length. An example of variable data is a name and address.

You must allow sufficient space in the columns to accommodate the variable data. Otherwise, variable data may be invalid or unusable. For example, if you do not provide sufficient space for an address, the zip code could be truncated. Spacing for variable data is extremely important and is more accurately calculated with fixed spacing of the font characters.

#### <span id="page-17-0"></span>**Fonts**

Fonts are character sets, each having a unique typeface (Times, Roman or Helvetica), type size (points), and type style (normal, bold, or italic).

Fonts must reside in the host database and on the printer. Check with your System Administrator to identify the fonts available on your printer. If you specify a font that does not reside in the host database, you receive an error message when you compile the form.

### <span id="page-17-1"></span>**Fixed and proportionally-spaced fonts**

You can use fixed and proportionally spaced fonts on Xerox LPS Printers. Each character occupies an area of the form cell called a character cell. With fixed fonts, all character cells in the set are the same width. With proportional fonts, character cells vary in width.

Usually, you use fixed fonts for variable data and proportional spacing for forms data. Figure 3–5 shows examples of fixed and proportional spacing.

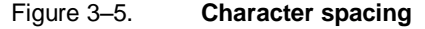

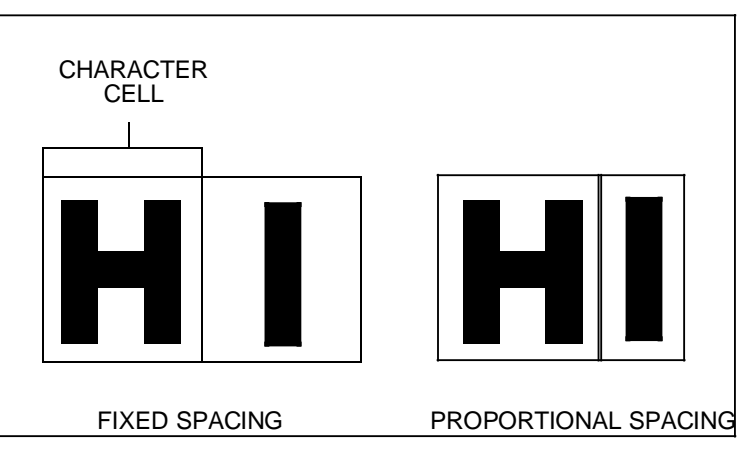

#### <span id="page-17-2"></span>**Font orientation**

In addition to typeface, style, and size, you can also define fonts by their orientation:

- Landscape
- **Portrait**
- Inverse landscape
- Inverse portrait

Figure 3–6 shows the font orientations relative to the physical page.

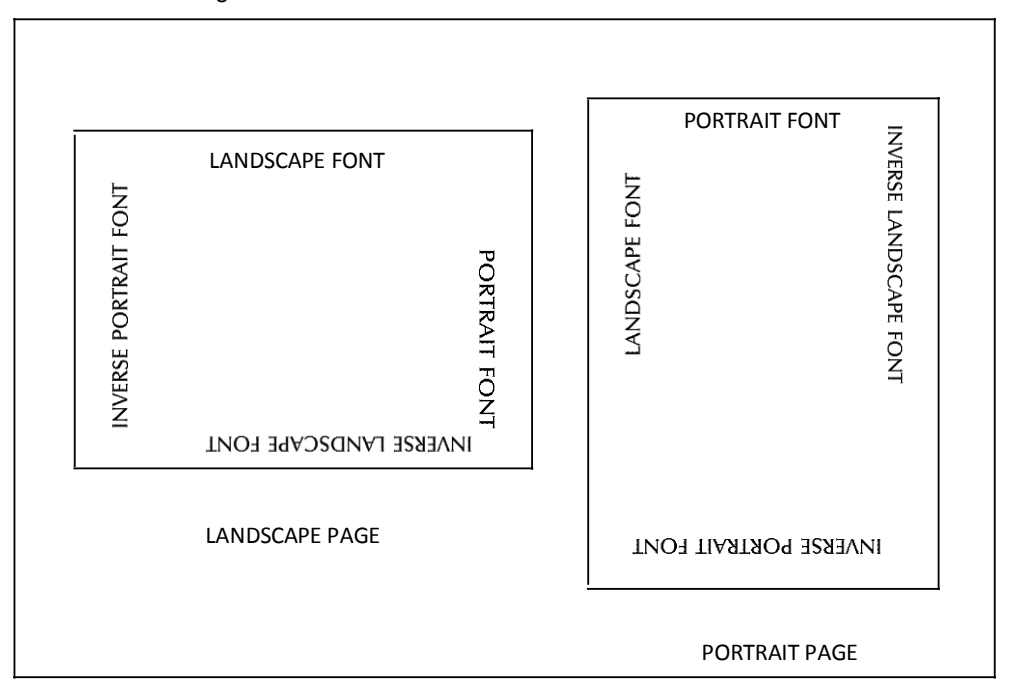

Figure 3–6. **Font orientation**

#### **Font orientation when using short–edge paper feed**

Normally, stock feeds into the printer moving in the direction of the page length. You assign eachjob a font with a landscape orientation (characters align along the long edge of the page) or a font with a portrait orientation (characters align along the short edge of the page).

Some printers, such as the Xerox 4135 LPS, support paper sizes up to 14.33 by 17 inches by allowing the stock to feed into the printer moving in the direction of the page width. This is the short edge feed (SEF) option. This reversal of the feed edge reverses the font orientation the job must use. When printing a landscape document using the SEF option, specify portrait fonts. When printing a portrait document using the SEF option, specify landscape fonts.

<span id="page-19-0"></span>The Xerox highlight color LPS printers allow you to use color to emphasize important parts of your form. With a highlight color printer, you can use different shades of a single color to highlight parts of your form. The following examples show typical color enhancements for forms:

- Highlighted titles
- Highlighted columns representing totals or important results
- Lines setting off groups of columns or items or used as a border for your form
- Boxes filled with any of the colors and tints available in the ink catalog

You use the XFG command statements to control color. For more information, refer to the "Using XFG commands" chapter.

On a highlight color printer, text, lines, and box borders always print in the primary color of the printer, even if you specify a different color, tint, and so on.

<span id="page-19-1"></span>Ink color availability and control

When planning colors, you should determine if your company has any regulations and controls for using colors on forms. You may need to use a specific ink list, which contains an ink catalog, palette, and ink for items such as logos and form titles. Contact your System Administrator to determine the available ink colors.

For additional information regarding default ink palettes, catalogs, color models, ink priority and substitutions, and modifying output, refer to the Xerox LPS PDL/DJDE Reference Manual.

<span id="page-19-2"></span>**Choosing paper size**

Once you determine the actual page size (physical page) available for your printer, you can specify any size within the physical page size for your form.

Contact your System Administrator to determine available paper sizes. For a list of paper sizes for the family of Xerox laser printers,refer to the "Supported paper sizes" appendix.

# **4. Using XFG commands**

You use the XPAF Forms Generator (XFG) keyword commands to translate your form design into a format for the host computer. The command set representing your form becomes the Forms Source Language (FSL), which the host compiles and stores. You can download the compiled form to a Xerox LPS printer. This chapter describes the XFG commands and their functions.

<span id="page-20-2"></span><span id="page-20-1"></span><span id="page-20-0"></span>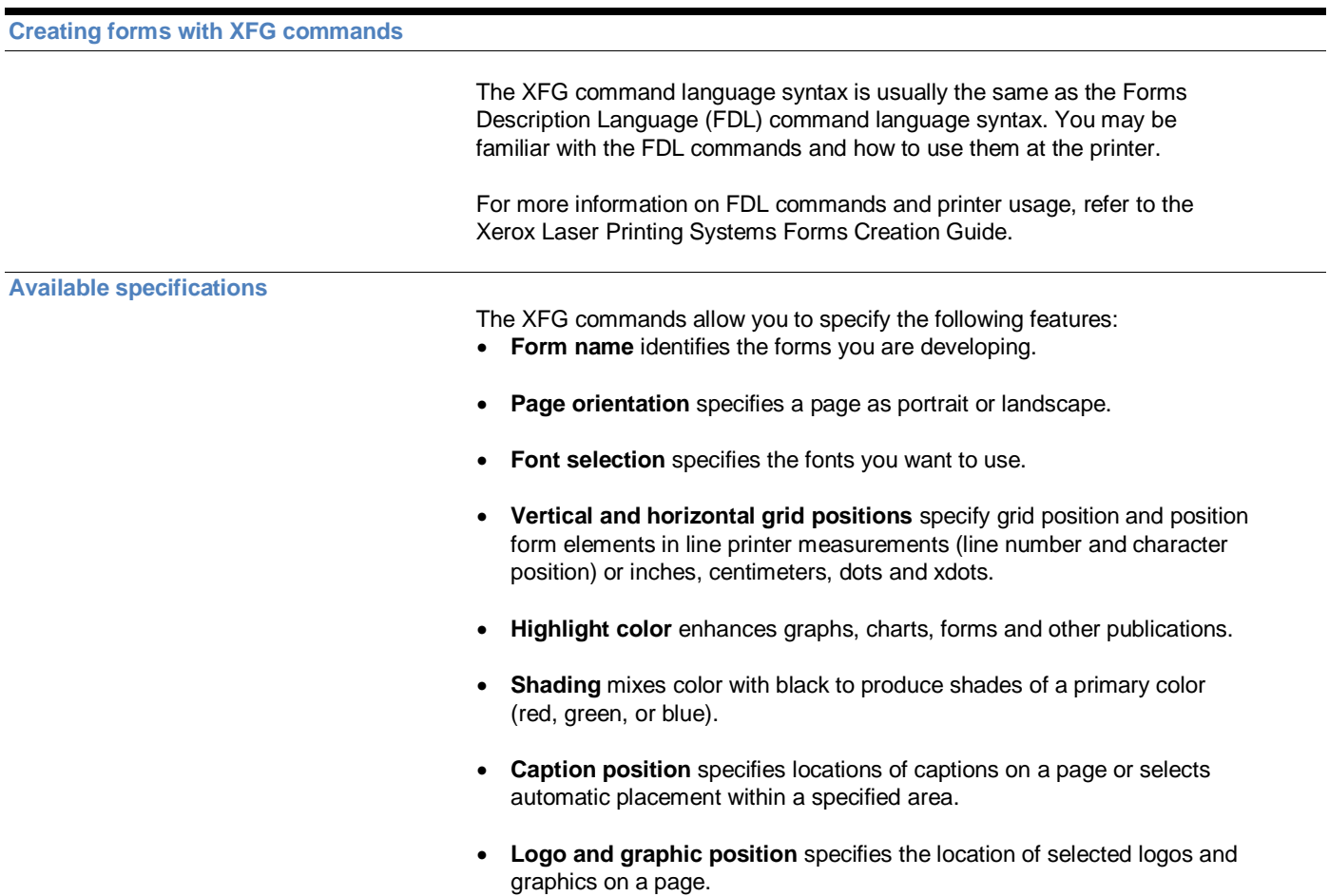

<span id="page-21-2"></span><span id="page-21-1"></span><span id="page-21-0"></span>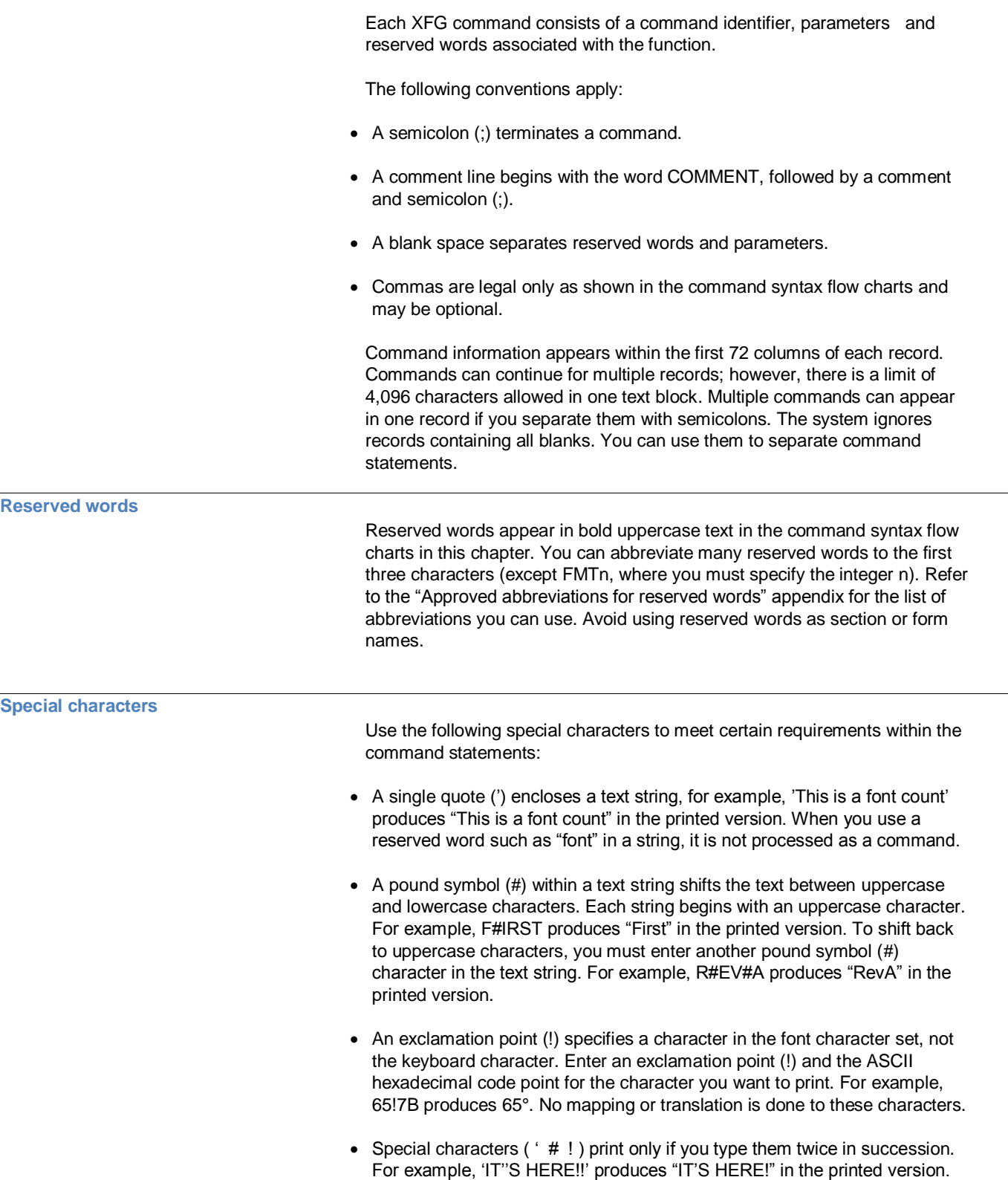

<span id="page-22-0"></span>**Understanding the command syntax flow charts**

Many XFG statements offer several options. This chapter represents XFG command syntax in the form of flow charts, which allow you to visualize the main command statement and the way options branch from that statement.

If you want to enter a command in its short form, without options, follow the main command line in the flow chart until you reach a semicolon. Otherwise, follow the branching below the main command line to include any parameters you want.

The main command line contains the required words and operands. Under the command line, or under a branching line, you can use optional words to clarify the command. Parameters that are vertically stacked (one above the other) under the main command line or under a branching line indicate choices for that particular parameter. Ellipses (...) indicate multiple occurrences of the preceding parameter.

Words, characters, or phrases shown in lowercase are variables. Replace these variables with names or values that you have selected.

#### <span id="page-22-1"></span>**Setting up your form**

Before you enter commands to describe a form, you enter setup commands to specify the following:

- **FORM** specifies the name and resolution of the form.
- **PAPER** specifies the paper size.
- **LANDSCAPE/PORTRAIT** specifies page orientation and virtual page size.
- **GRID** specifies grid unit and form origin.
- **FONTS** specifies fonts to be used in form.
- **ICATALOG** and **PALETTE** specifies ink catalog and palette.
- **INK** specifies inks and colors valid only when using Xerox color printers.
- **IRESULT** specifies results when objects imaged with different inks overlap on Xerox highlight color printers only.

The name parameter of the **FORM** command is required. The other commands are optional. If you do not specify the optional commands, the defaults are used.

If you want to include text on the form, you must specify the **FONT** command.

# <span id="page-23-0"></span>**FORM command**

You must first specify the **FORM** command when you describe your form. You must also completely contain it in the first record of the form description.

Enter a form name between one and six characters. This is the only required parameter in the **FORM** command. **FORM** must be the first command of the form file and must precede any comments. Once the form is compiled, this name identifies the form stored on the printer.

Figure 4–1 shows the FORM command syntax flow.

# Figure 4–1.**FORM command syntax**

<span id="page-23-1"></span>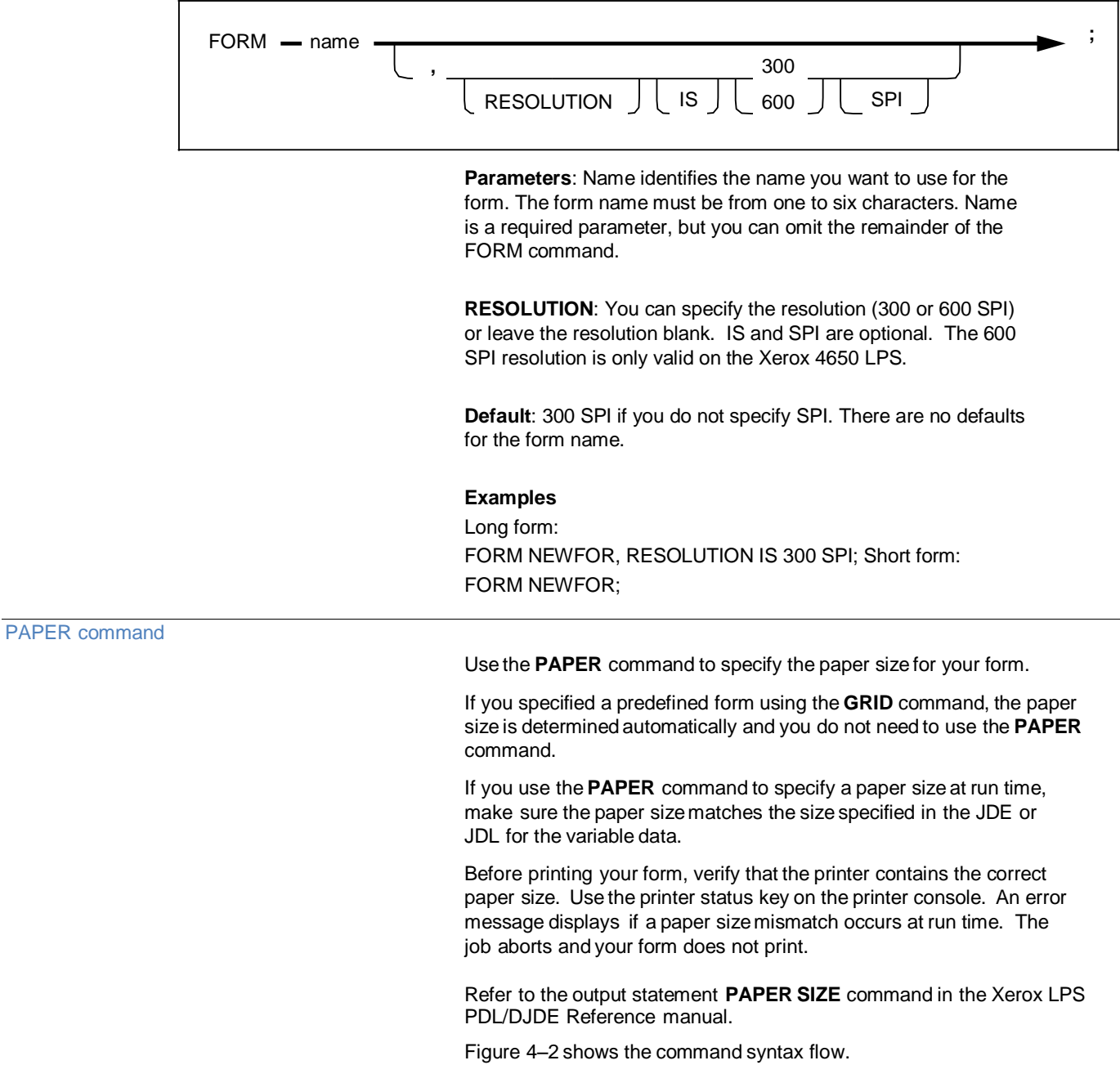

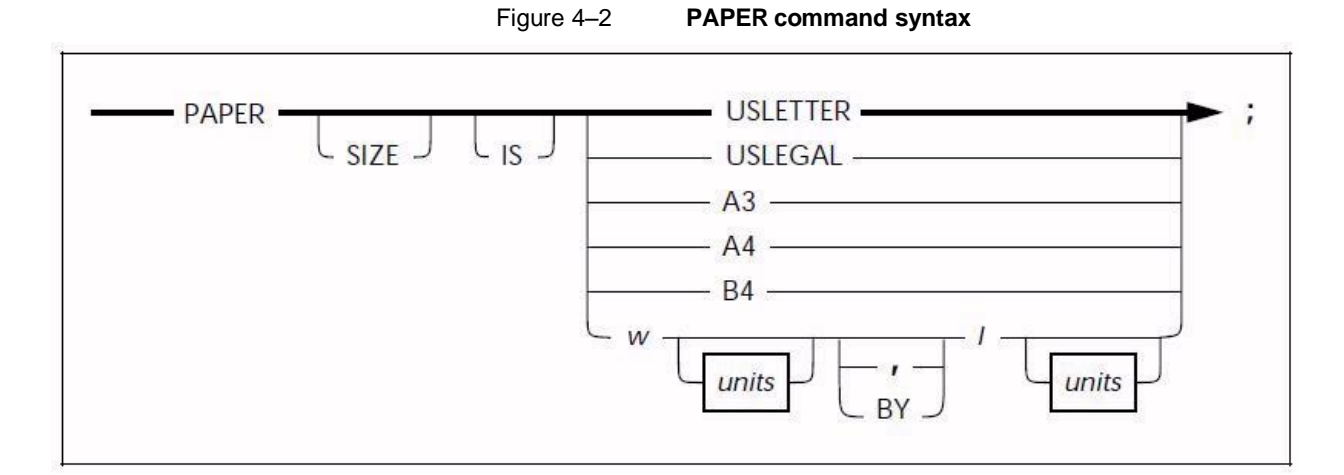

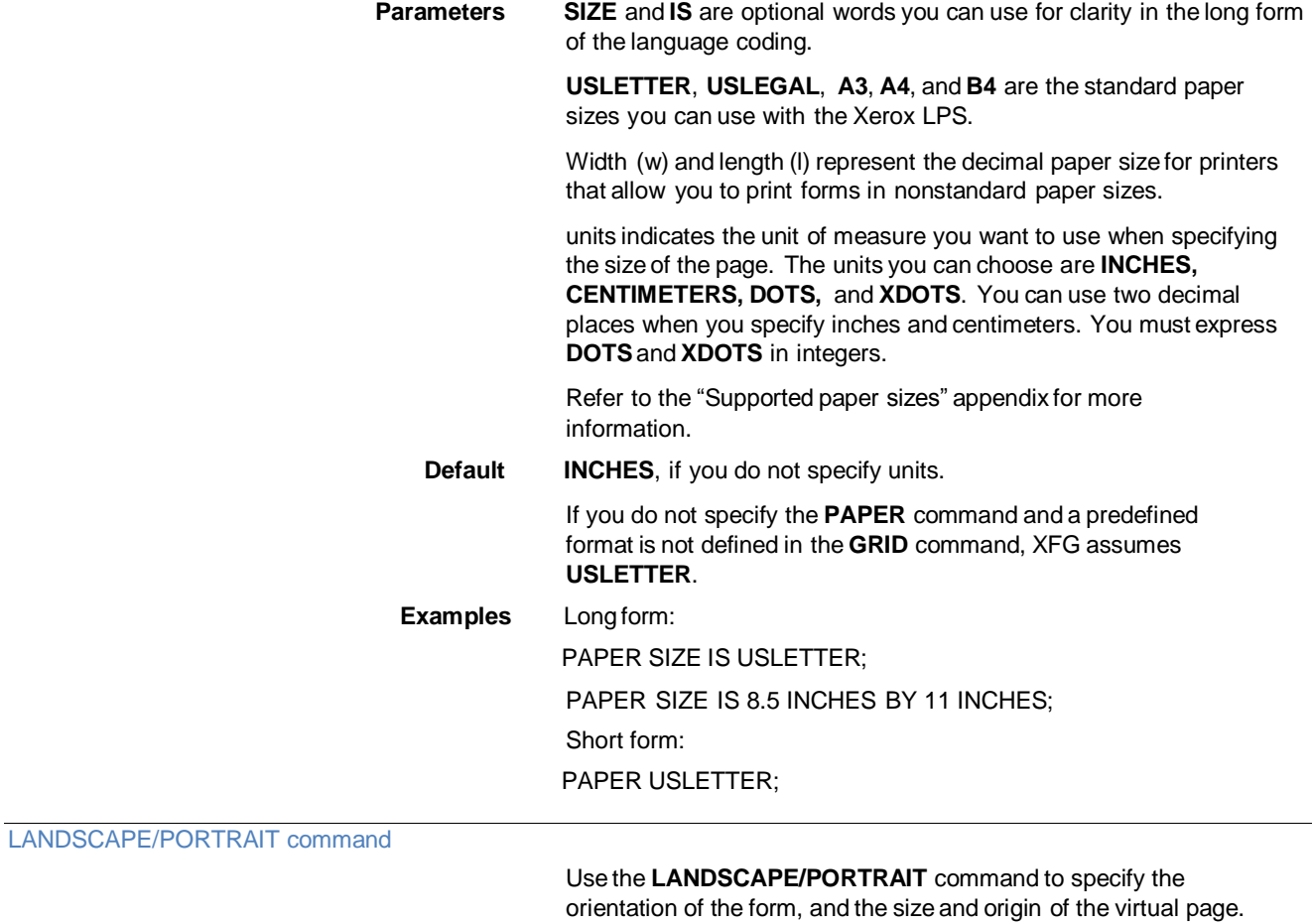

<span id="page-24-0"></span>If you specified the predefined format in the **GRID** command, the form orientation is established automatically and you do not need to use the **LANDSCAPE/PORTRAIT** command.

Figure 4–3 shows the command syntax flow.

Figure 4–3. **LANDSCAPE/PORTRAIT command syntax**

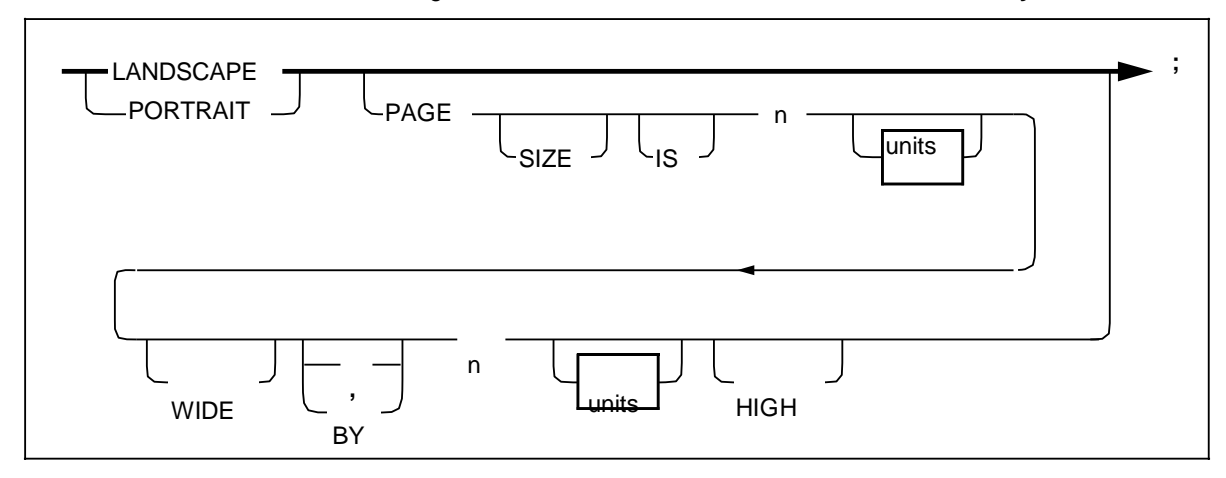

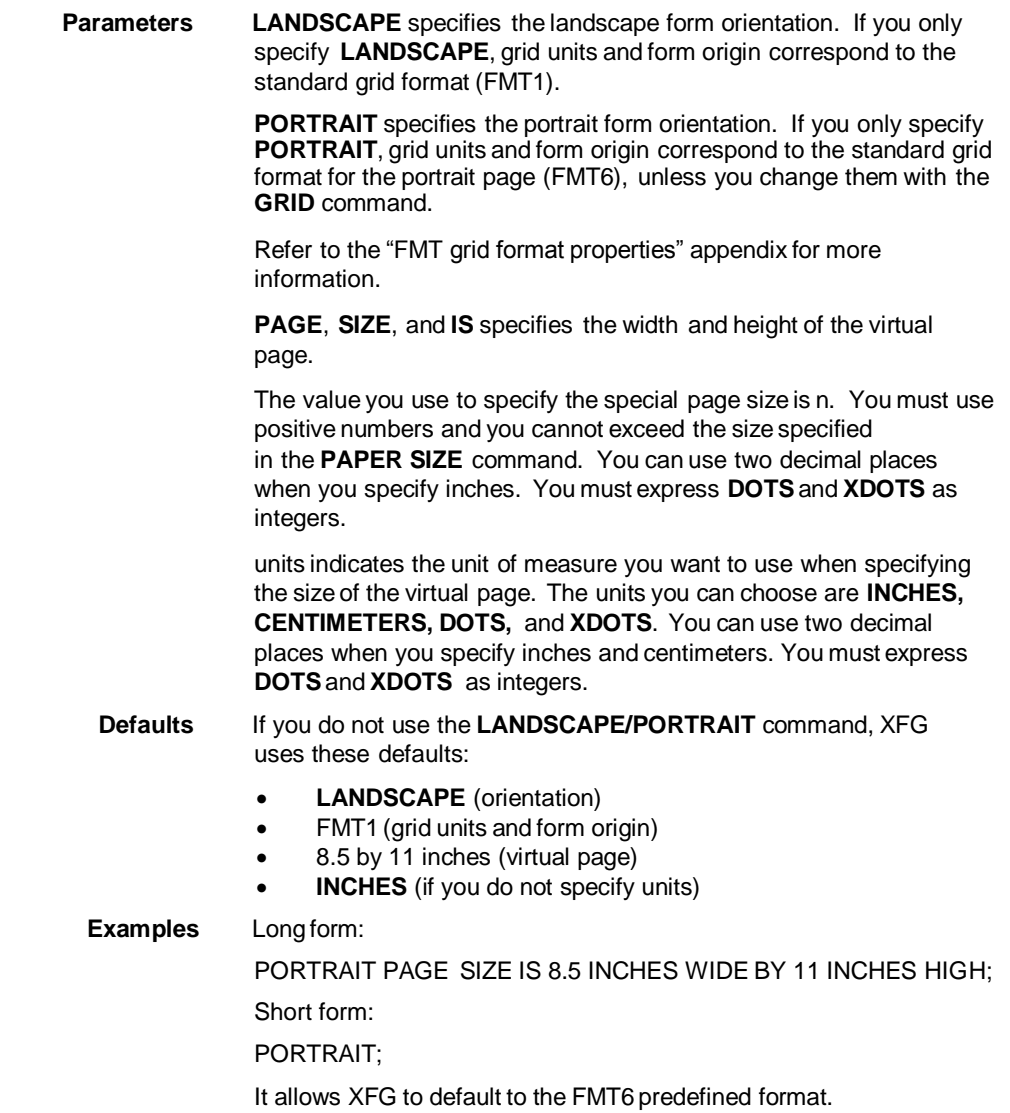

Use the **GRID** command to specify the dimensions of the grid unit and the location of the form origin with respect to the virtual page origin. All XFG description commands create and place form elements (lines and boxes) relative to the form origin.

Figure 4–4 shows the command syntax flow.

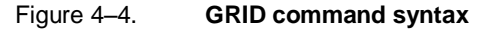

<span id="page-26-0"></span>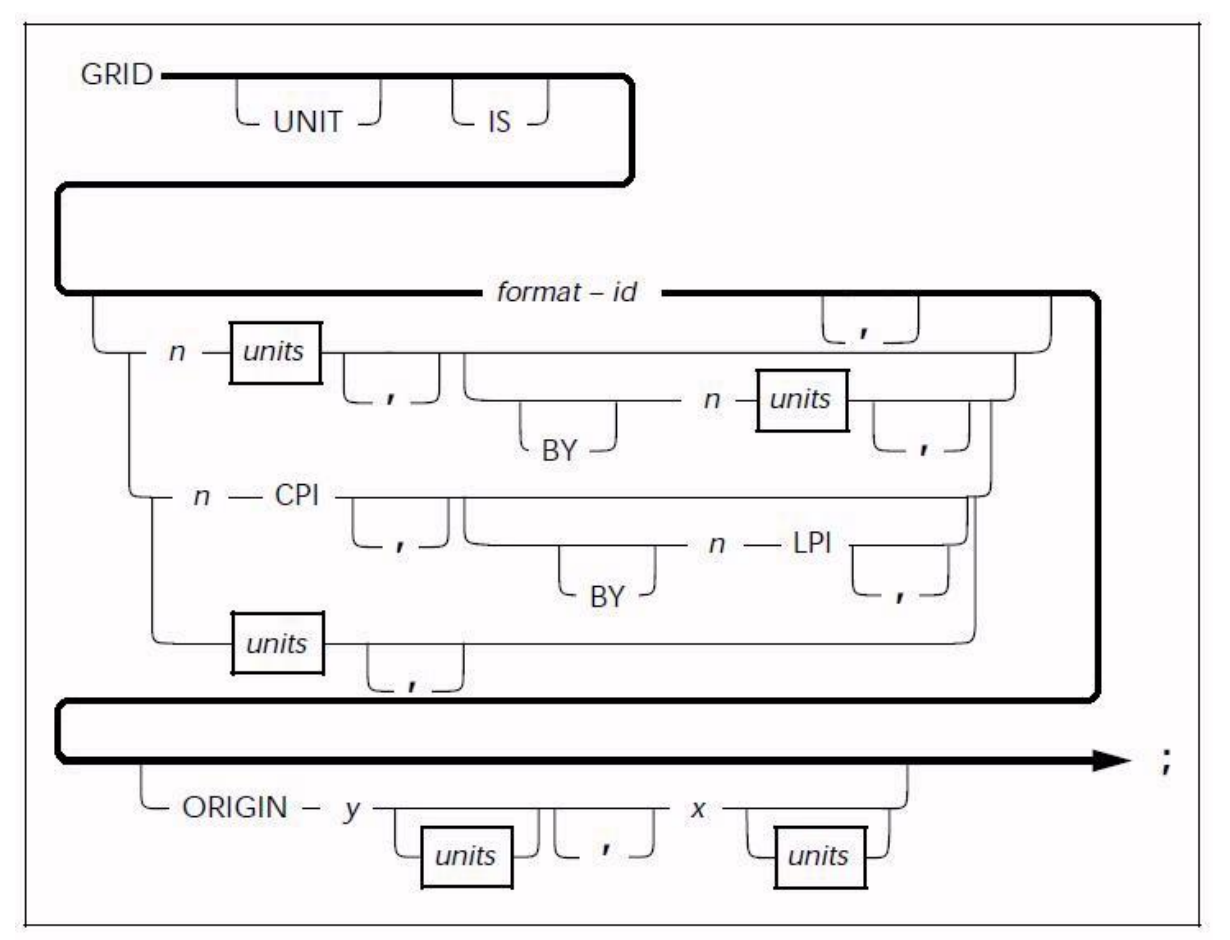

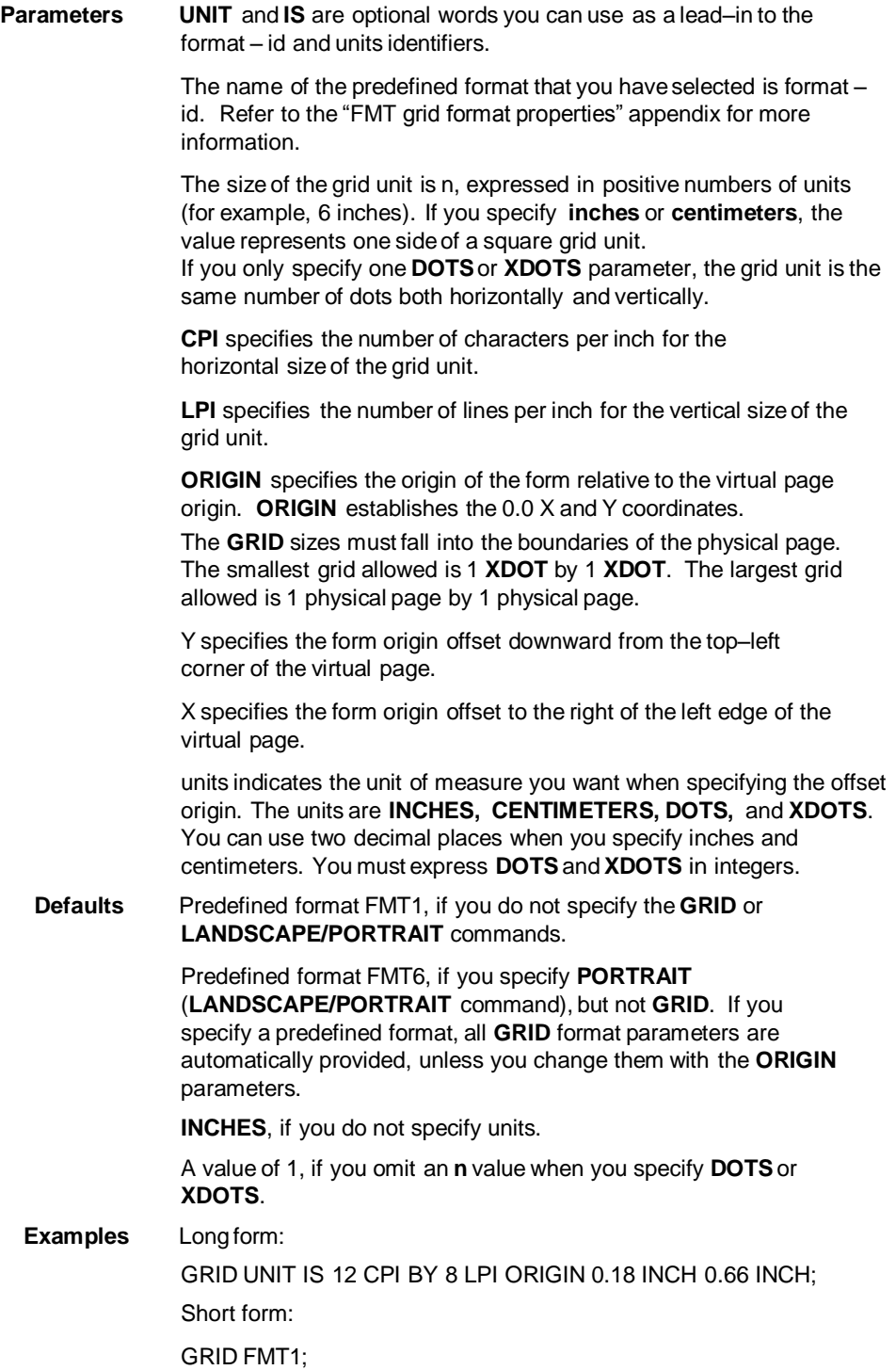

You cannot specify any text in your form until you specify the fonts you are going to use with the **FONT** command. Check with your System Administrator for the fonts available for your forms.

Figure 4–5 shows the command syntax flow.

<span id="page-28-0"></span>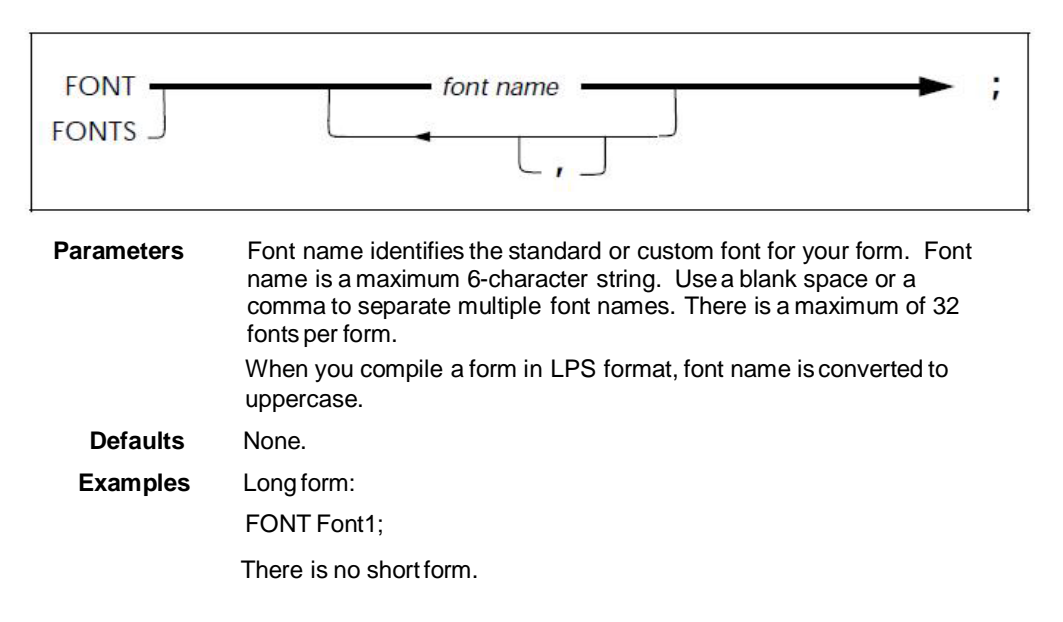

#### Figure 4–5. **FONT command syntax**

<span id="page-28-1"></span>ICATALOG command

Use the **ICATALOG** command to specify the ink catalog to be used on highlight and full color printers.

The ink catalog is a file that contains color information. It resides on highlight color printers.

If you do not specify a catalog for a highlight color printer, the printer uses its default catalog.

Figure 4–6 shows the command syntax flow.

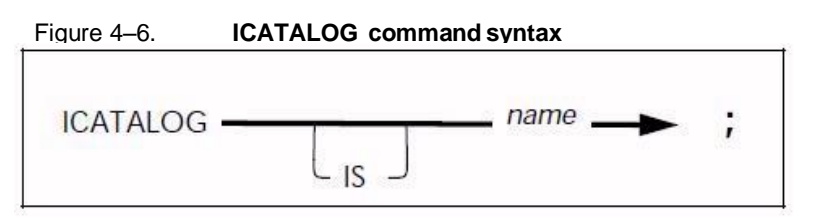

<span id="page-29-0"></span>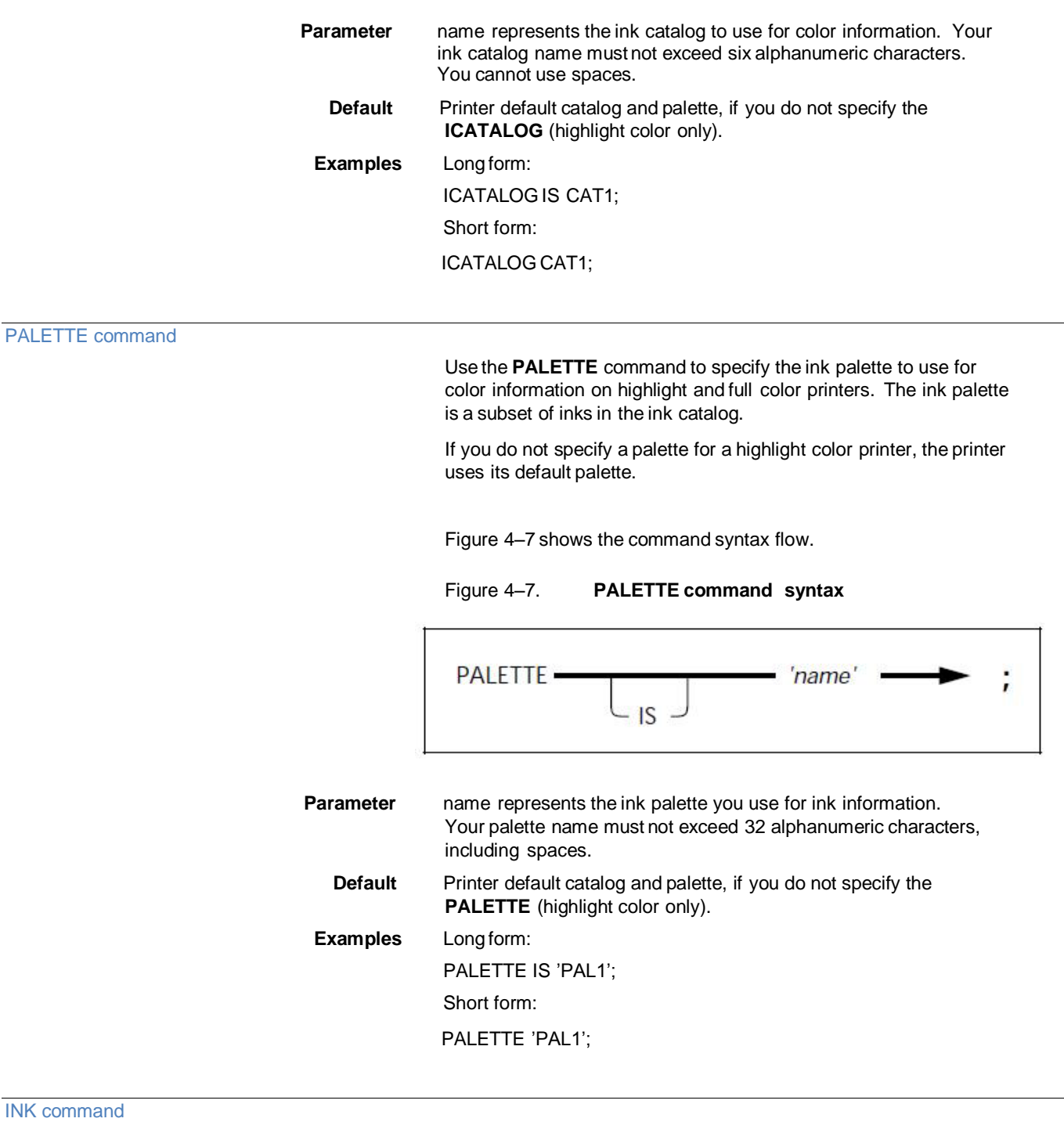

<span id="page-29-1"></span>The **INK** command is only valid on Xerox highlight color and full color printers. This command specifies all of the inks and colors you use when you create a form on Xerox highlight color and full color printers. The inks you specify with the **INK** command are referenced as an index number when you use the **LINE**, **TEXT** and **BOX**commands. They are not referenced as their identification name.

The **ICATALOG** and **PALETTE** commands must precede the **INK** command, as the printer uses the palette and catalog specified in these commands. If you do not specify a catalog or palette for a highlight color form, the printer uses its default catalog and palette. Ink index numbers begin with 1 for the first ink you specify, 2 for the second, and so forth. This numbered list of ink names is the ink list you use for your form. The ink you selected for a specific description command is identified by the associated ink number found in the ink list. This command follows the **FONT** command. The maximum number of ink names that can be defined is 255.

Figure 4–8 shows the command syntax flow.

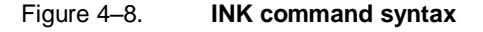

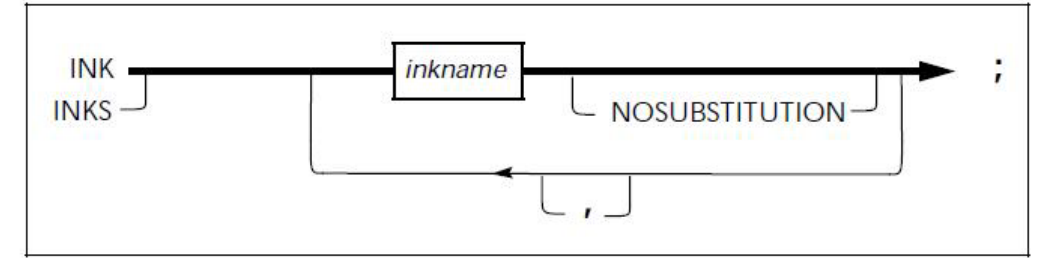

**Parameters** Inkname identifies all of the inks you use to create your form. If you use a reserved word such as BLACK as an ink name, you must enclose it in singlequotes: 'BLACK'. You must also enclose ink names with embedded blanks in single quotes.

**NOSUBSTITUTION** specifies that ink substitutes are not allowed for this ink. If you do not specify this parameter, the printer may attempt to substitute another ink.

**Default** The printer default ink, if you do not specify the **INK** (highlight color only).

**Example** Long form:

INKS RED, PINK;

There is no short form.

#### **Inkname format**

This format describes a variety of ways you can specify an ink. Use this statement to describe forms you are compiling for Xerox highlight color or full color printers.

Figure 4–9 shows the inkname syntax.

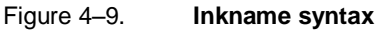

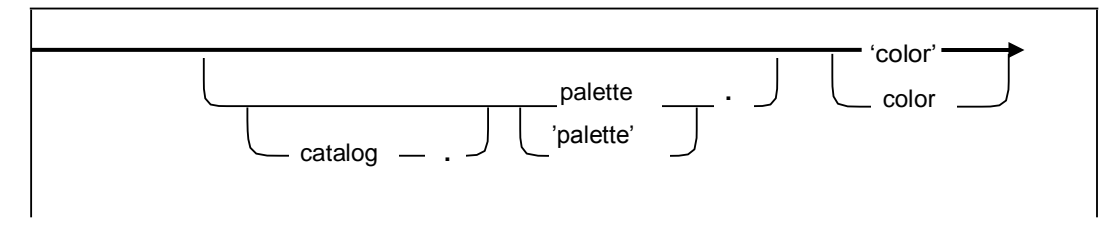

Once you establish an **INK** command parameter (catalog, palette, or ink color), it remains in effect until you change it or another parameter overrides it. A color or palette name containing one or more blank spaces requires quotes around the name.

**Defaults** The user catalog specified in the ICATALOG command, if you do not specify a catalog in the INK command.

> System default catalog, if you do not specify a default catalog (highlight color only).

The palette you specify in the PALETTE command, if you do not specify a palette in the INK command.

System default palette, if you do not specify a default palette (highlight color only).

When the ink color begins with a digit, you must specify it within quotes.

**Examples** This example shows you how to use the singlequotes in describing specific inks:

RED or 'RED'

PAL1.'RED', or 'PAL1'.'RED', or PAL1.RED

CAT1.PAL1.'RED', or CAT1.'PAL1'.'RED', or CAT1.'PAL1'.RED, or CAT1.PAL1.RED

The color result you receive from overlapping objects is either black or color for the entire page. The **IRESULT** command allows you to specify the result when objects imaged with different inks overlap. The **IRESULT** command appears in the XFG, FDL, and PDL OUTPUT statements and DJDE. You can use the **IRESULT** command only on a Xerox highlight color printer.

Figure 4–10 shows the command syntax flow.

#### Figure 4–10. **IRESULT command syntax**

<span id="page-32-0"></span>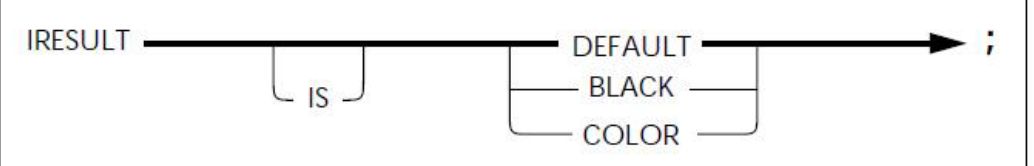

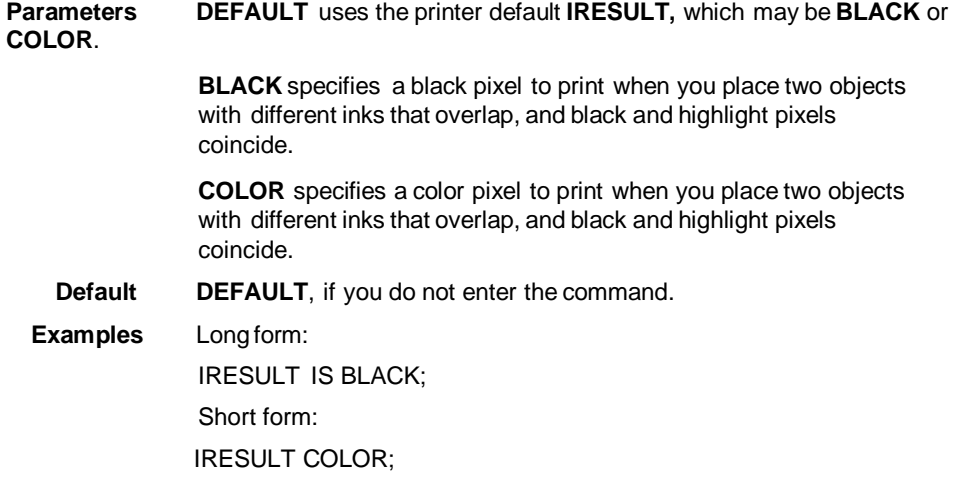

<span id="page-32-1"></span>**Description commands**

Once you complete the setup commands, you can use the following commands in any sequence to enter descriptive data:

- LINE
- BOX
- TEXT AT
- TEXT IN BOX
- LOGO
- GRAPHIC
- **SECTION**
- DO SECTION
- COLUMN
- INTERWORD
- DOT LEADER
- LET
- COMMENT
- END

You must place coordinates within the boundaries of the physical page. If coordinates stay within the physical page, but extend beyond the virtual page, XFG issues a warning message. The size of the lines table, currently set at 1,500, determines the maximum number of lines and boxes. Text must fit on the physical page. You can enter up to 4,096 characters in a text block.

# <span id="page-33-0"></span>LINE command

Use the **LINE** command to specify one or more lines in the same direction on your form.

Figure 4–11 shows the **LINE** command syntax.

Figure 4–11. **LINE command syntax**

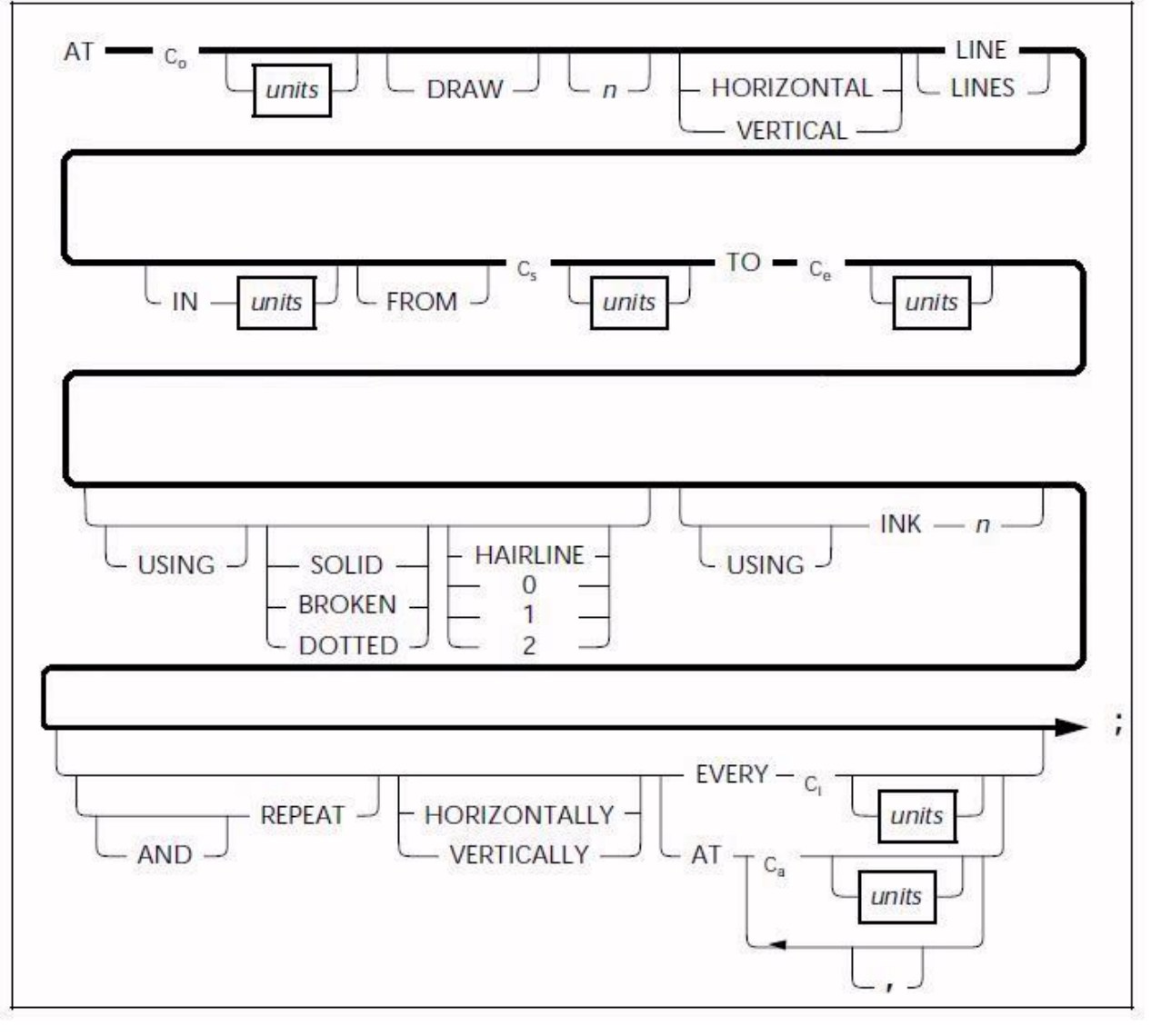

#### **Parameters C<sub>O</sub>** allows you to specify a line origin location on the form grid, measured from the origin **AT**location, the point at which the line begins. If the line is horizontal, C<sub>o</sub> represents the origin in the vertical direction (y–axis coordinate); if the line is vertical, **Co** Represents the origin in the horizontal direction (x–axis coordinate).

units indicates the unit of measure for specifying the line origin. The units are **INCHES, CENTIMETERS, DOTS,** and **XDOTS**. You can use two decimal places when you specify inches and centimeters. You must express **DOTS**and **XDOTS** in integers.

**DRAW** is an optional reserved word.

The number of lines you want drawn on your form is n. **HORIZONTAL o**r **VERTICAL** specifies the direction of your lines. **LINES** specifies that this reserved word is required.

**IN** units is a shorthand method of specifying units for the entire command. **IN** units overrides all other units used. For example, if you want to draw a line using inches but specify grid FMT1, **IN** units uses inches as the grid for all units in the specific **LINE** statement.

**FROM**, **TO** specifies the coordinate at the coordinate start (**Cs**) point and the coordinate end (**Ce**) point.

**SOLID**, **BROKEN**, or **DOTTED** specifies the type of line you want to draw.

**HAIRLINE**, **0** point (invisible), **1** point, or **2** points specifies the thickness of the line you want to draw.

**INK** n specifies the ink color index from the ink list for a Xerox highlight or full color LPS printer.

**REPEAT** specifies that you want a selected line repeated according to the following commands.

**HORIZONTALLY** or **VERTICALLY** specifies the orientation of the lines you want repeated.

**EVERY Ci** indicates that you want a line repeated at the increment (**Ci** ) you havespecified.

**AT Ca** indicates that you want the line repeated at the absolute coordinate (**Ca**) you havespecified.

**Defaults HORIZONTAL**, if you do not specify a line orientation.

**SOLID**, if you do not specify a line type.

**1**, if you do not specify a line weight.

**VERTICALLY**, if you do not specify the **REPEAT** orientation.

**Examples** Long form:

AT 3 INCHES DRAW 5 HORIZONTAL LINES IN INCHES FROM 4 INCHES TO 10 INCHES USING SOLID 1 USING INK 3 AND REPEAT HORIZONTALLY EVERY 0.50 INCHES;

Short form:

AT 3 5 LINES 4 TO 10 REPEAT EVERY 0.50;

<span id="page-34-0"></span>BOX command

Use the **BOX**command to describe the size and shape of a box on your form. Similar to lines, you can repeat boxes at fixed intervals or at specified locations. The origin of the box is its upper left corner at the midpoint of the thickness of the outline. If you are using a HighLight Color printer, the **BOX**command allows you to outline the frame of the box in color. Figure 4–12 shows the **BOX**command syntax flow.

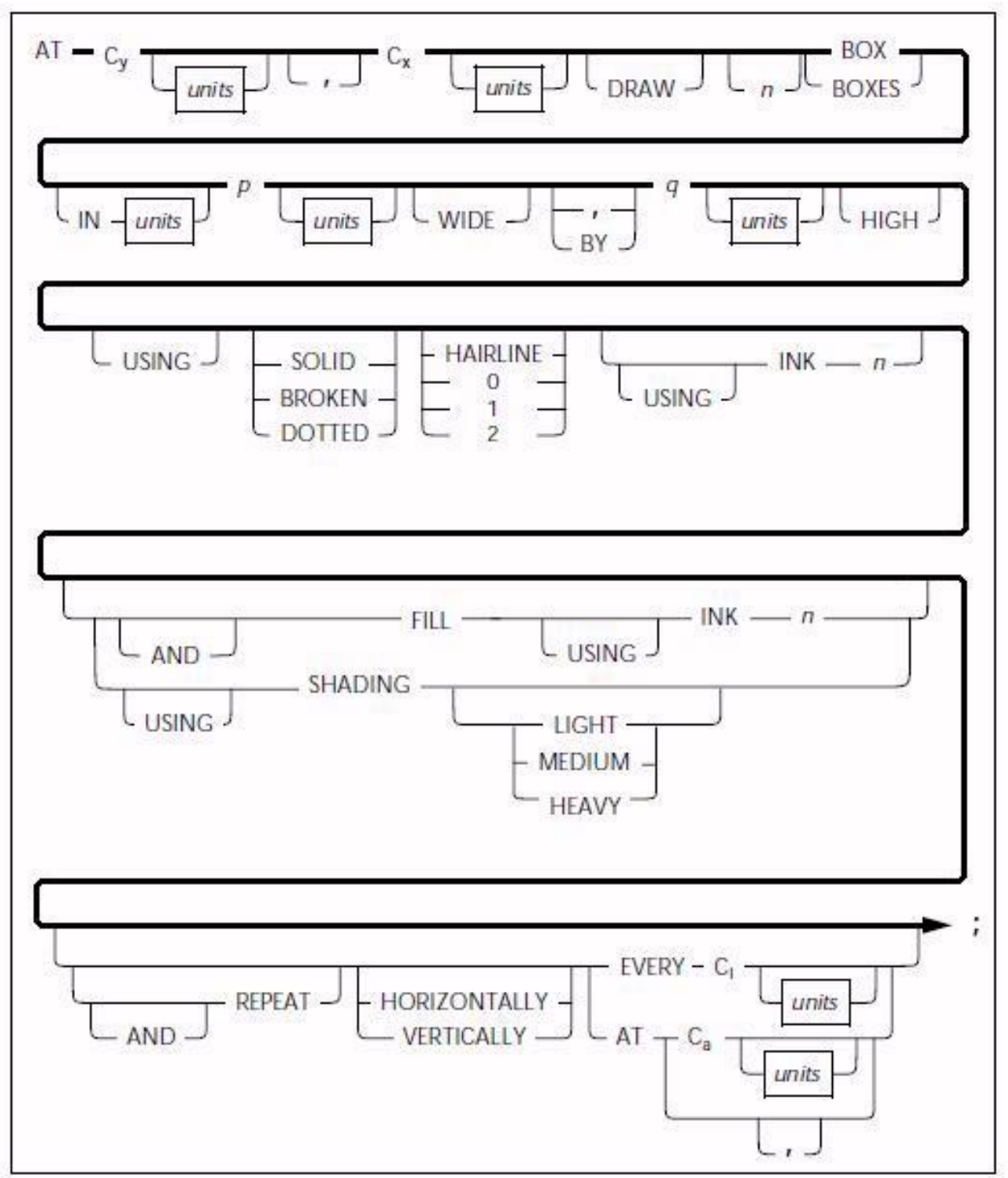

Figure 4–12. **BOXcommand syntax**
**Parameters C<sub>V</sub>** specifies the y–axis coordinate for the box origin location.

**Cx** specifies the x–axis coordinate for the box origin location.

units indicates the unit of measure for specifying the box origin. The units are **INCHES, CENTIMETERS, DOTS,** and **XDOTS**. You can use two decimal places when you specify inches and centimeters. You must express **DOTS**and **XDOTS** in integers.

The number of boxes you want to draw is n.

**IN** units is a shorthand method of specifying units for the entire command. **IN** units overrides all other units used. For example, if you want to draw a box using inches but specify grid FMT1, **IN INCHES** uses inches as the grid for all units in the specific **BOX** statement.

The width of the box you havespecified is p.

The height of the box you havespecified is q.

**SOLID**, **BROKEN**, or **DOTTED** specifies the type of line.

**HAIRLINE**, **0** point (invisible), **1** point, or **2** points specifies the thickness of the line for your box.

**INK** n specifies the **INK** number you selected from the ink list to draw the line in color for use on a Xerox highlight or full color LPS printer. You may specify the same, or different, ink numbers for the outline of the box.

**FILL** and **INK** n specifies the ink you want to use to fill a box. The box fill can be a color or a tint of color. The ink you specify must be defined in the ink list of the **INK** command.

**SHADING** specifies shadowing: **LIGHT**, **MEDIUM**, or **HEAVY**.

**REPEAT** specifies that you want a box repeated according to the following commands.

**HORIZONTALLY** or **VERTICALLY** specifies the orientation of the repeated boxes.

**EVERY C<sub>i</sub>** indicates that you want a box repeated at the increment (**Ci** ) you havespecified.

**AT Ca** indicates the absolute x or y coordinate where you want the box repeated in a horizontal or vertical direction.

**Defaults SOLID**, if you do not specify the line type.

**1**, if you do not specify the line weight or shading.

**0**, if you do not specify the line weight but do specify shading.

**MEDIUM**, if you do not specify the degree of **SHADING.** 

**HORIZONTALLY**, if you do not specify the **REPEAT** orientation.

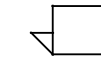

When you specify a box and shade with one command and do not specify a line type for your box, your box will be shaded but you will not havea line around it.

**Examples** Long form:

AT 4,6 DRAW 4 BOXES 14 WIDE BY 4 HIGH USING SOLID HAIRLINE INK 2 AND REPEAT EVERY 5;

Short form:

AT 4,6 BOX 14 WIDE BY 4 HIGH;

Use the **TEXT AT**command to incorporate text into your form. To include text in a form, you must specify at least one font. You use the **FONT** setup command to specify the font, and you can only specify one **FONT** command. The fonts you specify with the **FONT** command are referenced as an index number. They are not referenced as their font name. Font index numbers begin with 1 for the first font you specify, 2 for the second, and so on.

Once you specify a font index number in a **TEXT** command, it remains in effect until you specify a new font index. When you use multiple text segments within a **TEXT AT** command and they reference different font indexes, the last font you use remains in effect until you specify a new font index.

Figure 4–13 shows the **TEXT AT**command syntax flow.

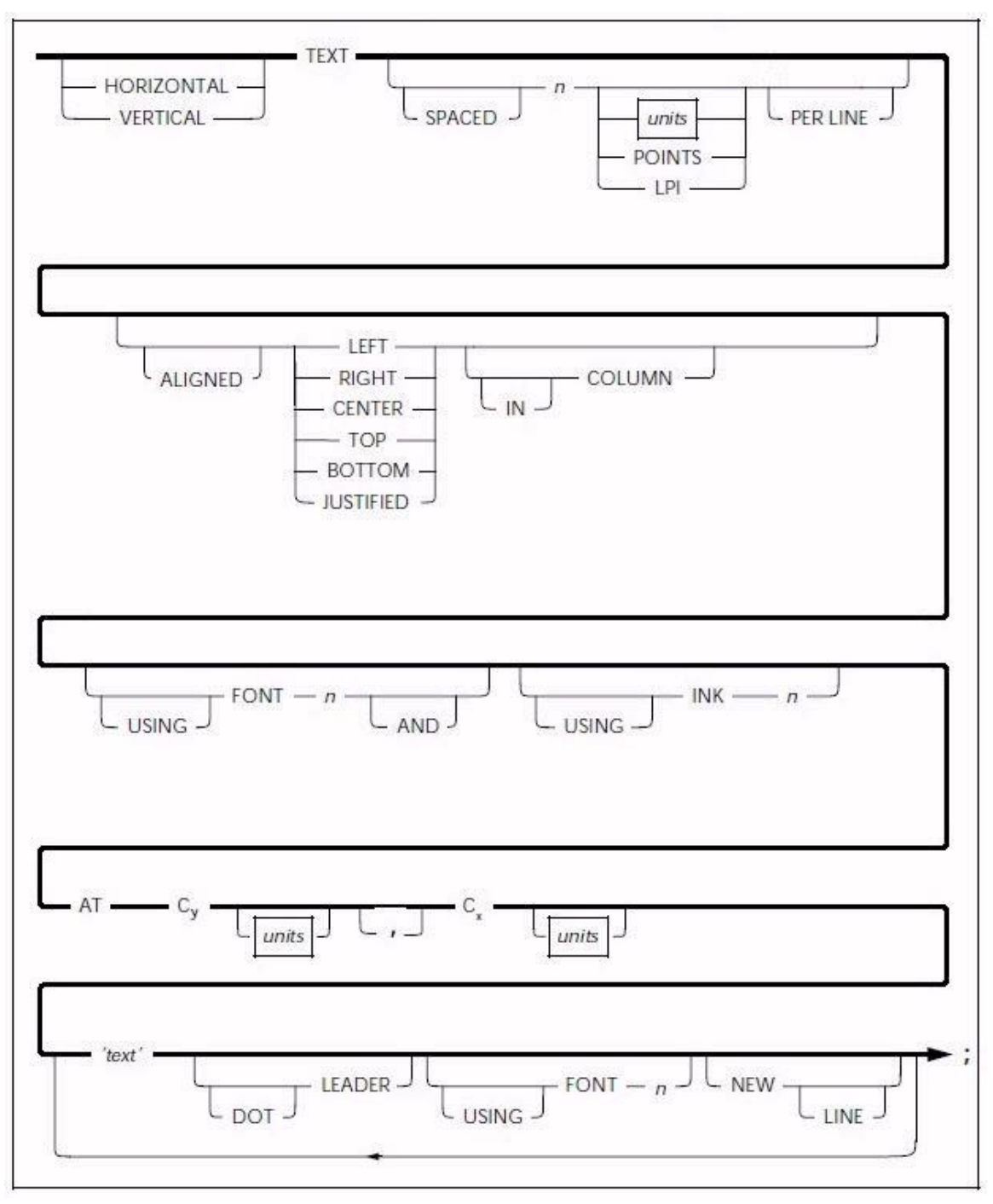

Figure 4–13. **TEXT AT command syntax**

### **Parameters HORIZONTAL** or **VERTICAL** specifies the direction of the text relative to the page orientation.

**SPACED** defines the amount of vertical space (in n units) a line of text occupies. If you specify a value (not zero), it replaces the line spacing value of the font being used for this **TEXT AT** command. An **LPI** value specifies line height in terms of lines per inch. All other specifications are actual line height measurements. The n units value must be positive. The units are **INCHES, CENTIMETERS, CPI, LPI, DOTS,** and **XDOTS**. You can use two decimal places when you specify inches and centimeters. You must express **DOTS**and **XDOTS** in integers. **POINTS** specifies that you want the **TEXT SPACED** in **n POINTS** (1/72 inch).

**ALIGNED** specifies the text justification alignment (**LEFT**, **RIGHT**, **CENTER**, **TOP**, **BOTTOM**, **JUSTIFIED**). See the Xerox Laser Printing Systems Forms Creation Guide for alignment examples. You can center multiple horizontal strings beneath each other or right– or left– justify them. You can center multiple vertical strings alongside each other or align them on the top or bottom.

The **JUSTIFIED** alignment mode allows you to justify text. In simple justification (with no **COLUMN**), you must specify where the lines break. You can justify lines by finding the longest line in a block of lines, then justify other text strings to this length. This method of justification is best for justifying small blocks of text or when you must justify the last line of a paragraph. You can use the **JUSTIFIED** parameter with the **INTERWORD SPACE** and the **COLUMN SIZE IS** commands. In this mode, text begins at the coordinates you specify and extends to the right column boundary. Line breaks occur automatically. Enter text in one continuous string without line breaks.

**Example JUSTIFIED** parameters:

TEXT JUSTIFIED AT 1,1 'This is a sample' 'of justified text' 'in block format.';

This produces the following text on the form:

This is a sample of justified text in block format.

You specify **IN COLUMN** for any alignment mode and use it with the **COLUMN SIZE IS** command. Line breaks occur automatically when you use **TEXT ALIGNED IN COLUMN** or **TEXT JUSTIFIED IN COLUMN**. You can enter a complete paragraph of text in one continuous string. A quote indicates the end of a paragraph rather than a line break. The system ignores multiple line breaks. Columns do not havea fixed location on the page. You place them relative to the **TEXT** command you specify. The horizontal coordinate you specify sets the left column boundary. You set the right column boundary to the sum of the column width and the left column boundary. You can include a maximum of 4096 characters in one continuous text string.

**Example** Text justified in a column:

COLUMN 1 INCH WIDE;

TEXT JUSTIFIED IN COLUMN AT 1,1 'four four four five five five six six six'

This produces the following text on the form:

four four four five five five six six six

**FONT** n specifies the index number of the font you selected. Refer to the **FONT** command for additional information.

**INK** n specifies the index number of the ink color you selected from the ink list to use with a Xerox highlight or full color LPS printer. The specified **INK** is in effect for this command and not for subsequent **TEXT** commands.

**Cy** defines the coordinate you selected on the y–axis where the text origin is located.

**Cx** defines the coordinate you selected on the x–axis where the text origin is located.

**'text'** specifies a text string that appears exactly as you enter it (except for special characters).

**DOT LEADER** specifies dot leaders you haveselected to place between text or at a column boundary. Dot leaders extend the full width of the column you specify in the **COLUMN** command, unless interrupted by a **'text'** string. You can place dot leaders between two text strings and a right boundary previously defined by you in the **COLUMN** command. If you place dot leaders between two text strings, the right most text string alignswith the right column boundary.

Do not use **DOT LEADER** in the **JUSTIFIED** mode. **DOT LEADER**  overrides any alignment mode and places the text flush with the column boundaries.

**USING FONT** n specifies a change of font for the next body of text which is not the dot leader string. When you specify dot leaders and a change of fonts together, the **DOT LEADER** keywords must precede the **FONT** n keywords.

**NEW LINE** specifies a new line to follow a text string. You can only use the **NEW LINE** keyword once between text strings. **NEW LINE** is similar to a blank text string (**' '**). If you want to use multiple blank lines between text strings, use multiple blank text strings (**' ' ' ' ' '**), not **NEW LINE**. **NEW LINE** is ignored if it is not used with **DOT LEADER** or **FONT n**.

**Defaults HORIZONTAL** and **CENTER**, if you do not specify the orientation and alignment for the **TEXT AT**command.

> Use the font index of the last **TEXT** command, if **USING FONT** is not entered. If you omit **FONT** in all **TEXT** commands, FONT1 from the FONT list is used.

**DOTS**, if you do not specify units.

If a **TEXT** command containing a dot leader is not preceded by a **COLUMN** command, the system uses a default column width of 6.5 inches (portrait) or 9.5 inches (landscape).

Single dots repeated, if you do not use a **DOT LEADER** command to specify the **DOT LEADER** text string.

**Examples** The following is an example of a **DOT LEADER** used between two text strings:

## **TEXT AT 1,1 'John Doe' DOT LEADER '987–6543';**

This produces the following text on the form:

John Doe......................................................987–6543

The following is an example of a **DOT LEADER** following a text string and ending at the column boundary:

## **TEXT AT 1,1 'Sales Tax' DOT LEADER NEW LINE 'Total Now Due' DOT LEADER;**

This produces the following text on the form:

Sales Tax...................................................................

Total Now Due...........................................................

The following is an example of the long form of the **TEXT AT** command:

## **HORIZONTAL TEXT SPACED 12 POINTS PER LINE ALIGNED CENTER IN COLUMN USING FONT 1 AND USING INK 1 AT 1, 1 'Phone List' NEW LINE 'John Doe' DOT LEADER '987–6543';**

The following is an example of the short form:

## **TEXT SPACED 12 POINTS PER LINE ALI CEN INK 1 AT1,1 'Phone List' NEW LINE 'John Doe' DOT LEA '987–6543';**

This produces the following text on the form:

Phone List

John Doe..........................................987–6543

TEXT IN BOXcommand

Use the **TEXT IN BOX**command to incorporate text into a box on your form. The command syntax format designates the proper type and placement of text in a box according to the planned form. This command format is similar to the **TEXT AT** command, except it includes those parameters necessary to designate the placement of text in a box.

You must define a box with matching coordinate values before you can reference it in a **TEXT IN BOX**command. You can create boxes and adjoining boxes with **BOX**commands, **LINE** commands, or both.

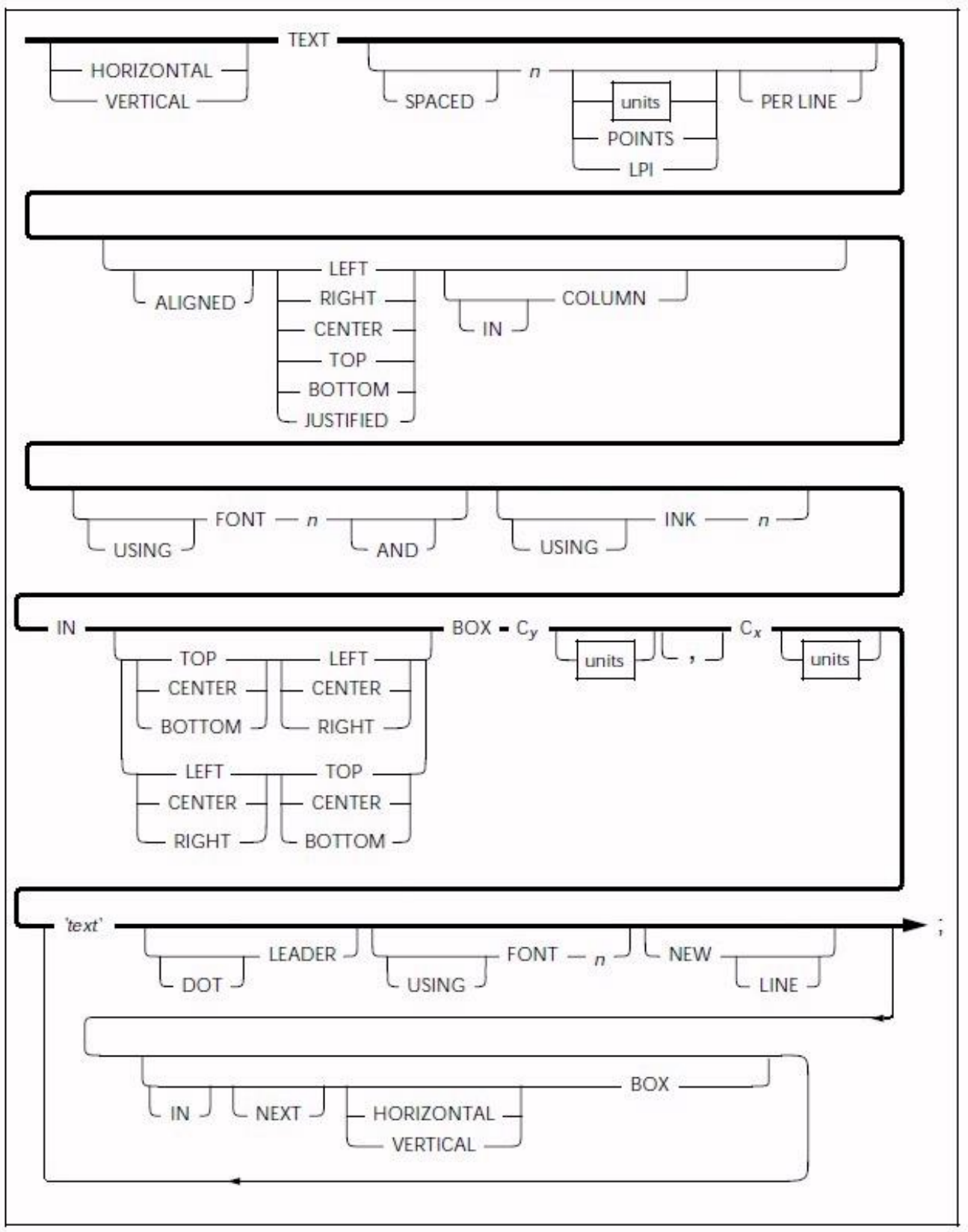

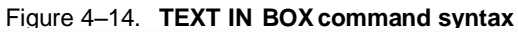

**Parameters HORIZONTAL** or **VERTICAL** specifies the text orientation of the text within the box.

> Do not confuse **TEXT** alignment with **TEXT** placement in the box. You can align horizontal text **LEFT** or **RIGHT.** You can align vertical text **TOP** or **BOTTOM.**

**SPACED** defines the amount of vertical space (in n units) you want a line of text to occupy. If you specify a value (not 0), it replaces the line spacing value of the font being used for this **TEXT AT**command. All specifications except **LPI** are actual line height measurements. An **LPI** value specifies line height in lines per inch. The n units value you specify must be positive. The units are **INCHES, CENTIMETERS, DOTS,** and **XDOTS**. You can use two decimal places when you specify inches and centimeters. You can express **DOTS**and **XDOTS** only in integers. **POINTS** specifies that you want the **TEXT SPACED** in n **POINTS** (1/72 inch).

**ALIGNED** specifies that you want the text aligned **LEFT**, **RIGHT**, **CENTER**, **TOP**, **BOTTOM**, **JUSTIFIED**. See the Xerox Laser Printing Systems Forms Creation Guide for alignment examples.

The **ALIGNED** and **JUSTIFIED** commands including **IN COLUMN**, are not recommended with the **TEXT IN BOX**command. These are more appropriate with the **TEXT AT**command. If you want to use **JUSTIFIED IN COLUMN,** refer to the "**TEXT AT**command" section for a description of how to use these parameters.

**FONT** n specifies the index number of the font you selected. Refer to the "**FONT** command" section for additional information.

**INK** n specifies the index number of the ink color you selected from the ink list to use with a Xerox highlight or full color LPS printer. The specified **INK** is in effect for this command and not for subsequent **TEXT IN BOX**commands.

**IN** specifies the position in a box where you want to place the text. There are nine positions as follows:

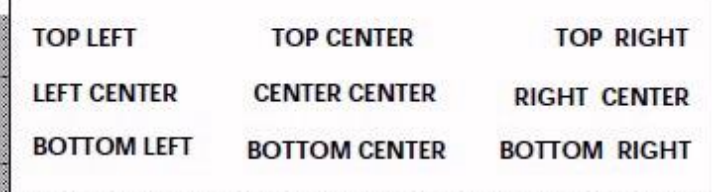

þ **Cy** defines the coordinate of the box origin on the y axis.

**Cx** defines the coordinate of the box origin on the x axis.

**'text'** specifies a text string that displays on the form exactly as you enter it (except for special characters).

 **DOT LEADER** specifies dot leaders you haveselected to place between text or to a column boundary. Dot leaders extend the full width of the column you specify in the **COLUMN** command, unless interrupted by a **'text'** string. You can place dot leaders between two text strings and a right boundary previously defined in the **COLUMN** command. If you place dot leaders between two text strings, the right most text string aligns with the right column boundary.

Do not use **DOT LEADER** in the **JUSTIFIED** mode. **DOT LEADER**  overrides any alignment mode and places the text flush with the column boundaries.

**USING FONT** n specifies a change of font for the next body of text which is not the dot leader string. When you specify dot leaders and a change of fonts together, the **DOT LEADER** keywords must precede the **FONT** n keywords.

**NEW LINE** specifies a new line to follow a text string. You can only use the **NEW LINE** keyword once between text strings. **NEW LINE** is similar to a blank text string (**' '**). If you want to use multiple blank lines between text strings, use multiple blank text strings (**' ' ' ' ' '**), not **NEW LINE**. **NEW LINE** is ignored if it is not used with **DOT LEADER** or **FONT** n.

**IN NEXT HORIZONTAL** or **VERTICAL BOX**specifies the text to place in an adjacent box (horizontally or vertically). Adjacent boxes must havea common, congruent side. For example, **IN NEXT HORIZONTAL BOX...** produces the results shown in Figure 4–15.

Figure 4–15. **IN NEXT HORIZONTAL BOX**

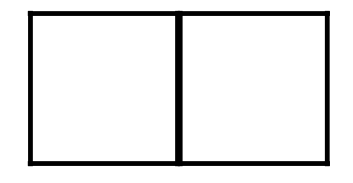

**IN NEXT VERTICAL BOX...** produces the results shown in Figure 4–16.

Figure 4–16. **IN NEXT VERTICAL BOX**

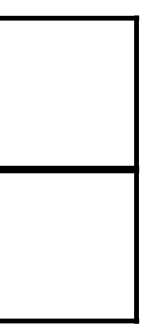

**Defaults HORIZONTAL**, if you do not specify the box orientation. The same applies for **[IN] [NEXT] [HORIZONTAL/VERTICAL] [BOX...];**

> The font index of the last **FONT** command, if **USING FONT** is not entered**.** If you omit **FONT** in all text commands, then **FONT 1** from the **FONT** list is used.

**DOTS**, if you do not specify units.

**CENTER**, if you do not specify the alignment. The same applies for the **IN [TOP, .......BOTTOM] BOX....** for text placement within a box.

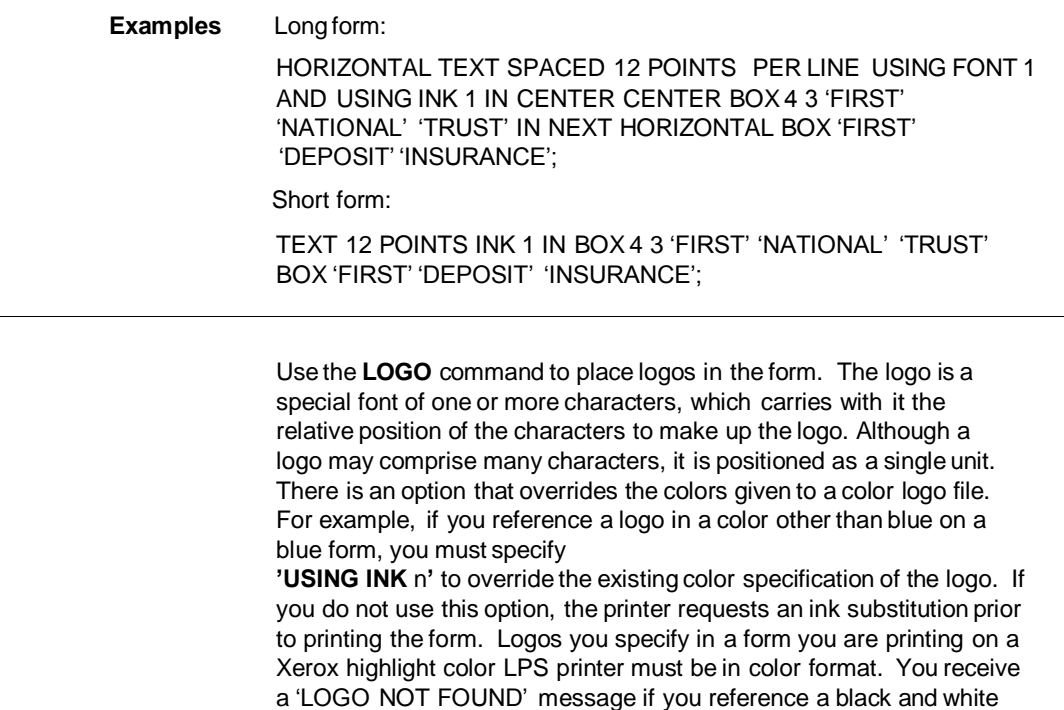

Figure 4–17 shows the **LOGO** command syntax flow.

logo in a highlight color (HC) form. The command format designates the proper placement of a logo according to the planned form.

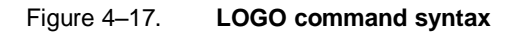

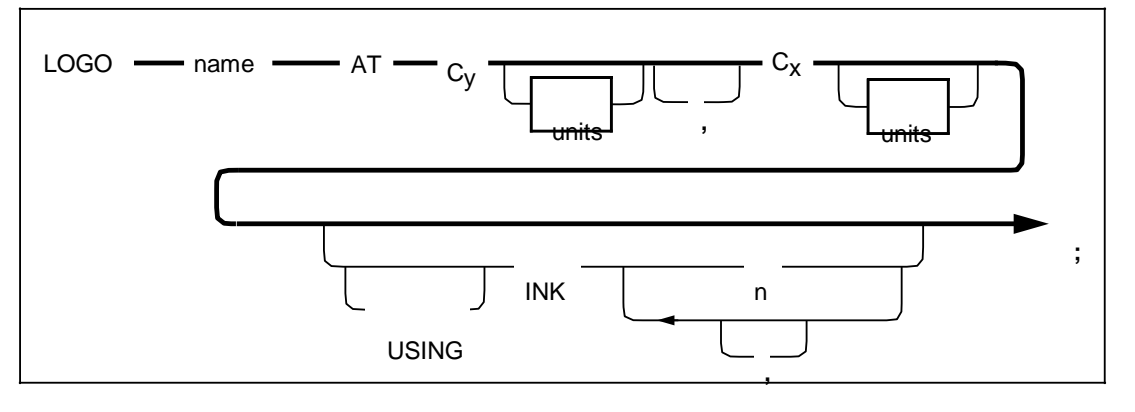

**Parameters** name identifies the unique file name (or font identifier) for the logo. A logo name may consist of one to six characters.

**Cy** defines the y–axis coordinate for the logo origin location. **Cx**

defines the x–axis coordinate for the logo origin location. units

indicates the unit of measure for placement of the logo. The units are **INCHES, CENTIMETERS, DOTS,** and **XDOTS**. You can use two decimal places when you specify inches and centimeters. You must express **DOTS**and **XDOTS** in integers.

## LOGO command

**INK** n specifies the ink number from the ink list that overrides the corresponding ink specified in the ink list of the logo file. If the logo has a **NOSUBSTITUTION** flag, then ink overrides are not allowed (highlight color only). **Default** None. **Examples** Long form: LOGO NEW1 AT 1,1 USING INK 3; There is no short form. GRAPHIC command A form may consist only of graphic images. You can haveup to 16 images per page. Xerox highlight color LPS printers allow you to print colored graphics on your form. For highlight color forms, you can also override any ink specified in the ink list of a color graphic file. You must specify each graphic associated with a form in the forms source language (FSL) file with the **GRAPHIC** command. Figure 4–18 shows the command syntax flow. Figure 4–18. **GRAPHIC command syntax** GRAPHIC - name - AT

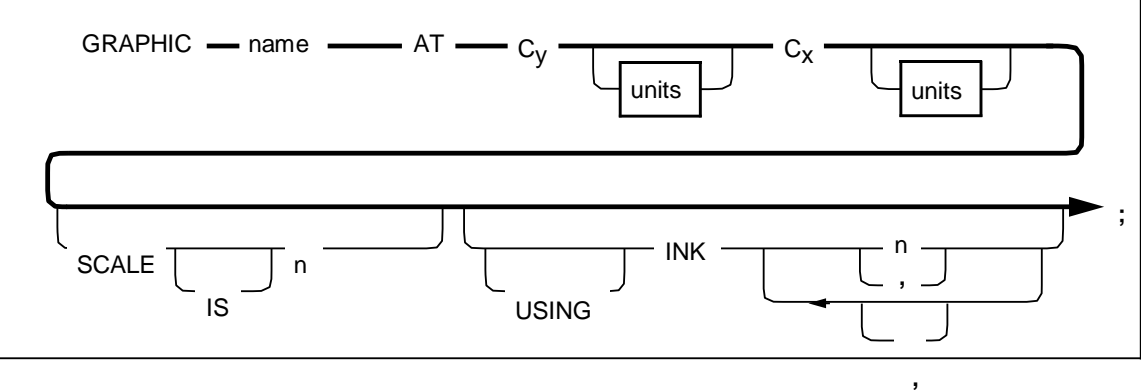

**Parameters** name identifies the IMG graphic file name you specify. This is the name of the graphic stored on the printer. **Cy** defines the coordinate on the y–axis to locate the logo origin. **Cx** defines the coordinate on the x–axis where you want the logo origin located. units indicates the unit of measure for placement of the graphic. The units are **INCHES, CENTIMETERS, DOTS,** and **XDOTS**. You can use two decimal places when you specify inches and centimeters. You must express **DOTS**and **XDOTS** in integers. **SCALE** n specifies the scaling of the printed graphic that you have selected. The scaling factor value n must be an integer. You can only scale on a factor from 1 to 8. **INK** n specifies the ink number from the ink list which overrides the corresponding ink list of the graphic (highlight color only).

**Default** None.

## **Examples** Long form: GRAPHIC SYMBOL AT 1,1 SCALE IS 4 USING INK 3; There is no short form.

Use the **SECTION** command when a form consists of identical blocks of commands. You can save time by defining one section and then repeating it at the locations you want.

You can alsouse this command to define an entire form as a section. Within the section, you can use any other command, statement, or specification except another **SECTION** command, **DO SECTION** command, **FORM** command, or **END** command.

Figure 4–19 shows the **SECTION** command syntax flow.

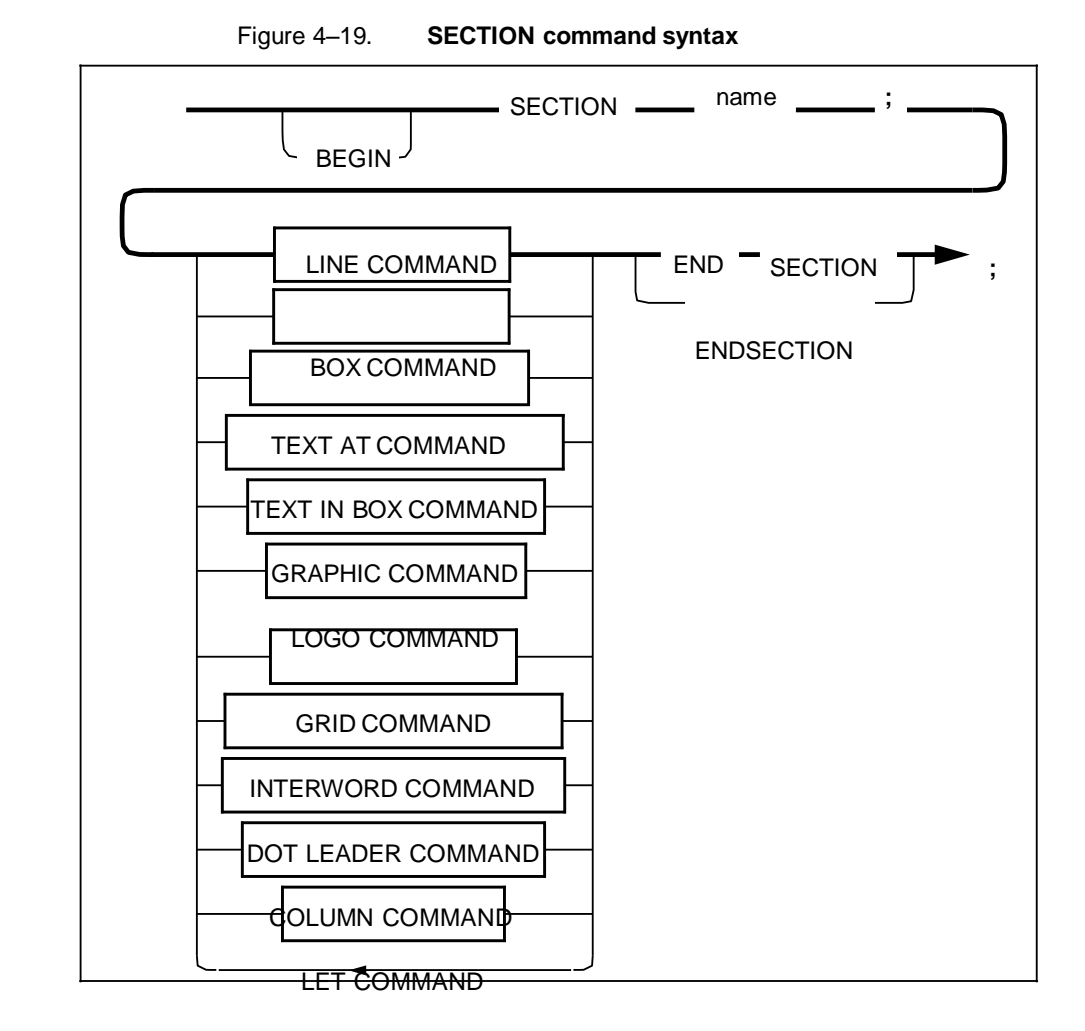

**Parameter** name specifies the name of the **SECTION** you want to use to invoke the **SECTION** command. You may define and invoke more than one section, but you must terminate each section with the command **END SECTION** or **ENDSECTION** before you define another section. Do not use a reserved word or keyword as a section name. name is a maximum 16-character string.

**Default** None.

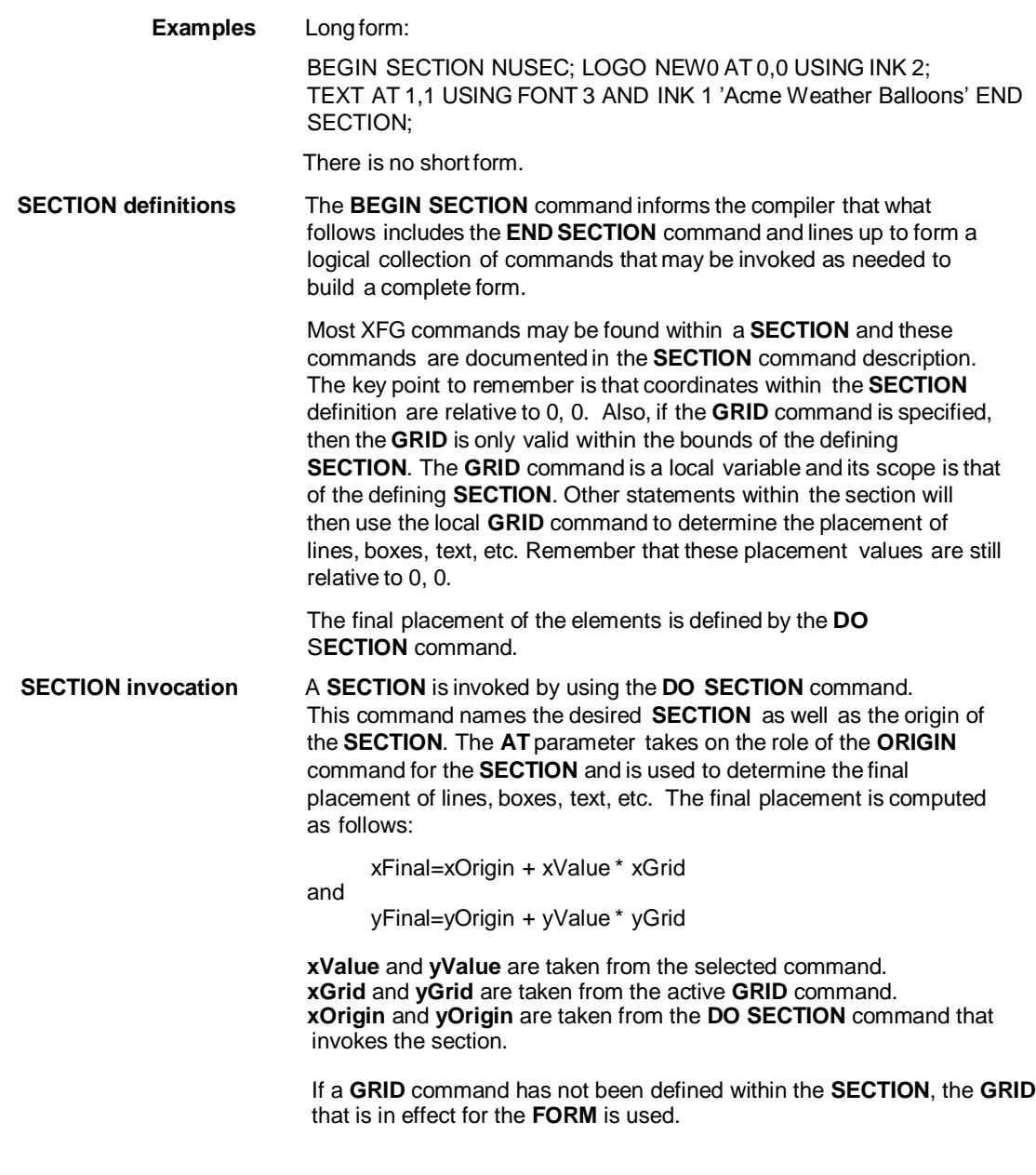

DO SECTION command

Use the **DO SECTION** command to invoke a defined section. You must first define a section before you can invoke it. You can repeat sections at absolute or incremental coordinates. You can alsorepeat a section in the same location. This command is useful for sections containing relative coordinates.

Figure 4–20 shows the **DO SECTION** command syntax flow.

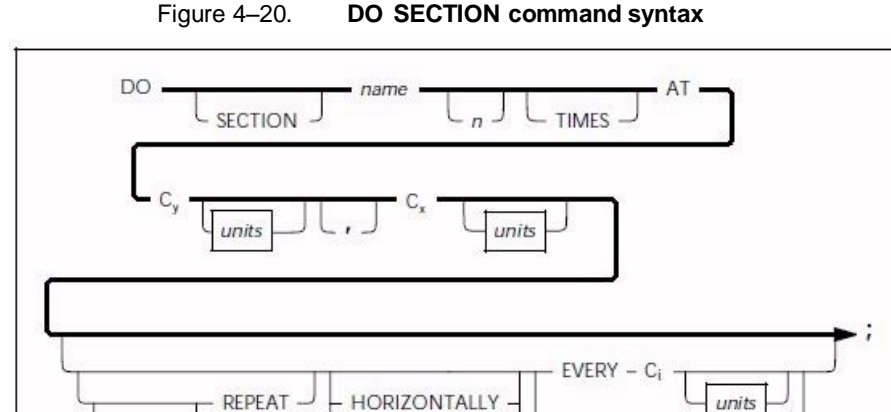

VERTICALLY

AT

AND -

units

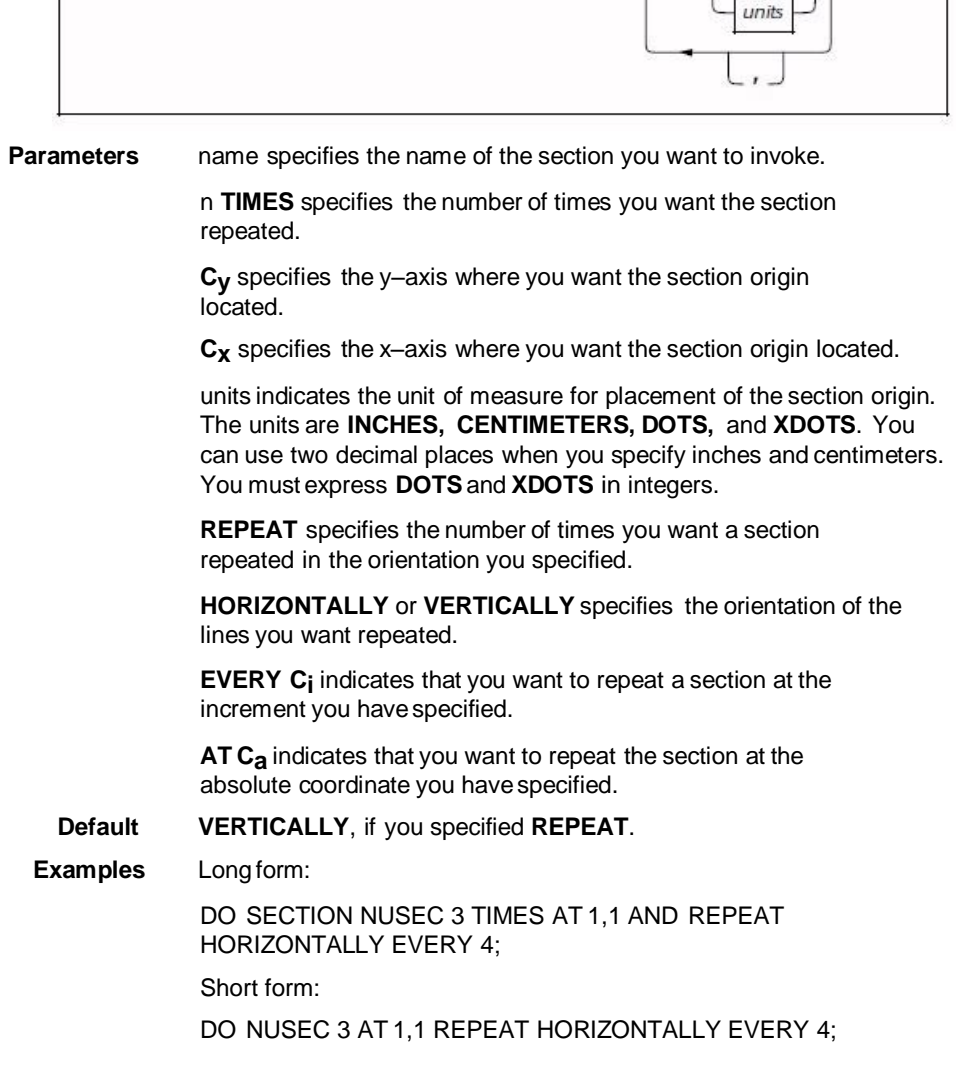

## COLUMN command

Use the **COLUMN** command to establish the column width when you specify **TEXT ALIGNED JUSTIFIED IN COLUMN**. You can also use the **COLUMN** command to establish a right boundary for the **DOT LEADER** command.

**Parameters** units indicates the unit of measure for the column width. The units are **INCHES, CENTIMETERS, DOTS,** and **XDOTS**. You can use two decimal places when you specify inches and centimeters. You can express **DOTS**and **XDOTS** only in integers.

Figure 4–21 shows the **COLUMN** command syntax flow.

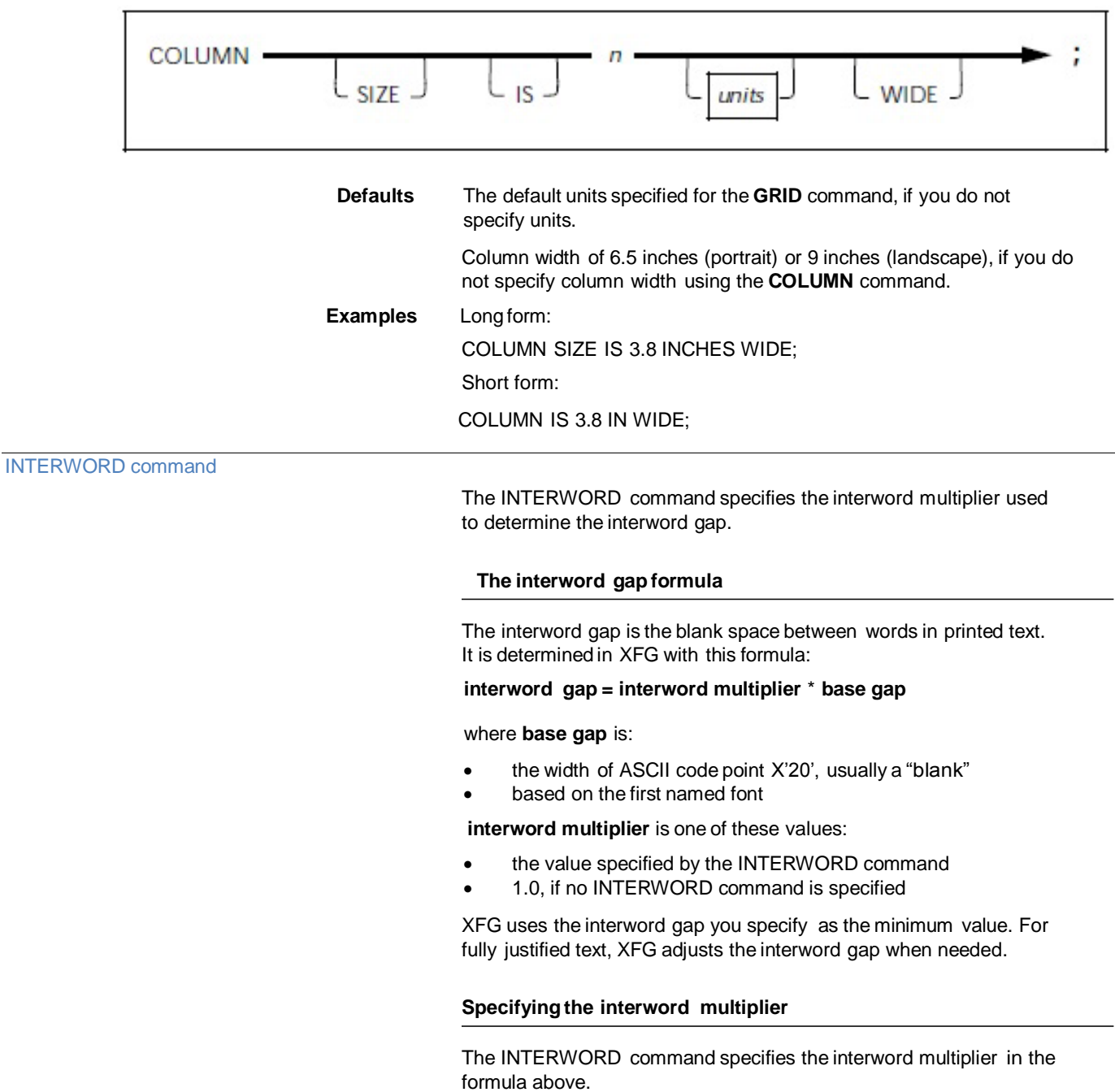

Figure 4–22 shows the syntax for the INTERWORD command.

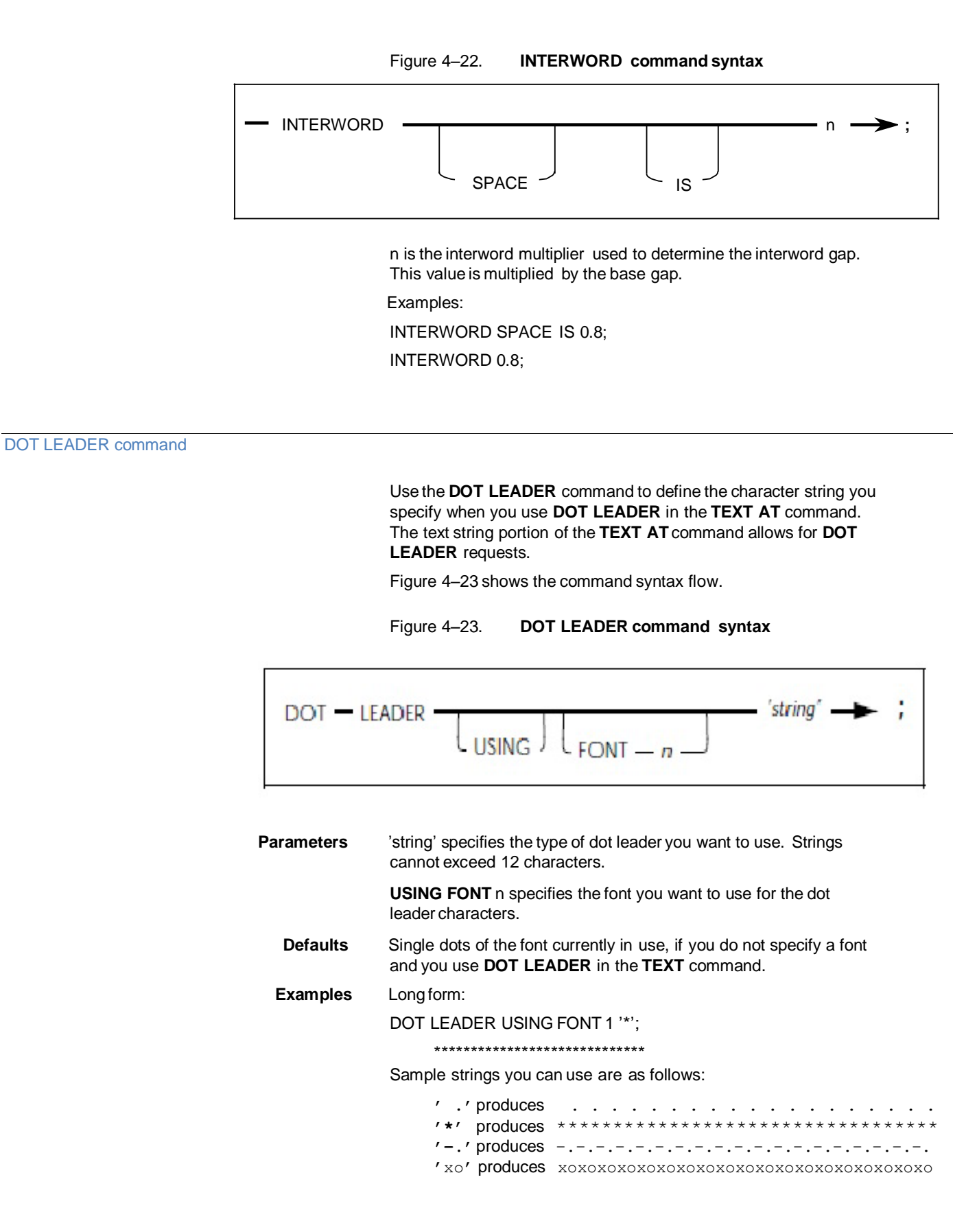

## LET command

Use the **LET** command to define variable names. You can specify all x and y coordinates with either literal values or variable names. If you use variable names, you must first define them with the **LET** command. The **LET** command allows an identifier (variable) to equal an n value. Variable names must begin with an alphabetic character and may be up to 16 characters in length.

You can define up to 50 variables for each form (two to ten variables for each form is typical). You can define the maximum number of variables in one **LET** statement or in individual statements. You can place **LET** statements anywhere in the form following the **FORM** statement, and you can redefine variables any number of times.

You can only set variables to a specific numeric amount. You cannot specify units in the **LET** statement. However, you can specify units (if needed) when the variable is used as a coordinate. For example, if variable Y1 is set to 3 in a **LET** statement and a line is drawn at Y1 inches, it is drawn at 3 inches. If the grid units are dots and no units are specified, then the line Y1 is drawn at 3 dots.

Figure 4–24 shows the **LET** command syntax flow.

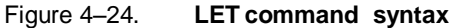

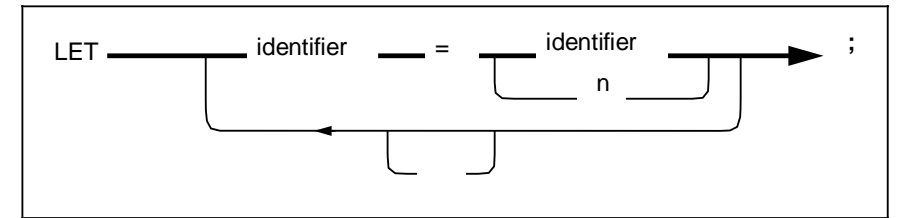

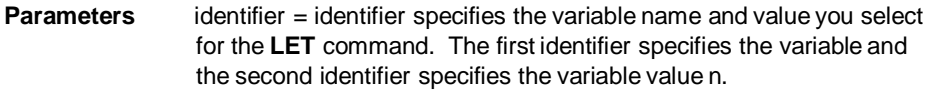

**Default** None.

**Examples** Long form:

LET  $X1 = 5.5$ ,  $X2 = 4.0$ ,  $Y1 = 3.0$ ;

There is no short form.

## **Relative coordinate**

You can specify all coordinates as literal values or variables. You must first define variables in the **LET** statement. Refer to the "LET command" section for additional information. If you use variables outside of the **LET** command, they are called relative coordinates. These coordinates can also havea positive or a negative value. This allows you to place text items relative to one another. If you want to shift the whole block of text up or haveto change the initial values. You can shift text automatically when you add or delete text items.

XFG uses spaces to delimit keywords. Therefore, relative coordinates must not contain spaces between the variable name Y1 and the value **+**.5.

I.E. AT Y1+.5 will work while AT Y1 +.5 will not.

Figure 4–25 shows the variable syntax flow.

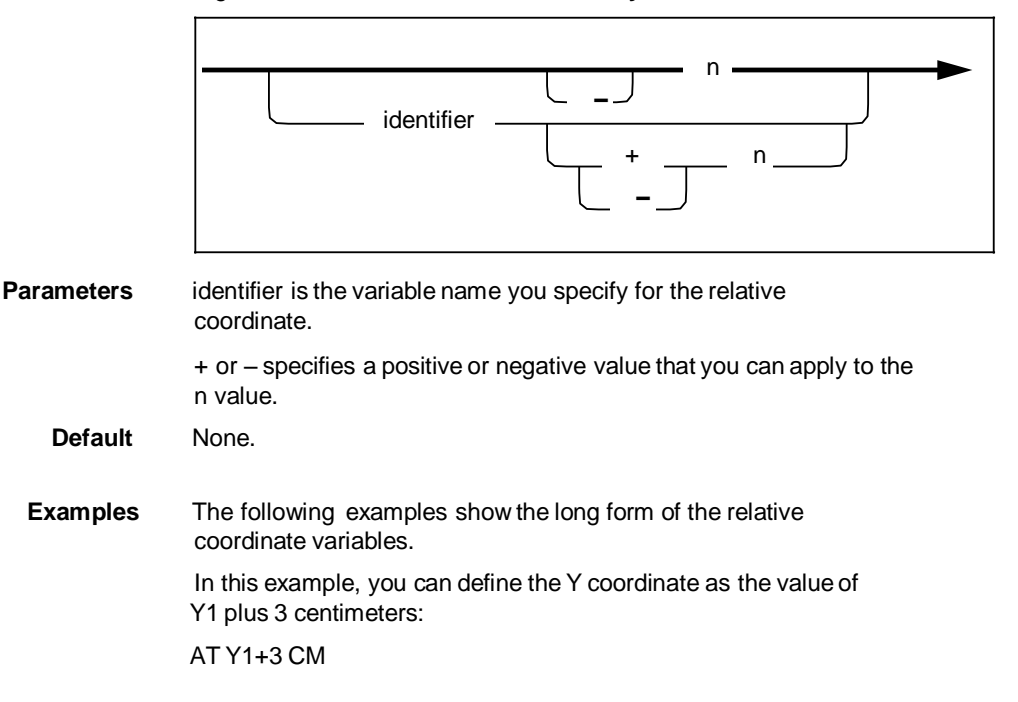

#### Figure 4–25. **Relative coordinate syntax**

In this example, you can define the Y coordinate as the value of Y2 minus 4.5 grid units:

AT Y2–4.5

There is no short form.

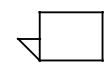

In the examples above, the value of **Y1** and **Y2** change. When you refer to **Y1** in the FSL, it is 3 larger. Likewise, **Y2** is 4.5 smaller.

Use the **COMMENT** command to retain a record of your comments in the source statement. Comments do not appear on the form, and the compiler ignores them. You do not need to enclose the **COMMENT** command text in single quotes.

Figure 4–26 shows the **COMMENT** command syntax flow.

Figure 4–26. **COMMENT command syntax**

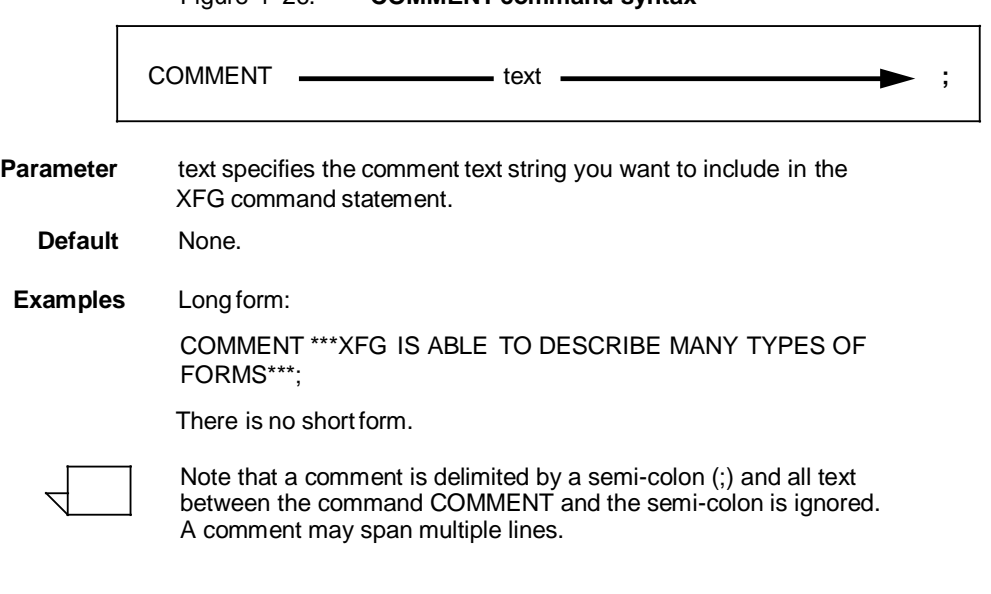

END command

COMMENT command

Use the **END** command to terminate a form description.

Figure 4–27 shows the command syntax flow.

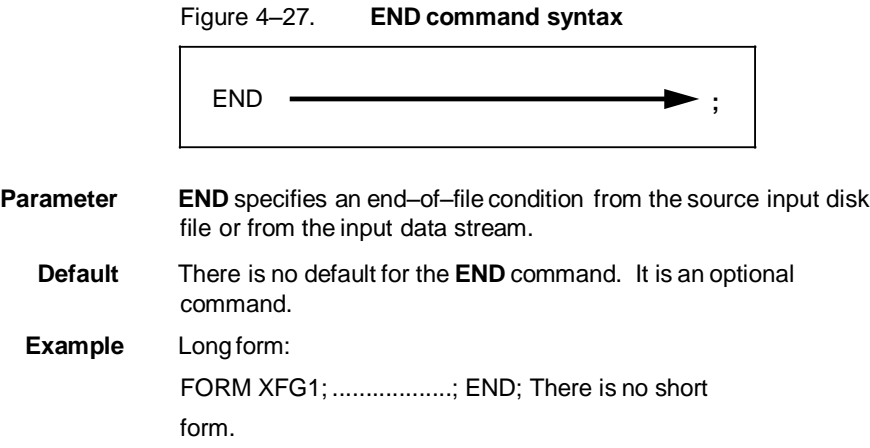

## **5. Creating a sample form**

This chapter describes how to create a simple form electronically using the XPAF Forms Generator (XFG). The forms shown in the following figures are examples only and appear smaller than the actual forms.

The steps on the following pages include both long and short forms of commands. The long form of a command may include optional keywords and system default values that you may omit as you becomefamiliar with the forms creation process.

To make the form description easier to read, you can enter a comment before each command. For example, before specifying column headings, you might enter the following:

## **COMMENT DEFINE TITLES;**

The program does not process comments.

You can enter XFG commands on the same line or you can enter each command on a separate line to make your form description easier to read. You must end each command with a semicolon. Refer to the "Using XFG commands" chapter for complete information on XFG commands and their parameters and defaults.

Figure 5–1 shows the landscape form that you can create using the procedures in this chapter.

## Figure 5–1. **Sample electronic form**

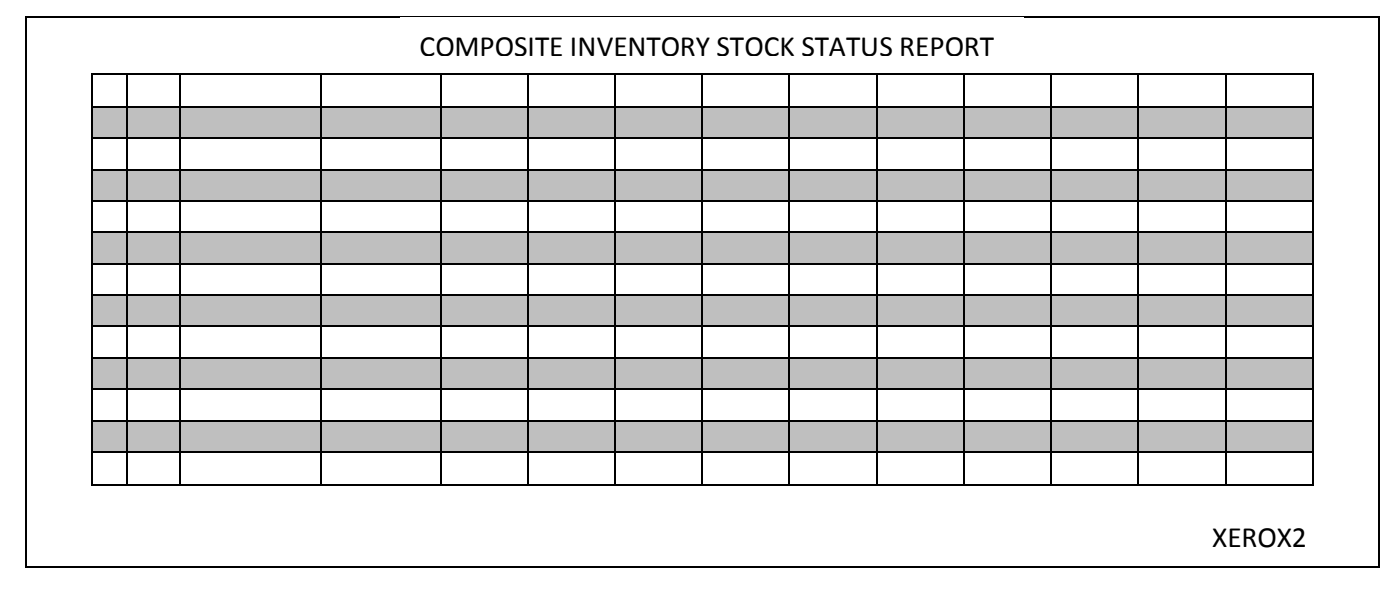

## COMPOSITE INVENTORY STOCK STATUS REPORT

Follow these steps to set up the basic elements of your form:

1. Use the **FORM** command to specify both a unique form name that identifies the form to the system and a resolution.

In this example, the form name is XEROX2 and the resolution is 300 SPI.

FORM XEROX2, RESOLUTION IS 300 SPI;

2. Specify the physical paper size.

This example specifies U.S. letter size:

PAPER SIZE IS USLETTER;

3. Specify the grid unit and form origin. The form origin should coincide with variable data origin and form grid units should correspond with the character and line spacing of the variable data.

The example below shows the long form of the command using FMT1values:

GRID UNIT IS 13.6 CPI 8.1 LPI ORIGIN .18 IN .66 IN; This

example shows the short form of the command: GRID FMT1;

You do not need to use the **LANDSCAPE/PORTRAIT** command to specify page orientation and virtual page size if you specify a predefined format in the **GRID** command.

4. Specify the fonts you want to use.

In this example, you specify a largefont (UN214A) for the report title, a smaller font (UN107A) for the column headings, and a very small font (UN104A) for the form identifier:

FONTS UN214A, UN107A, UN104A;

When you refer to these fonts in later descriptive commands, the first font specified (UN214A) is identified as FONT 1, the second as FONT 2, and the third as FONT 3.

This example shows entering all of these setup commands in their long form:

FORM XEROX2 RESOLUTION IS 300 SPI;

PAPER SIZE IS USLETTER;

- GRID UNIT IS 13.6 CPI 8.1 LPI ORIGIN .18 IN .66 IN;
- FONTS UN214A, UN107A, UN104A;

Since the sample form uses the default resolution, default physical page size, and default grid format, you can omit these commands. This example shows entering all of the setup commands required in their short form:

## FORM XEROX2;

FONTS UN214A, UN107A, UN104A;

**Using the sample description command**

After you finish setting up the sample form, follow these steps to enter descriptive data:

1. Draw 14 parallel horizontal lines as shown.

Physical and virtual page origin

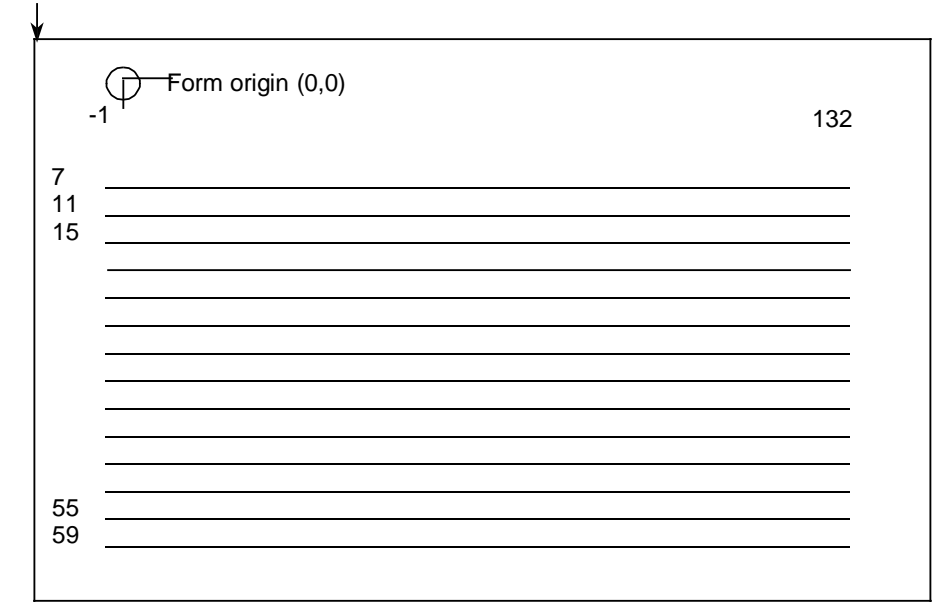

The following example shows the long form of the LINE command:

AT 7 DRAW 14 HORIZONTAL LINES FROM –1 TO 132 USING SOLID 1 AND REPEAT VERTICALLY EVERY 4;

The LINE command draws lines in a horizontal direction under character row 7 and every fourth row thereafter, beginning two character positions to the left of character position 1 and ending at character position 132.

SOLID 1 specifies the appearance of the lines, which are solid and one point wide. Make sure that you stay within the boundaries of the system page when you specify a negative character position.

VERTICALLY is the default direction of the repetition process when printing is horizontal, since the usual intent is to draw parallel lines.

If you omit optional keywords and system defaults, the short form of the command looks like this example:

AT 7 14 LINES –1 TO 132 EVERY 4;

2. Draw 15 parallel vertical lines as shown.

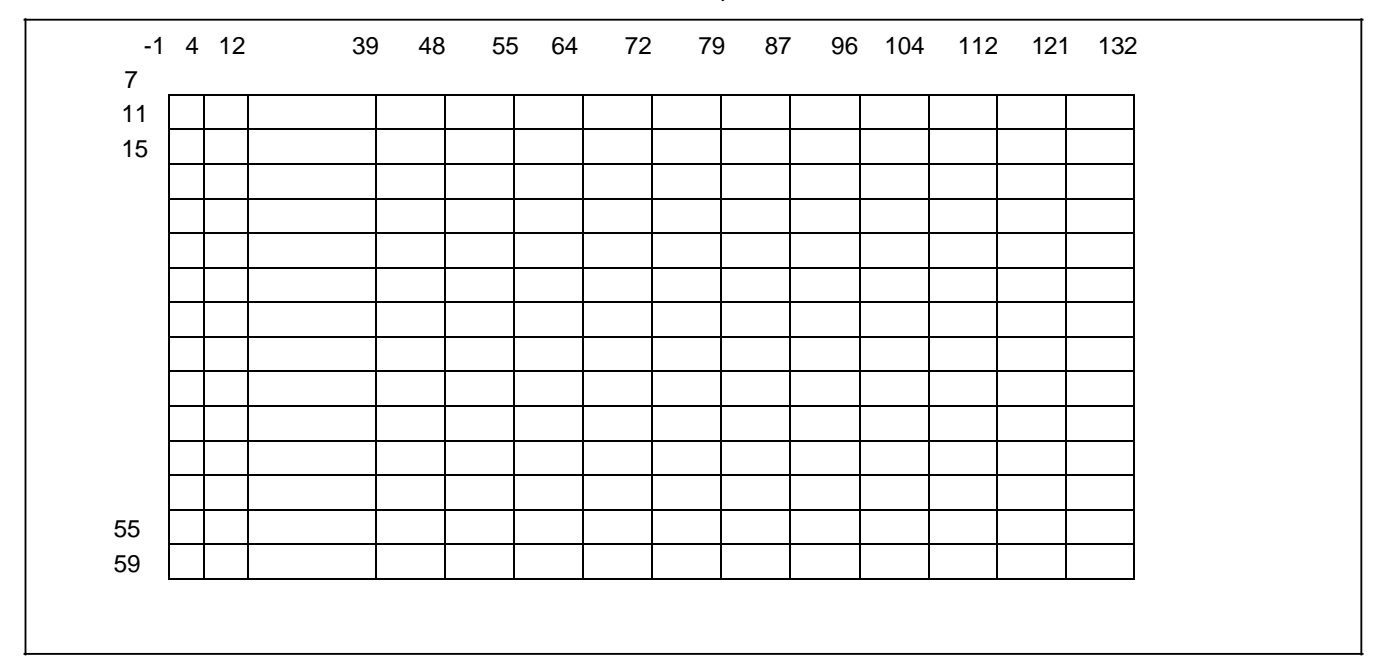

This example shows the long form of the **LINE** command:

AT –1 DRAW VERTICAL LINES FROM 7 TO 59 USING SOLID 1 AND REPEAT HORIZONTALLY AT 4, 12, 39, 48, 55, 64, 72, 79, 87, 96, 104, 112, 121, 132;

The LINE command draws lines in a vertical direction, beginning at character position –1 and repeated at the specified intervals, with each line extending from character row 7 to character row 59. HORIZONTALLY is the default direction of the repetition process when printing is vertical.

The following example, which omits optional keywords and system defaults, is the short form of the command:

AT –1 VERTICAL LINES 7 TO 59 AT 4, 12, 39, 48, 55, 64, 72, 79, 87, 96, 104, 112, 121, 132;

3. Use the **BOX**command to draw an invisible box and center it abovethe table.

This example shows the long form of the command:

AT 2, –1 DRAW 1 BOX 133 WIDE BY 5 HIGH USING SOLID 0;

The **BOX**command draws an invisible box 133 grid units wide by 5 grid units high under character row 2, beginning two character positions to the left of character position 1. Use SOLID 0 as the thickness of the box line when you want to draw an invisible box. Notice that the horizontal sides of the box begin and end at the same character positions as the horizontal lines of the table.

This example shows the short form of the command: AT

2, –1 BOX 133, 5 SOLID 0;

4. Position the title in the center of the invisible box.

This example shows the long form of the TEXT IN BOX command:

HORIZONTAL TEXT ALIGNED CENTER USING FONT 1 IN CENTER BOX 2, –1 'COMPOSITE STOCK INVENTORY STATUS REPORT';

The **TEXT IN BOX**command places the title COMPOSITE STOCK INVENTORY STATUS REPORT in the center of the box whose upper left corner begins at character row 2, at character position –1. FONT 1 is UN214A, the first font you specified with the FONT command; FONT 2 is UN107A, the second font specified.

5. Specify the column headings.

This example shows the long form of the command: HORIZONTAL TEXT ALIGNED CENTER USING FONT 2 IN CENTER BOX 7, –1 'CAT' 'NO' IN NEXT HORIZONTAL BOX 'ITEM' 'NO' IN NEXT HORIZONTAL BOX 'DESCRIPTION' IN NEXT HORIZONTAL BOX 'REOR' 'POINT' IN NEXT HORIZONTAL BOX 'REOR' 'QTY' IN NEXT HORIZONTAL BOX 'OPEN' 'STOCK' IN NEXT HORIZONTAL BOX 'VENDOR' 'RECEIPTS' IN NEXT HORIZONTAL BOX 'STOCK' 'ORDERS' IN NEXT HORIZONTAL BOX 'COMM' 'STOCK' IN NEXT HORIZONTAL BOX 'SALES' 'ISSUES' IN NEXT HORIZONTAL BOX 'BACK' 'ORDERS' IN NEXT HORIZONTAL BOX 'VENDOR' 'RETURNS' IN NEXT HORIZONTAL BOX 'STOCK' 'TRANSFERS' IN NEXT HORIZONTAL BOX 'CURRENT' 'STOCK';

This command places a column headingin each column of the table, using FONT 2. The system automatically centers column headings.

The **TEXT IN BOX**command simplifies the task of placing text in a series of adjacent boxes. You only need to specify the coordinates of the upper–left corner of the first box. Subsequently, when you enter a **BOX**command, the system automatically recognizes the coordinates of a box directly to the right of the current box. The keywords IN NEXT HORIZONTAL are optional. It is alsopossible to specify the box directly below the current box, however, you must enter the keywords IN NEXT VERTICAL.

This example shows the short form of the command: TEXT FONT 2 IN BOX 7, –1 'CAT' 'NO' BOX 'ITEM' 'NO' BOX 'DESCRIPTION' BOX 'REOR' 'POINT' BOX 'REOR' 'QTY' BOX 'OPEN' 'STOCK' BOX 'VENDOR' 'RECEIPTS' BOX 'STOCK' 'ORDERS' BOX 'COMM' 'STOCK' BOX 'SALES' 'ISSUES' BOX 'BACK' 'ORDERS' BOX 'VENDOR' 'RETURNS' BOX 'STOCK' 'TRANSFERS' BOX 'CURRENT' 'STOCK';

6. Apply shading to the form.

This example shows the long form of the command:

At 11, –1 DRAW 6 BOXES 133 WIDE BY 4 HIGH USING SHADING MEDIUM AND REPEAT VERTICALLY EVERY 8;

This command draws six shaded boxes 133 grid units wide by 4 grid units high and an identical series of shaded boxes every eighth row. The coordinates of the upper left corner of the first box are character row 11, character position –1.

This example shows the short form of the command:

AT 11, –1 6 BOXES 133, 4 SHADING VERTICALLY EVERY8;

7. Place the form's identifier and date of issue at the bottom of the form.

This example shows the long form of the command:

HORIZONTAL TEXT USING FONT 3 AT 61, –1 'XEROX2 (5/93)';

This command places the words XEROX2 (5/93) at character row 61, character position –1, or on the line immediately below the table, flush with the left edge of the table. Font 3 is UN104A, the third font specified in the **FONT** command.

This example shows the short form of the command:

TEXT FONT 3 AT 61, –1 'XEROX2 (5/93)';

8. Terminate the form description with an **END** command, as follows:

END;

## **6. Managing and printing sample forms**

When you have created your form design using XPAF Forms Generator (XFG) commands, you can compile, store and print a sample of it. After this process completes, your form becomes available for use. This chapter describes the job control language (JCL) to invoke the XFG compiler.

#### **JCL requirements**

During installation, your System Administrator or system installer creates all the libraries necessary to run XPAF. If you are not familiar with the items you need to change in the JCL, contact your System Administrator.

The following sample JCL is provided in the XPFSAMP library created during the XPAF install procedure.

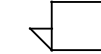

Note: The **XINSLSTR** member of your **XINPARM PDS** must contain a valid license string for XFG:

# XPAF XFG feature on product XPAF 5.0, Exp.09-May-2012 FEATURE=XPAF XFG ExpDate=09-May-2012 Cpuid=FF01565A2066 LicenseString=BF591B238607DA318800E23EFACB

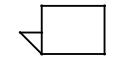

Note: **The XINSXOAF** member of your **XINPARM PDS** must contain the following parameters for XFG:

XLOGDSN=your.hlq.XOAF.XLOG, XLOG=Y, SLOG=N, CFONTDSN=your.hlq.CFONTLIB, CLOGODSN=your.hlq.LOGOLIB, PAPERSIZE=dfltpapersize,

XFG compiler JCL

Figure 6–1 shows an example of the JCL you use to compile a form and store it in the database. This JCL may be found in the XPFSAMP library as member XOAFSAMP.

Figure 6–1. **Invoking the XFG compiler**

```
//user$XO JOB (D498,340),'XOAF BATCH',CLASS=S,MSGCLASS=Y,
// REGION=4000K,NOTIFY=&SYSUID
//*
//* THIS JOB EXECUTES A BATCH XOAF JOB
//*
//XOAFBAT PROC
//*
//* RUN XOAF
//XOAF EXEC PGM=XOASUP00,REGION=2048K,PARM=&SYSUID
//STEPLIB DD DISP=SHR,DSN=your.hlq.XPFLOAD
//XINPARM DD DISP=SHR,DSN=your.hlq.XINPARM
//TABLELIB DD DISP=SHR,DSN=your.hlq.TABLELIB
//XOAPRINT DD SYSOUT=X,DCB=(RECFM=FB,LRECL=121,BLKSIZE=6050)
//UJLLIST DD SYSOUT=X
//SYSPRINT DD SYSOUT=X
//XPAFXLOG DD DISP=SHR,DSN=your.hlq.xoaf.XLOG
//SYSABEND DD SYSOUT=*
//*
//* ***** FOLLOWING FOR XPDL *****
//CON DD DISP=SHR,DSN=your.hlq.XPDLCNF
//MSG DD DISP=SHR,DSN=your.hlq.XPDLMSG
//INVXLT DD DISP=SHR,DSN=your.hlq.INVXLT
//PCCFIL DD DISP=SHR,DSN=your.hlq.PCCFIL
//TYPFIL DD DISP=SHR,DSN=your.hlq.TYPFIL
           //XPDLDFT DD DISP=SHR,DSN=your.hlq.XPDLDFT
// PEND
//*
//* ========> RUN XOAF <========
//*
//XOAF EXEC XOAFBAT
//XOAF.CFONTLIB DD DISP=SHR,DSN=your.hlq.CFONTLIB
//XOAF.CLOGOLIB DD DISP=SHR,DSN=your.hlq.LOGOLIB
//XOAF.XOAIN DD *
COMPILE FORM('xxx.FSLLIB(BANF)') TO('your.hlq.CFORMLIB')
/*
//
```
Downloading and printing a sample

If you want to download and print a sample of the form, run the XFGUTIL job following a successful compile. Figure 6–2 shows an example of JCL you use to download and sample a form on the printer. This JCL is available in the XPFSAMP library as member XFGUTIL.

Figure 6–2. **Downloading and printing a sample**

```
//user$XF JOB (D498,340),'XFG UTILITY',CLASS=S,MSGCLASS=Y,
// REGION=4M,NOTIFY=&SYSUID 
//* 
//* THIS JOB EXECUTES THE XFG UTILITY PROGRAM TO DOWNLOAD AND
         SAMPLE A FORM FROM THE CFORMLIB
//* 
//* THE FORM NAME IS GIVEN IN THE PARM= STATEMENT 
//* THE IDEN PARAMETERS ARE GIVEN IN THE IDEN FILE 
//* THE OUTPUT IS WRITTEN TO SYSPRINT 
//* 
//* THE FORM WILL BE DOWNLOADED WITH THE DELETE OPTION 
//* IF ,D IS CODED AFTER THE FORM NAME IN THE PARM STATEMENT
//* 
//XFGUTIL EXEC PGM=XFGUTIL,REGION=4M,PARM=(form,D) 
//STEPLIB DD DISP=SHR,DSN=your.hlq.XPFLOAD 
//XINPARM DD DISP=SHR,DSN=your.hlq.XINPARM 
//CFORMLIB DD DISP=SHR,DSN=your.hlq.CFORMLIB 
//SYSPRINT DD SYSOUT=X 
//IDEN DD * 
PREFIX='@@@DJDE' 
OFFSET=0 
SKIP=8
JDE=DFLT
JDL=DFAULT
PRINTFORMNAME=Y
TEMPFORMNAME=TMPZZZ 
/* 
//
```
The parameters in the inline IDEN DD statement are as follows:

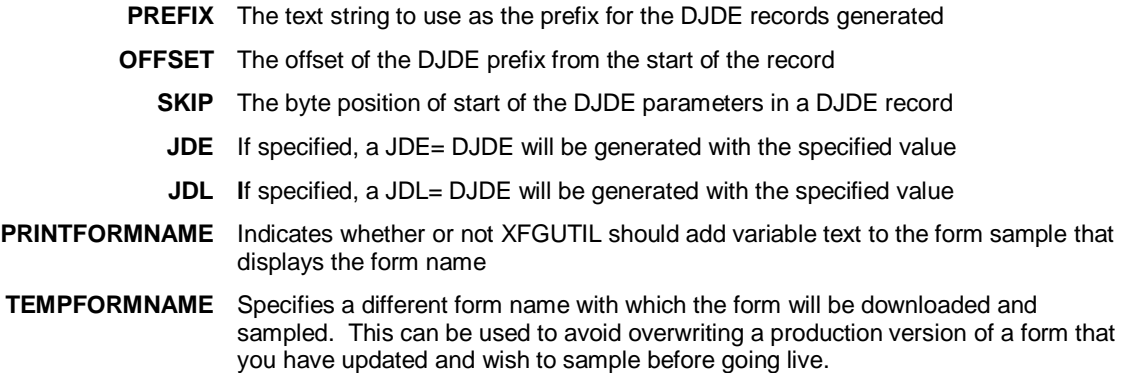

If you are using XPAF to print to your LPS printers you may use a simple IEBGENER job with Extended JCL to download and sample your forms. Figure 6–3 shows an example of JCL you use to download and sample a form on the printer using XPAF.

Figure 6–3. **Downloading and printing a sample with XPAF**

```
//user$SF JOB (D498,340),'BANF FORM SAMPLE',CLASS=S,MSGCLASS=Y
//* 
//* SAMPLE FORM FROM CFORMLIB 
//* 
//SAMPFORM EXEC PGM=IEBGENER 
//SYSPRINT DD SYSOUT=* 
1/*
//OUTP OUTPUT LINECT=0, PORTRAIT 
// CLASS=X,FORMS=PORT,BANSTYLE=NONE, 
// JDL=XPAF,JDE=LETTER,FEED=TRAY2, 
// XFORM1=BANF,REVFORM=BANF, 
// PMODE=POR,TOF=1,BOF=128,XDUPLEX=NO, 
// BEGIN1=(P3,IN,1,IN),FONT0=P0612B 
1/*//SYSUT2 DD SYSOUT=(,),DCB=(RECFM=FA,BLKSIZE=80), 
// OUTPUT=(*.OUTP) 
         DD DUMMY *
//SYSUT1 DD * 
1SAMPLE OF FORM BANF.FRM 
/* 
//
```
Editing an existing form

If you want to edit an existing form, select the forms source language (FSL) with your ISPF editor, make the necessary changes and then compile your edited form with XFG.

# **7. Messages**

This chapter lists the error messages that appear when problems occur, an indication of the cause of the message and the action you can perform to correct the problem.

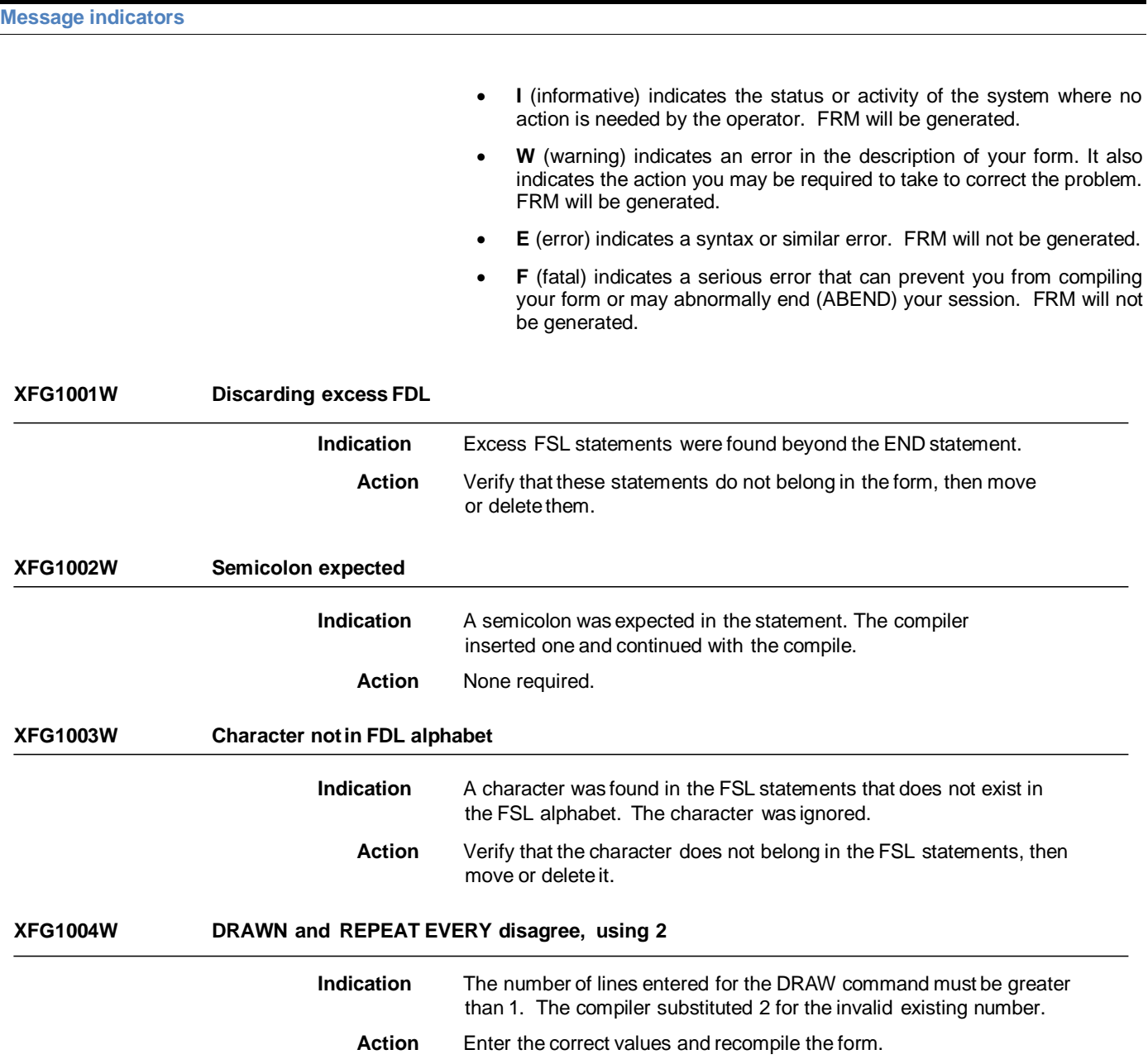

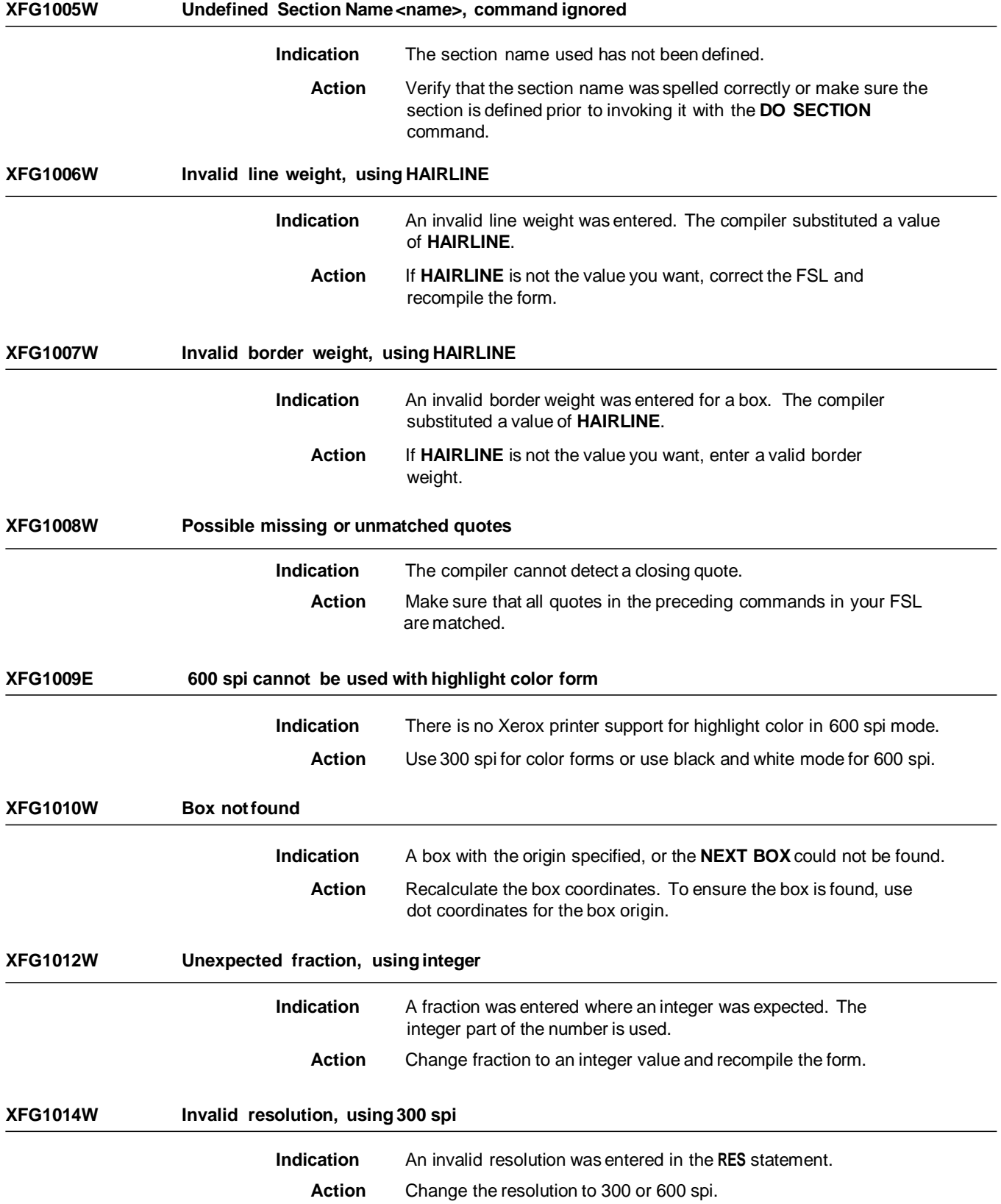

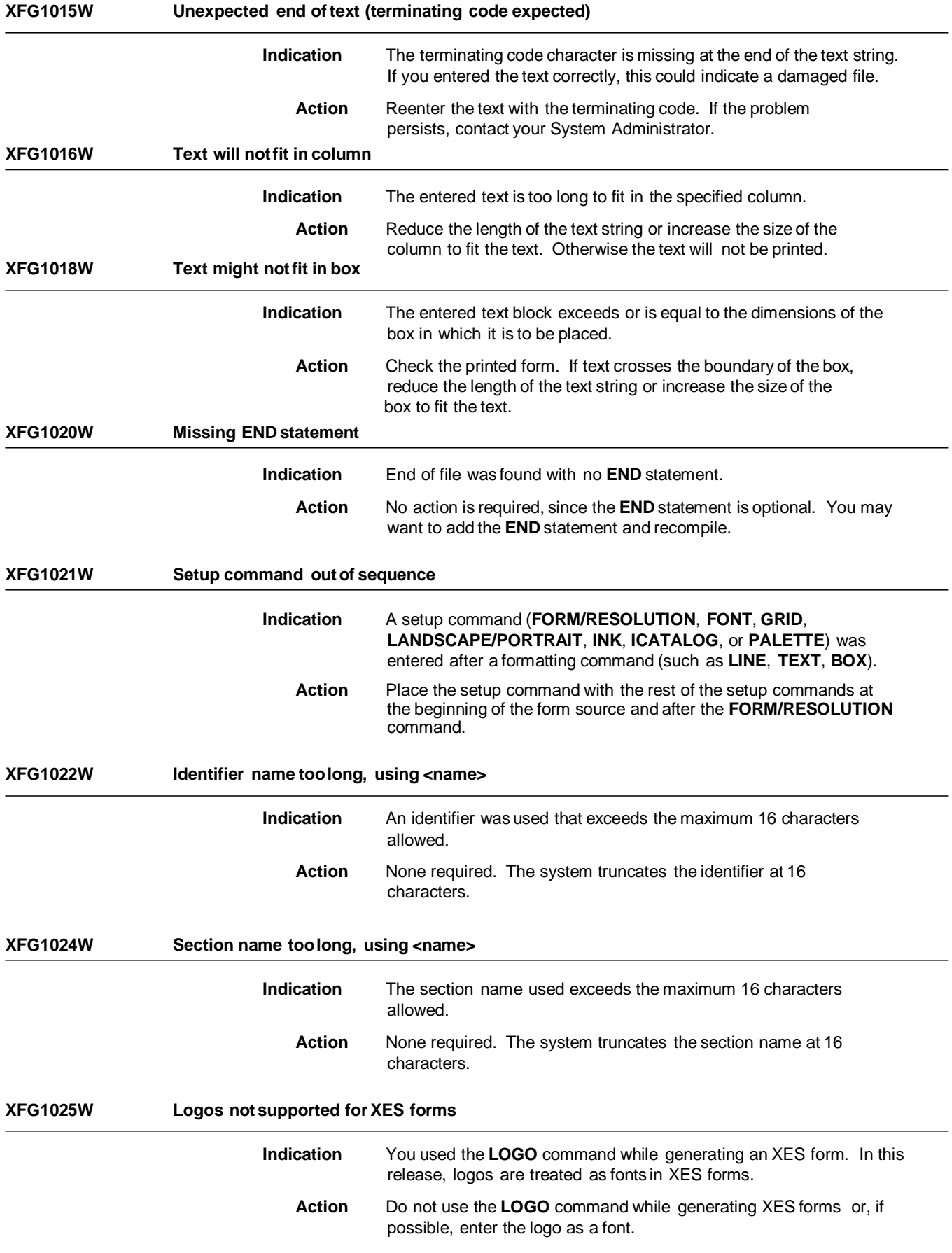

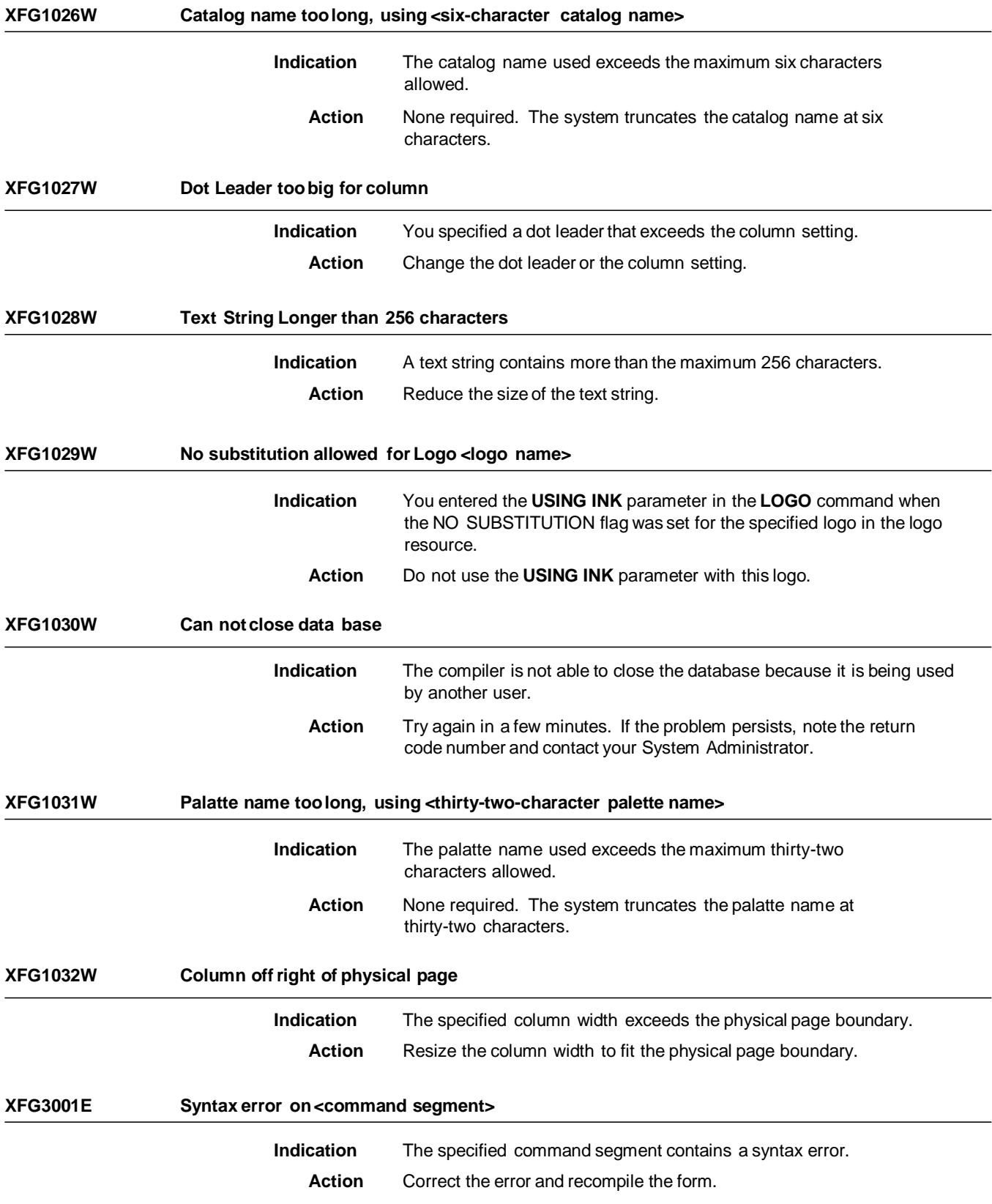

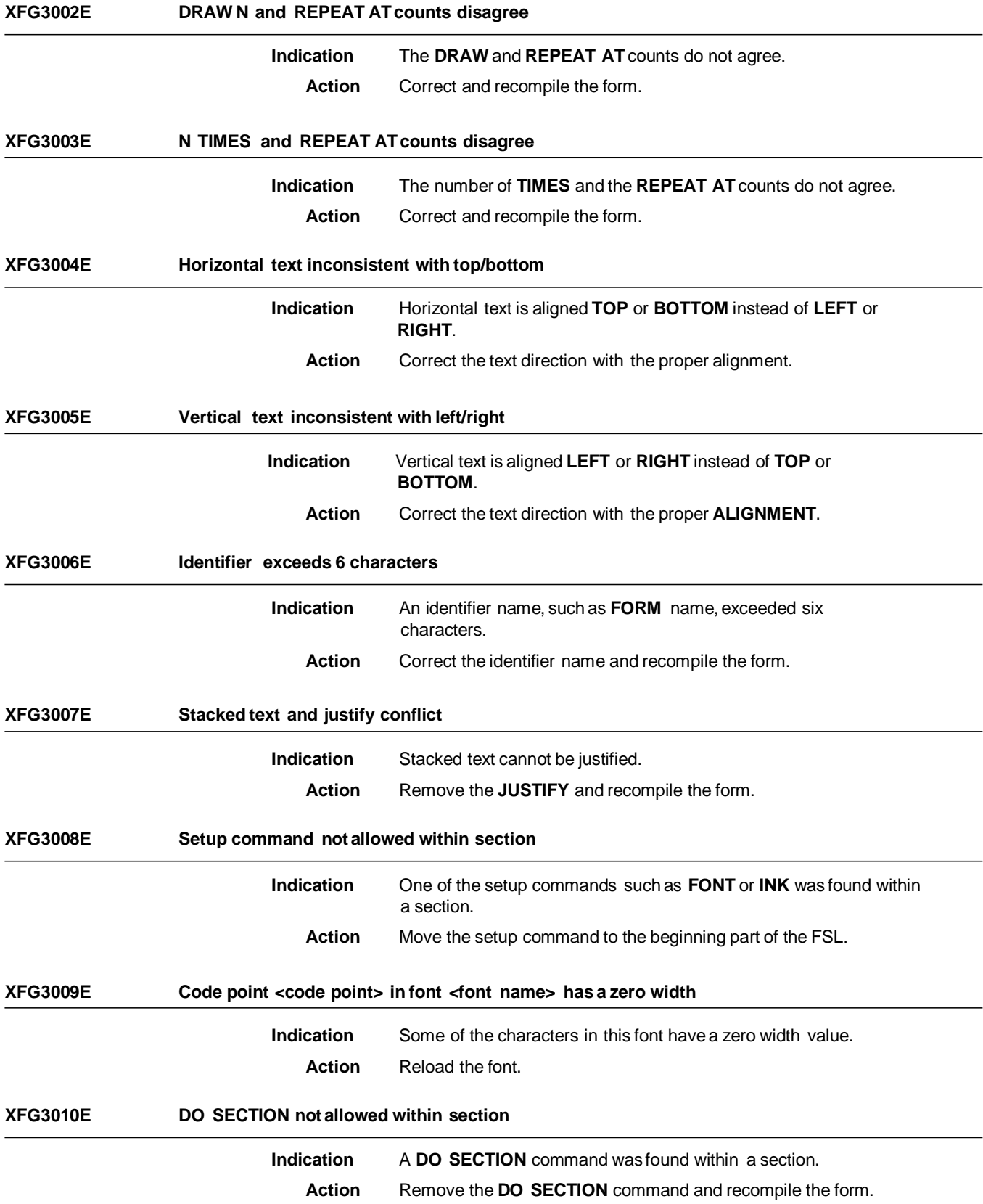

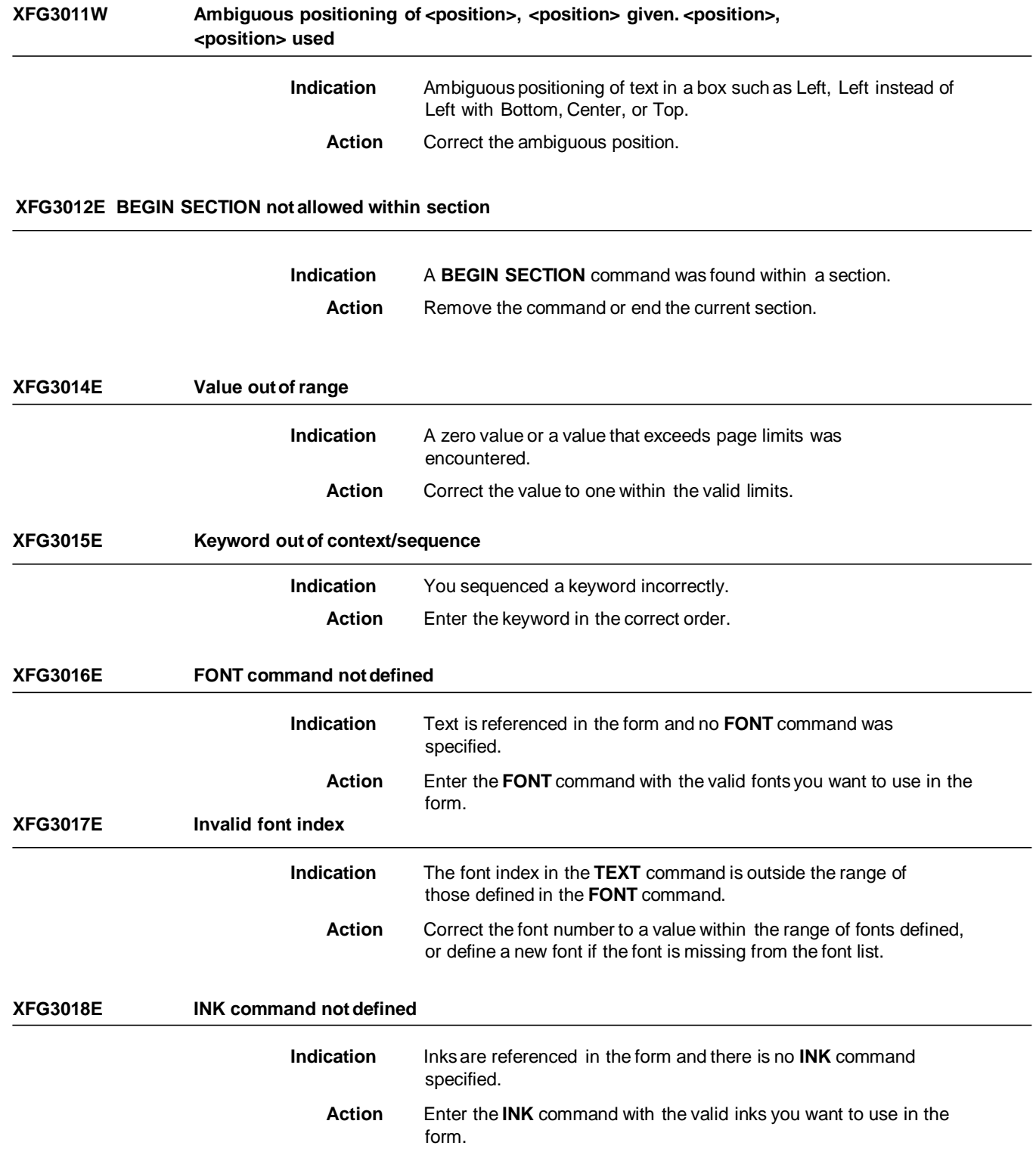
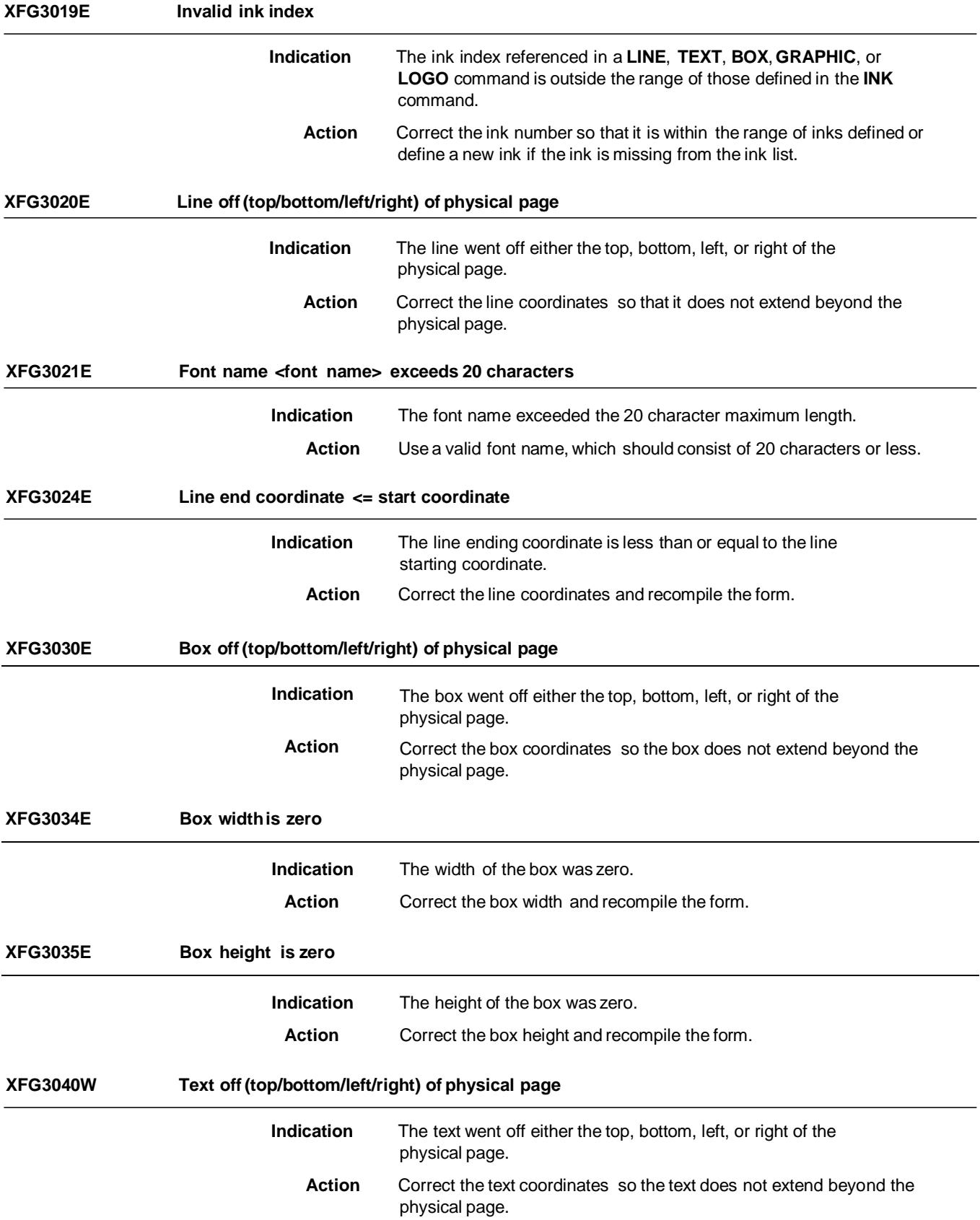

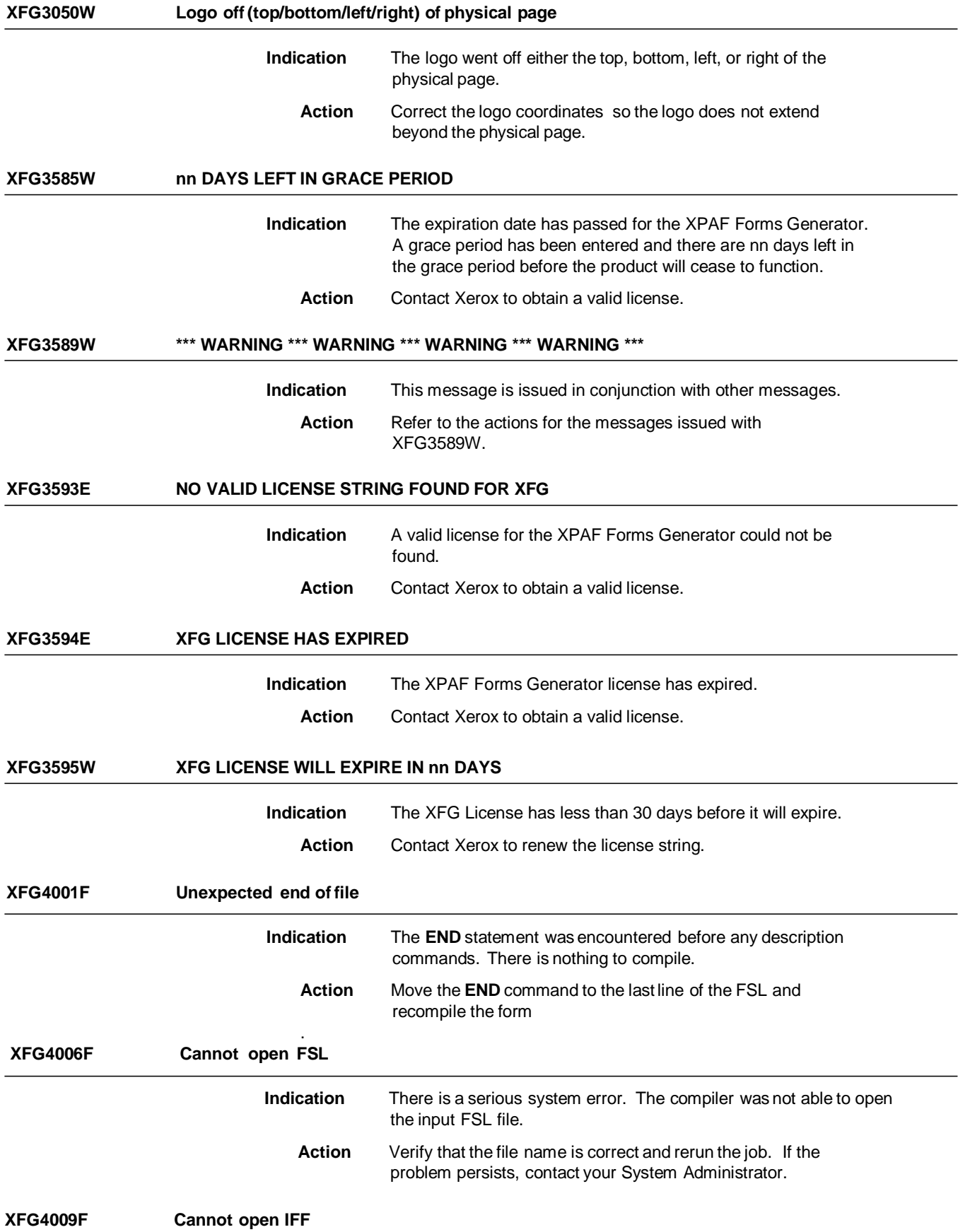

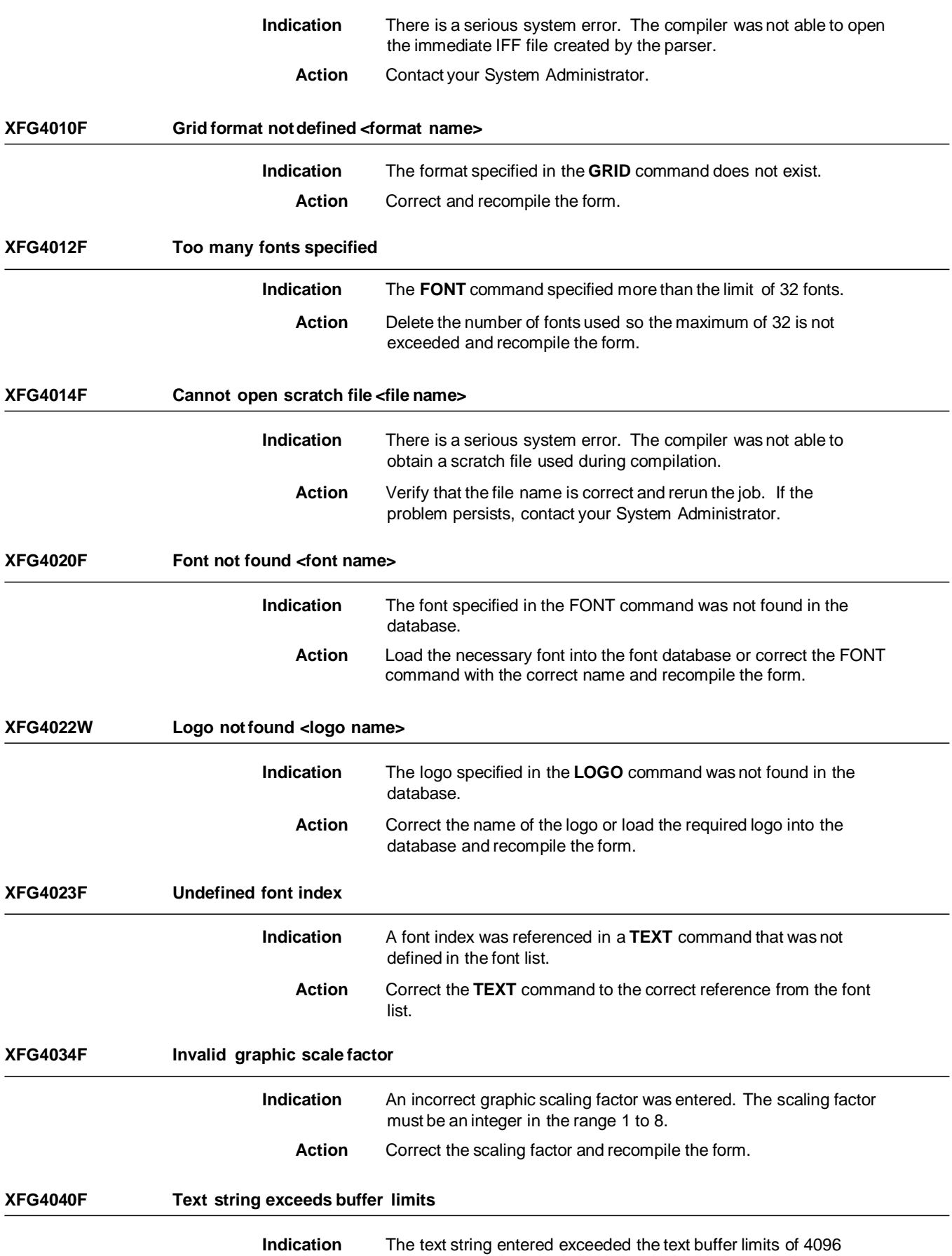

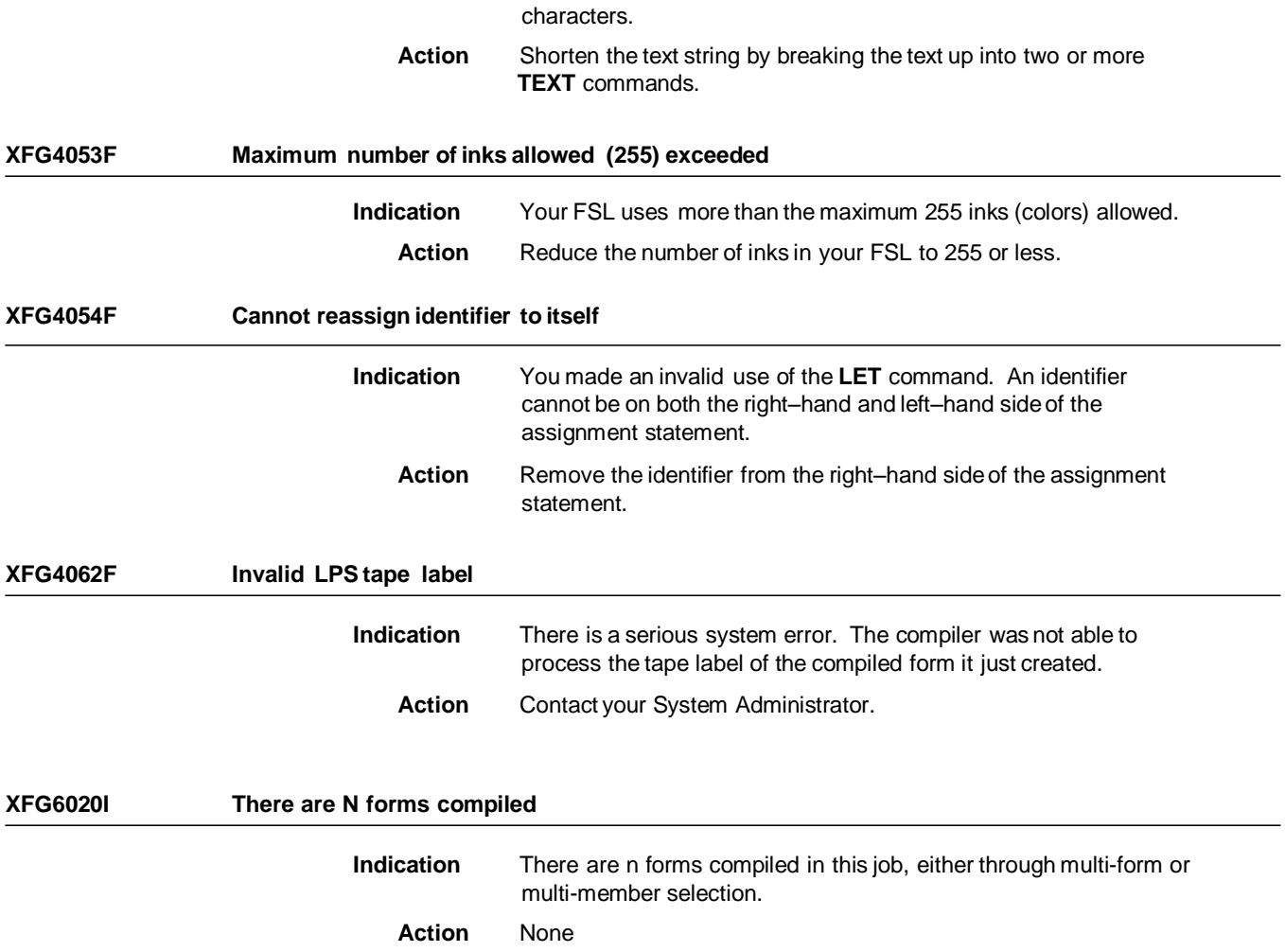

**A. System Considerations**

Consider the following items when designing and planning your form:

- Superimposed edges when adjoining boxes
- Text size in boxes
- Lines with sections

These items are especially important when designing complex forms. You can avoid error messages and save the time it takes to correct the problems by being aware of the system considerations described in this appendix.

#### **Boxes and their image**

You can draw boxes with just a single box statement or with line–by– line statements. The box statement may not work correctly if it specifies two boxes adjoined by a singleside. This causes the adjoining side lines of the boxes to become superimposed. Since the two lines use the same pair of coordinates, a line density problem may occur.

**Text in boxes**

If you are using a **TEXT IN BOX**command, XFG determines if the given text can fit in the box. If your text font size exceeds the maximum allowable size, XFG generates an error message (XFG1018W). If you see this error, you havethe following choices:

- Make the box larger.
- Reduce the number of lines.
- Use a smaller font.
- Use a TEXT AT command rather than a TEXT IN BOX command if the text fits visually.

Refer to the "Messages" chapter for more information.

Using lines within sections

When you create a form by invoking defined sections, make sure you do not begin and end lines at section boundaries. It is more efficient to allow the line to continue through a series of sections.

## **B. FMT Grid Format Properties**

This appendix lists the **FMT** parameters you use in the **LANDSCAPE/PORTRAIT** and **GRID** commands. It includes the FMT properties for 8.5 by 11–inch paper, 8.5 by 14–inch paper, and A4 paper. The **FMT** defaults are **FMT1**(landscape) and **FMT6** (portrait). Table B–1 lists the grid and origin substitutions you can use when you print on 8.5 by 11–inch paper.

#### Table B–1. **FMT properties for 8.5 by 11**–**inch paper**

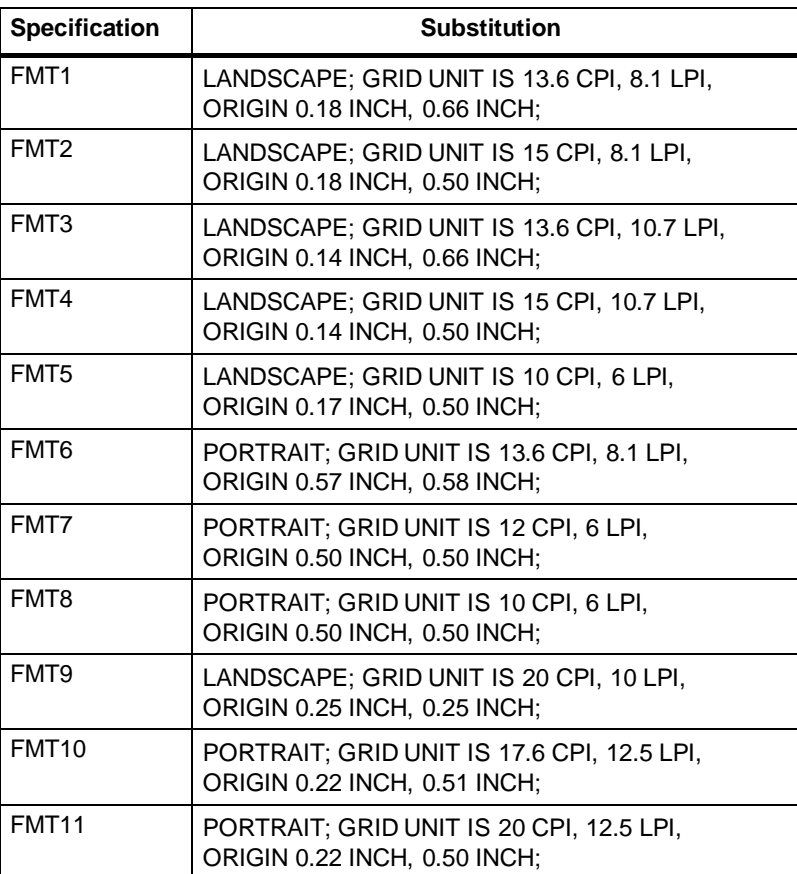

Table B–2 lists the grid and origin substitutions you can use when you print on 8.5 by 14–inch paper.

Table B–2. **FMT properties for 8.5 by 14**–**inch paper**

| <b>Specification</b> | <b>Substitution</b>                                                        |
|----------------------|----------------------------------------------------------------------------|
| FMT <sub>12</sub>    | LANDSCAPE; GRID UNIT IS 13.6 CPI, 8.1 LPI,<br>ORIGIN 0.18 INCH, 0.66 INCH; |
| FMT <sub>13</sub>    | PORTRAIT; GRID UNIT IS 13.6 CPI, 8.1 LPI,<br>ORIGIN 0.57 INCH, 0.58 INCH;  |

Table B–3 lists the grid and origin substitutions you can use when you print on A4 paper.

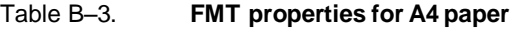

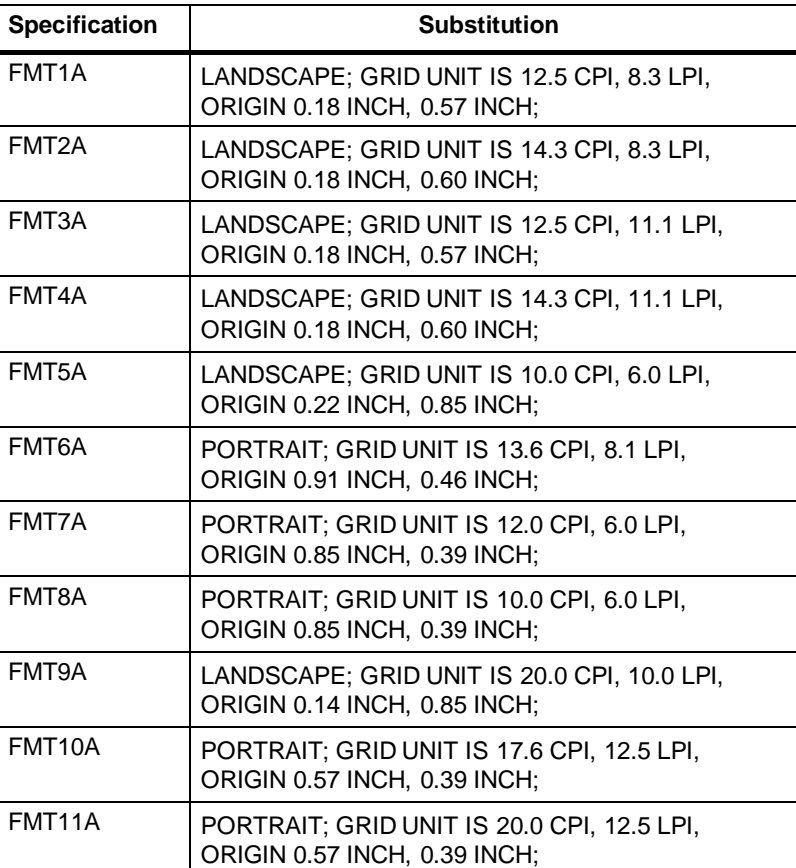

## **C. Approved abbreviations for reserved words**

Abbreviations can be helpful in reducing the number of characters or lines you need to describe a function or command. However, while abbreviations are helpful, they can create problems if you do not use them properly. If you use abbreviated reserved words, make sure they are identical to those in the approved list.

The following list contains approved abbreviations for reserved words. The approved abbreviation is shown in capital letters or in parentheses beside the word. If an abbreviation is not shown, you cannot abbreviate the reserved word.

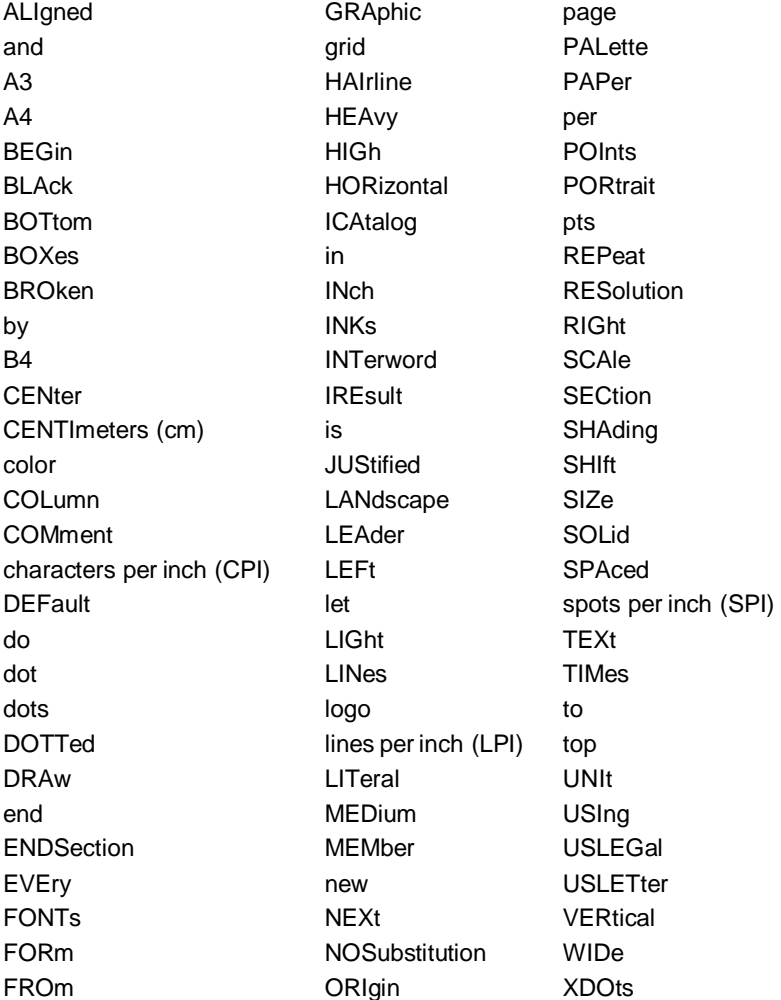

# **D. Supported paper sizes**

You can design forms for a variety of paper sizes, however, you must be aware of the paper sizes your printer supports. Even though XFG supports a paper size, it may not be available or supported by your printer. If you are not sure of the size of paper your printer supports, contact your System Administrator.

Table D–1 lists the paper sizes that XFG supports.

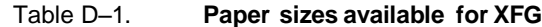

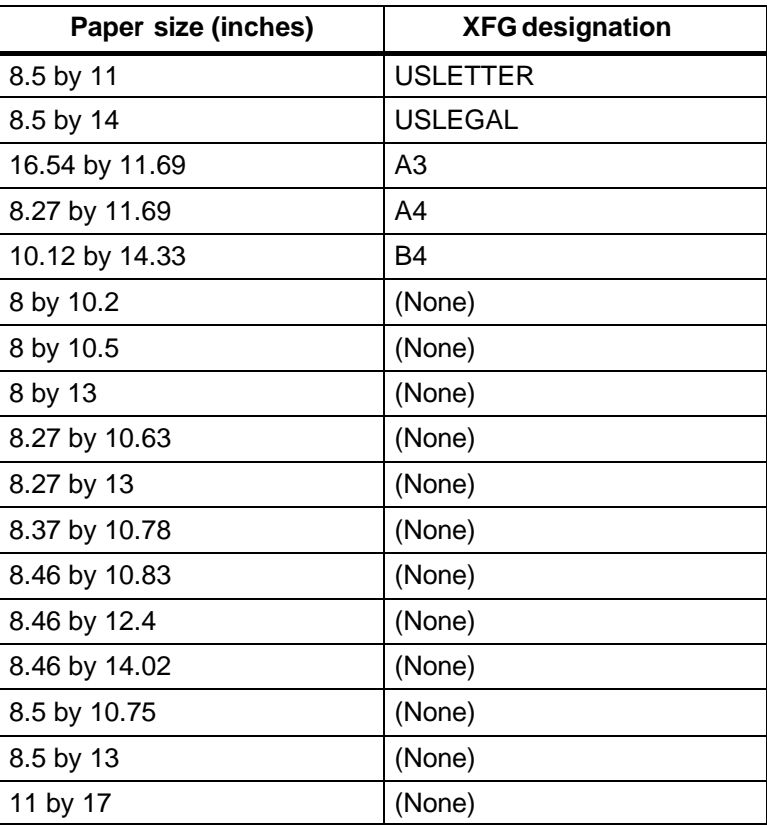

# **E. Glossary**

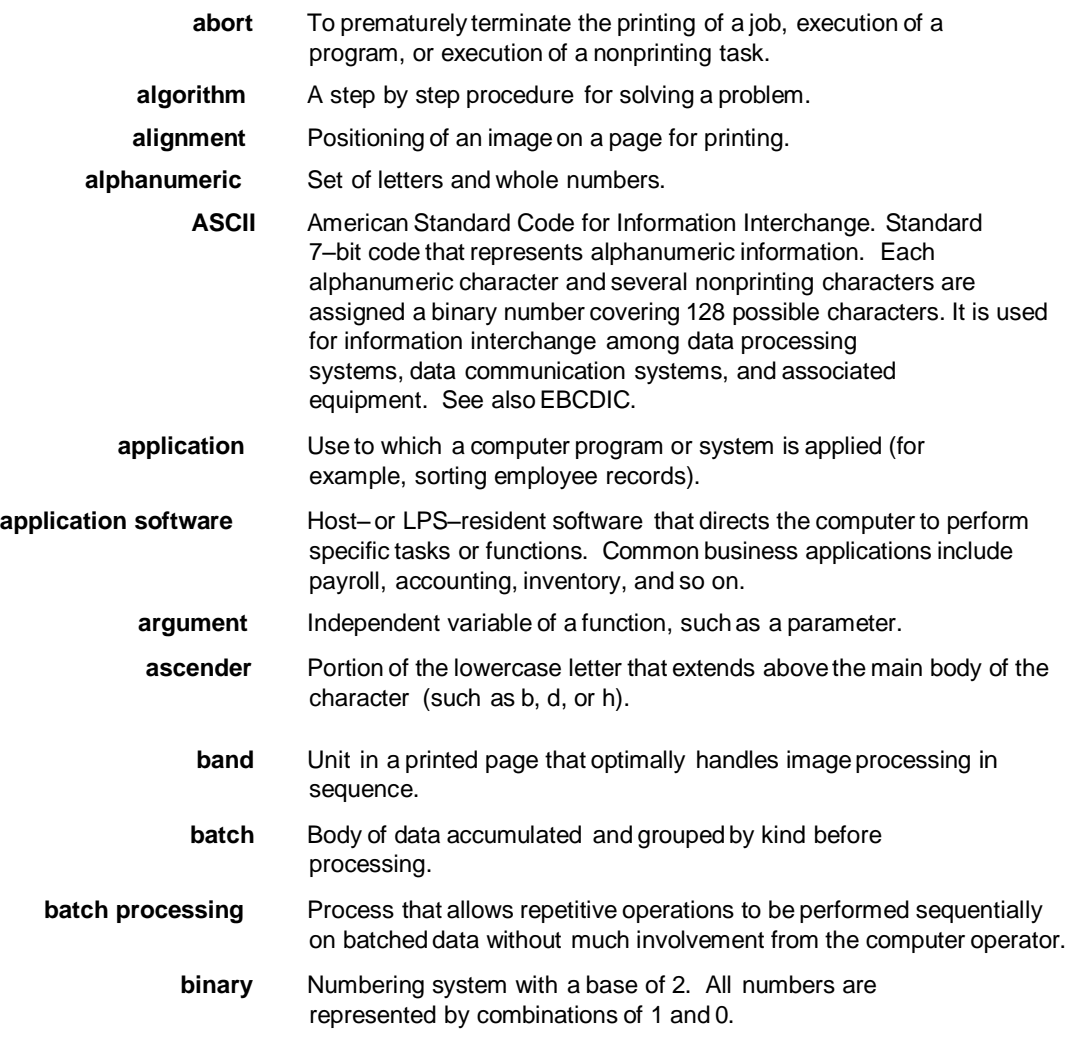

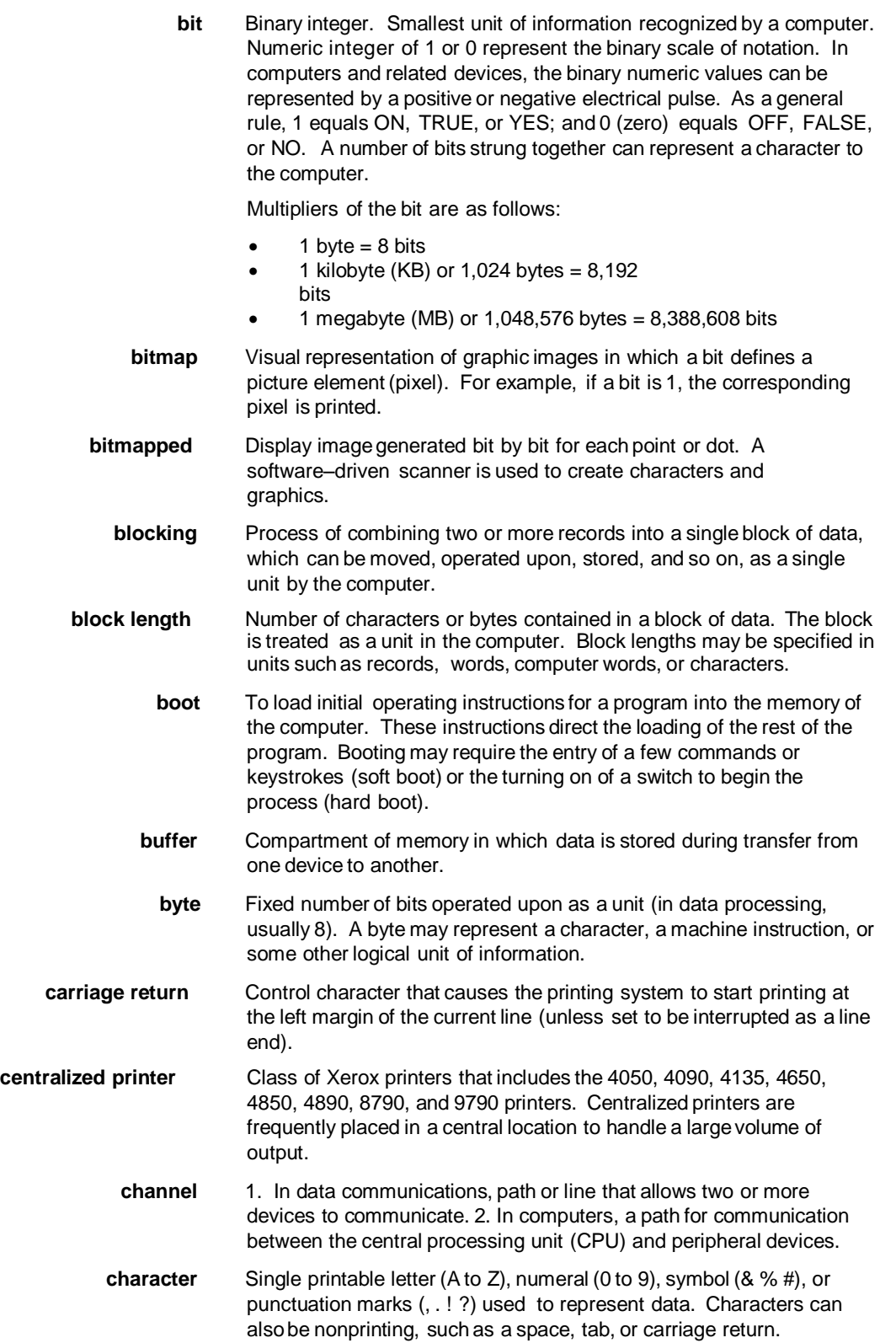

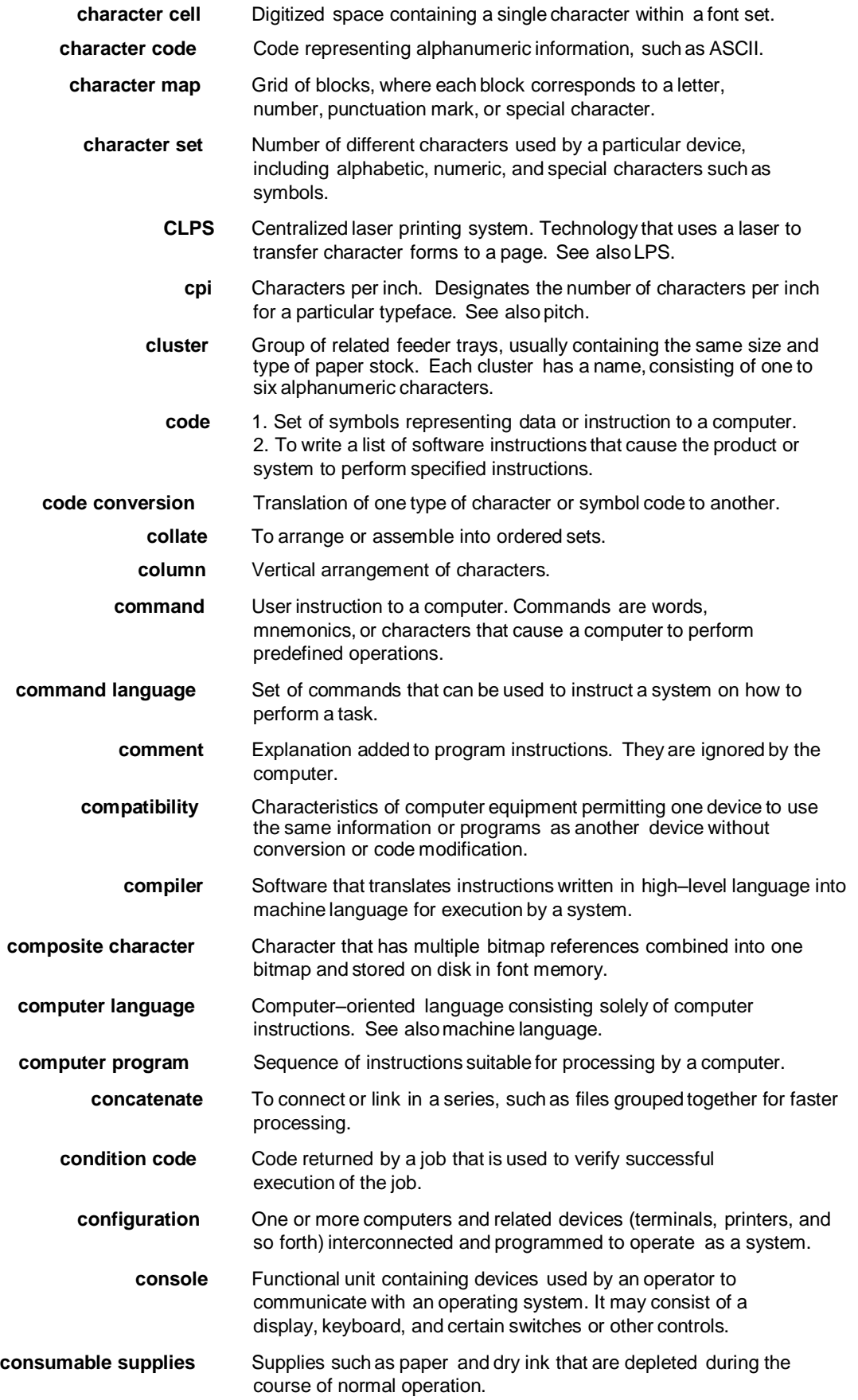

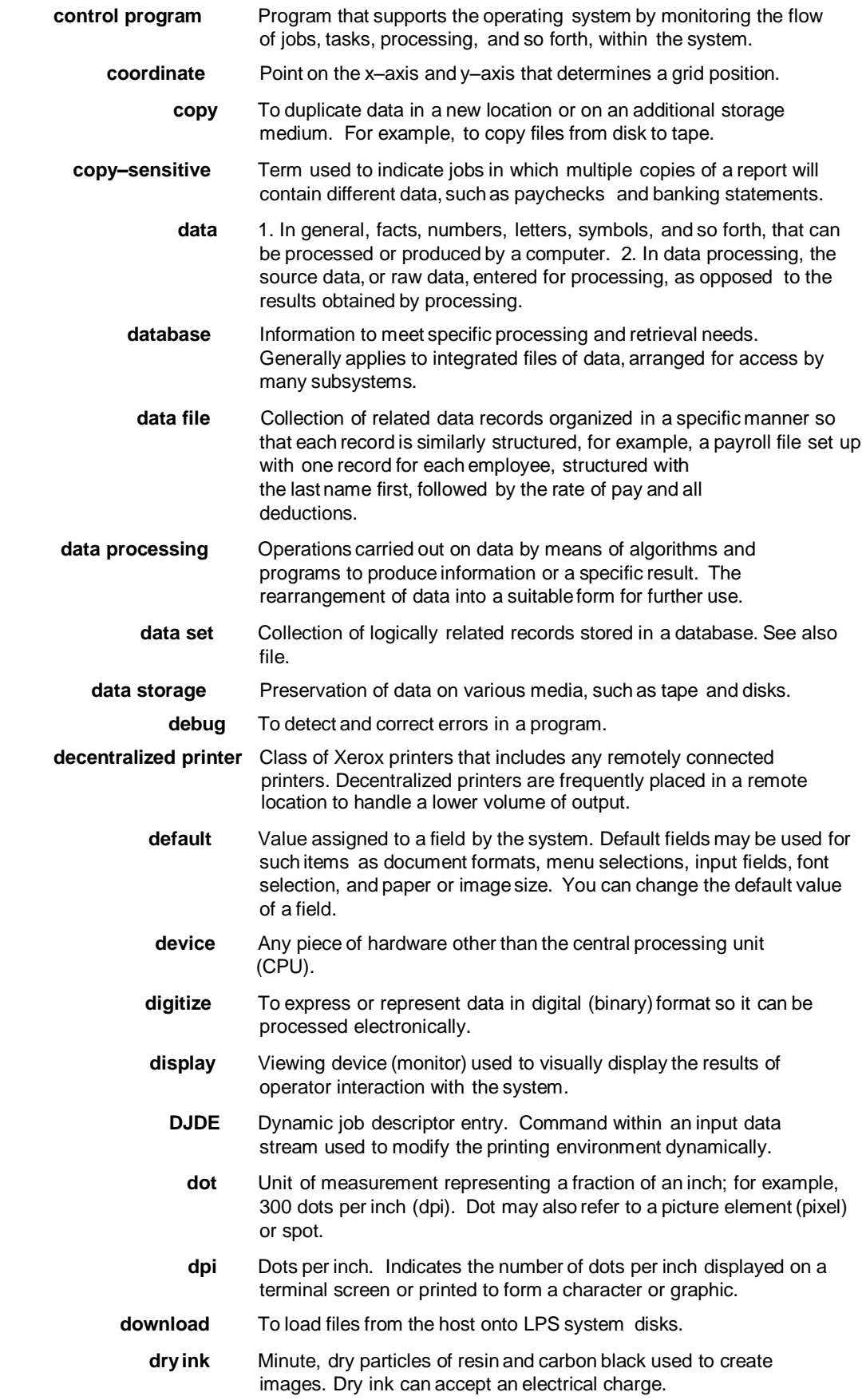

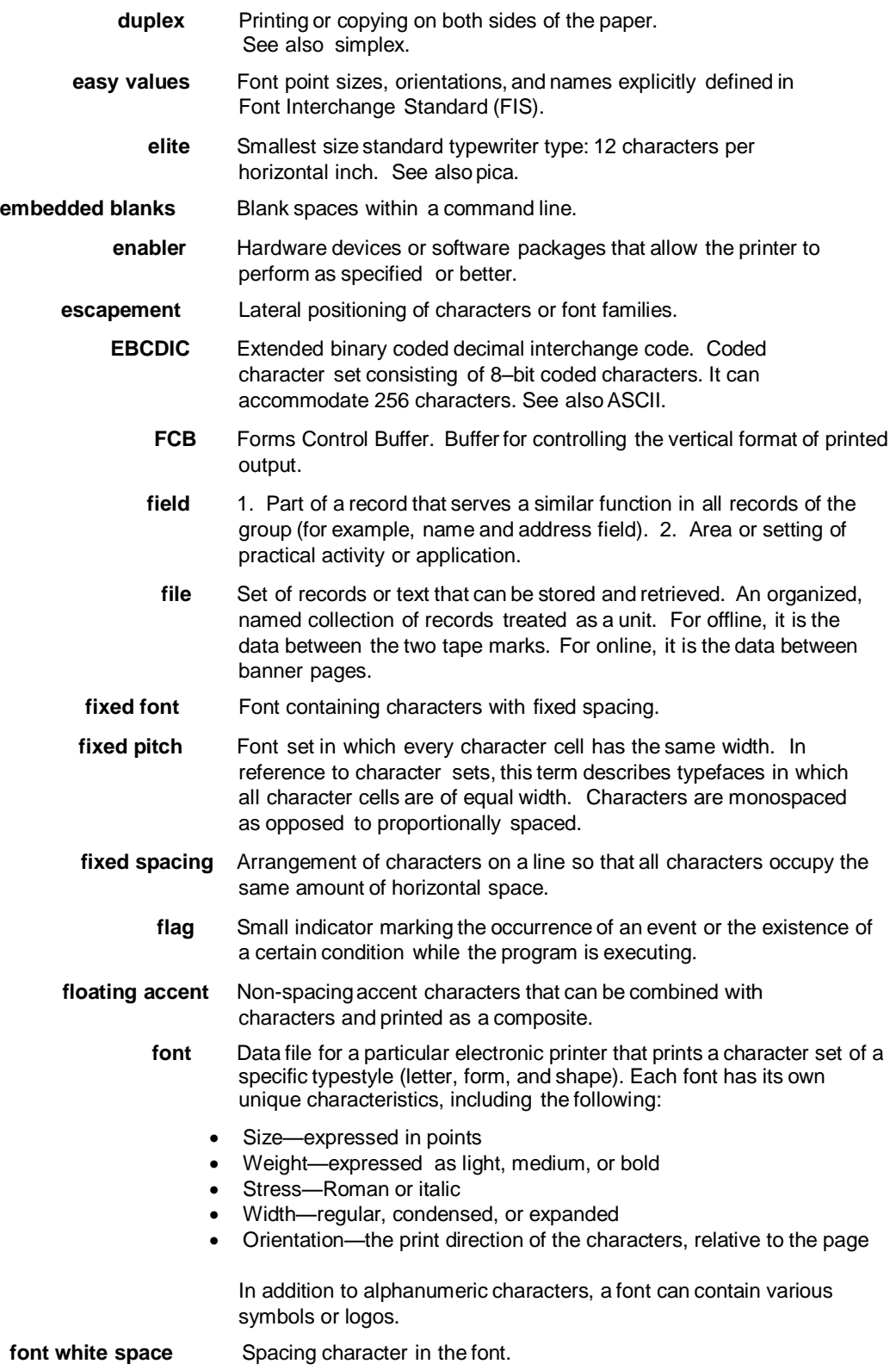

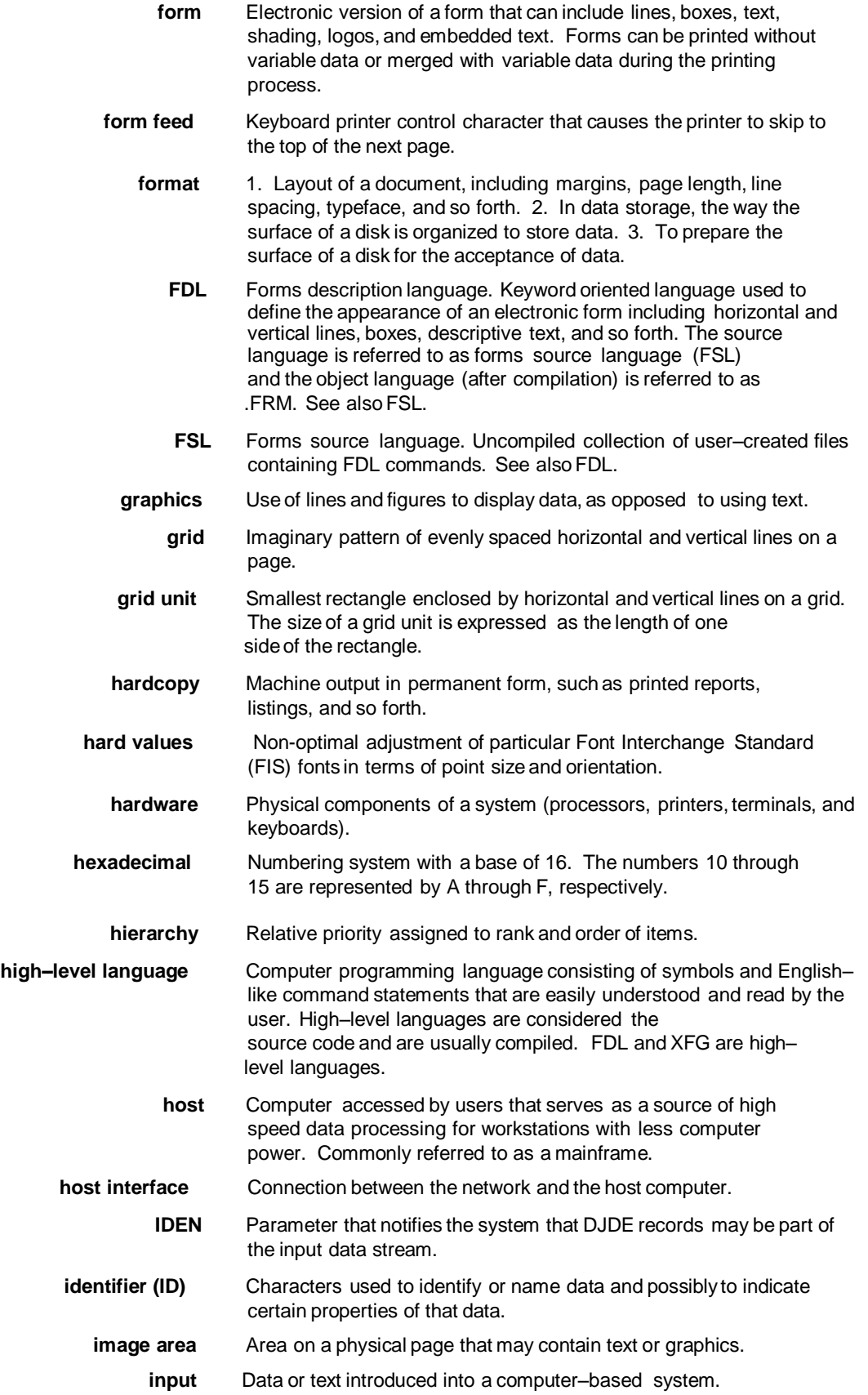

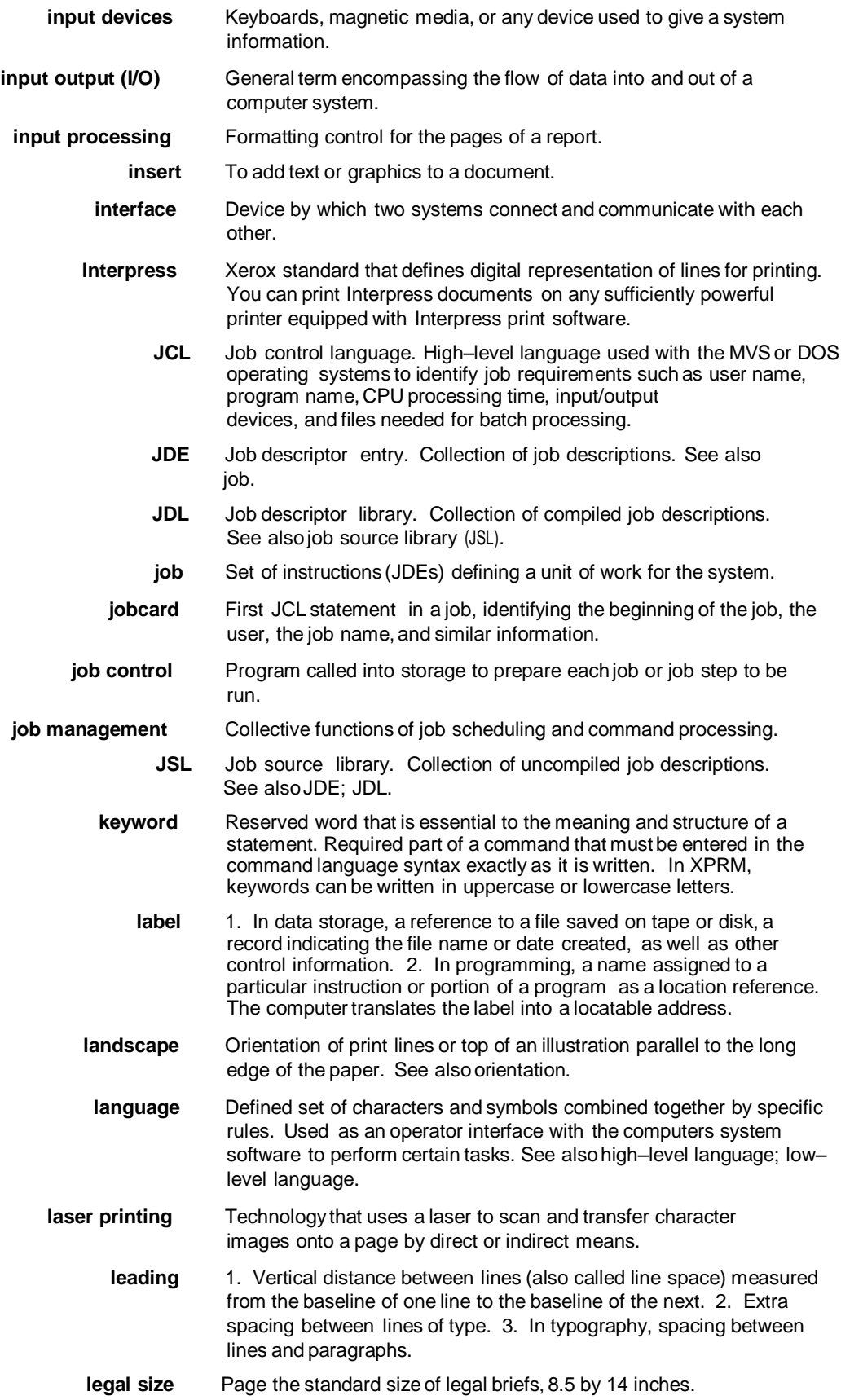

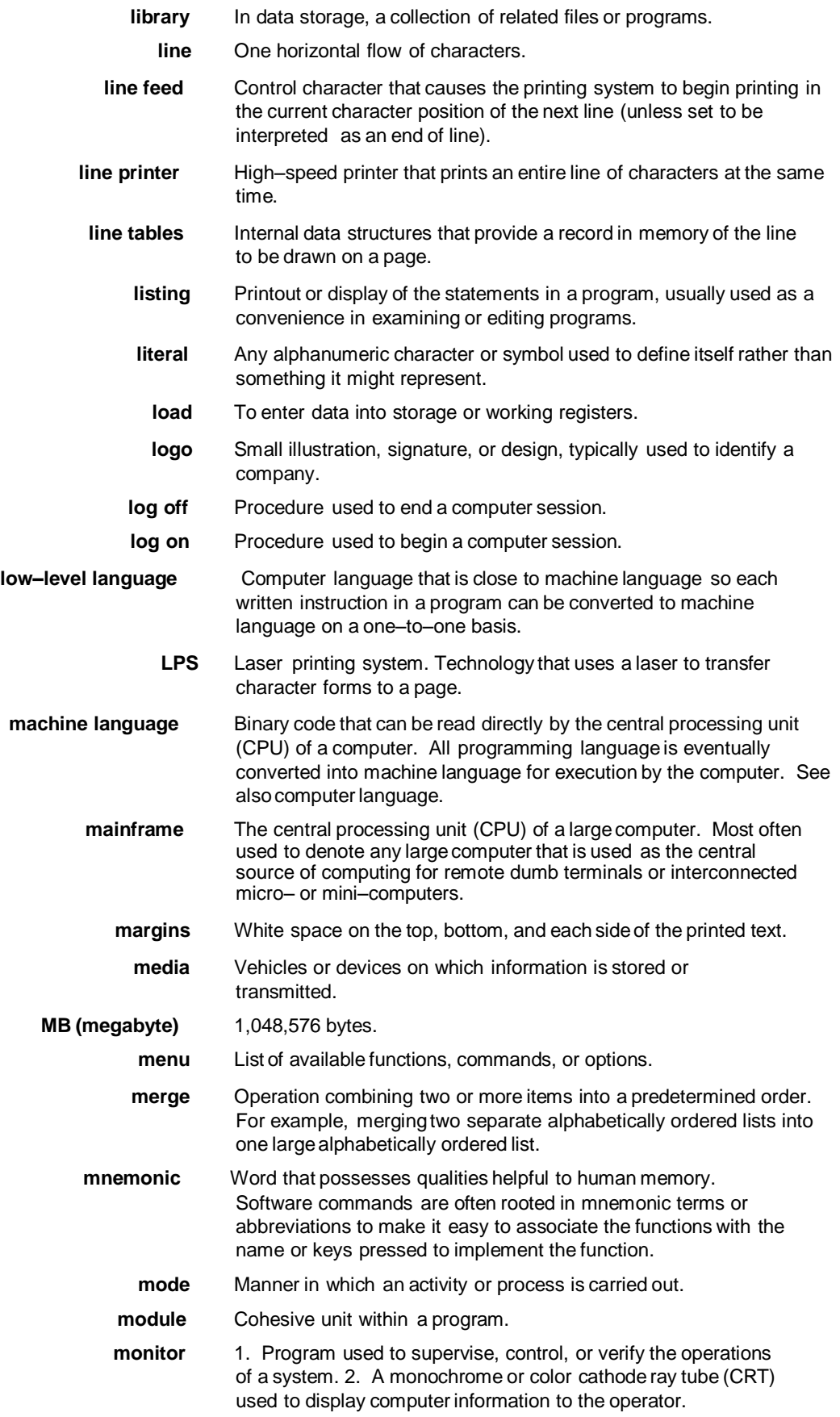

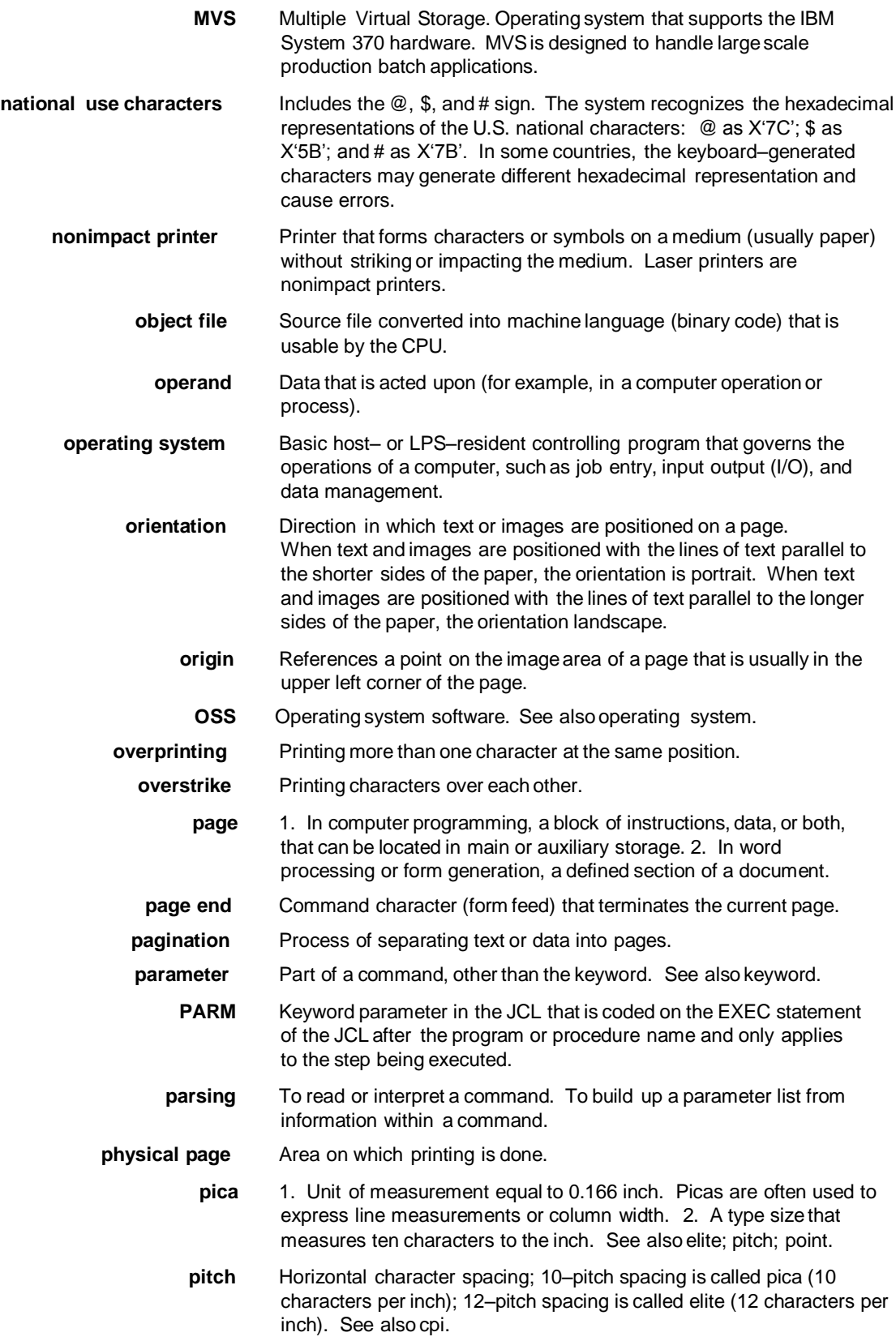

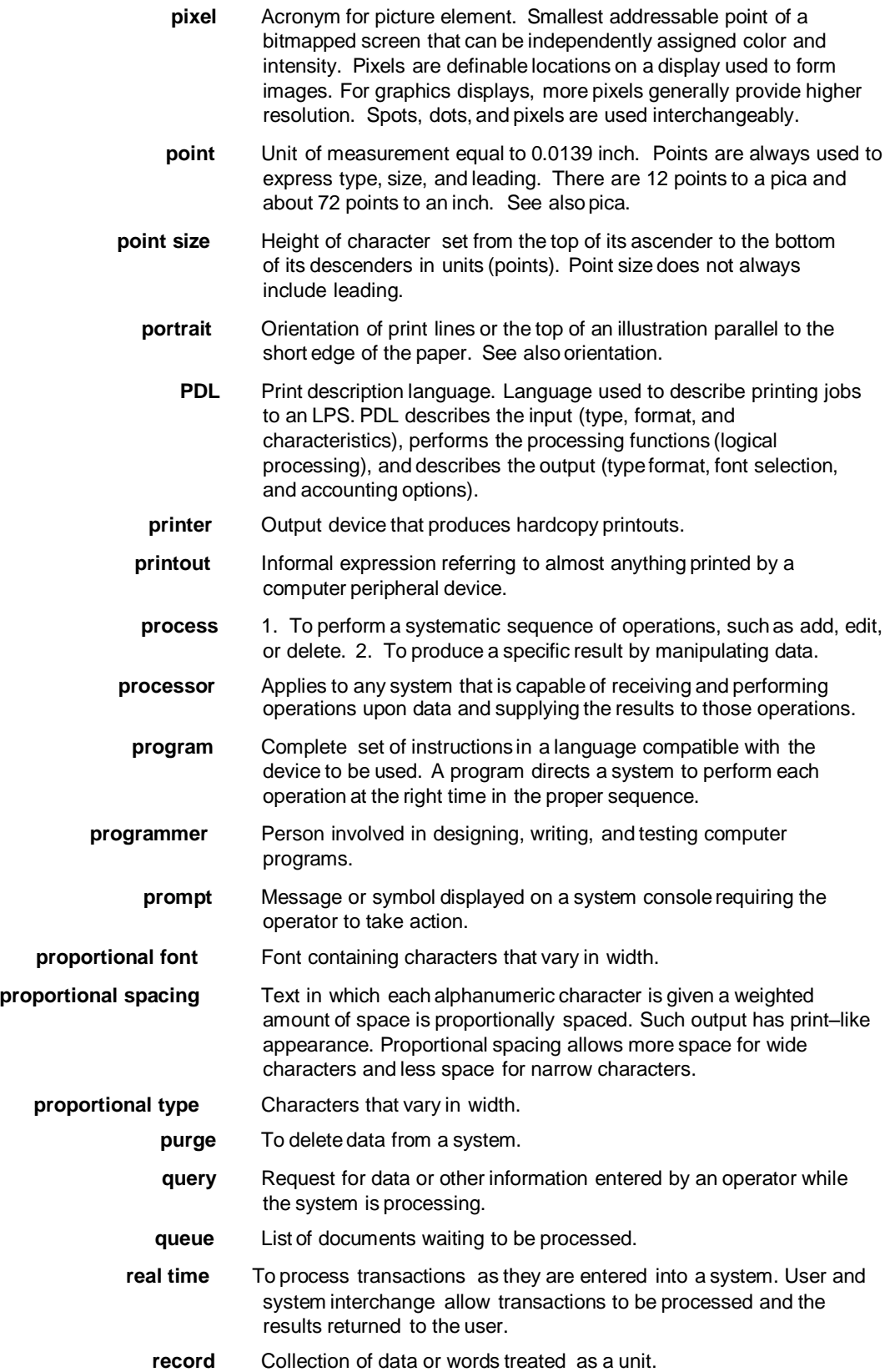

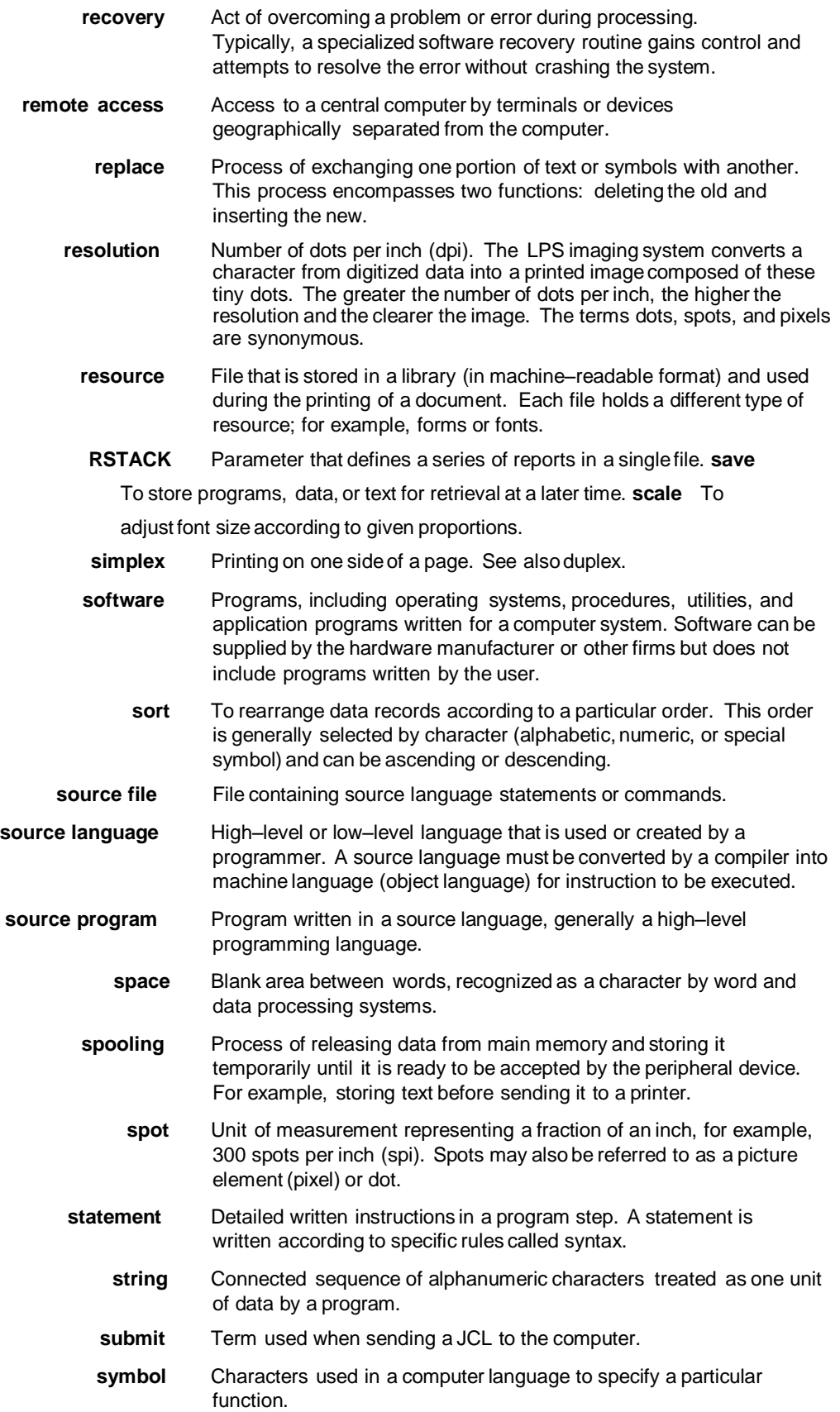

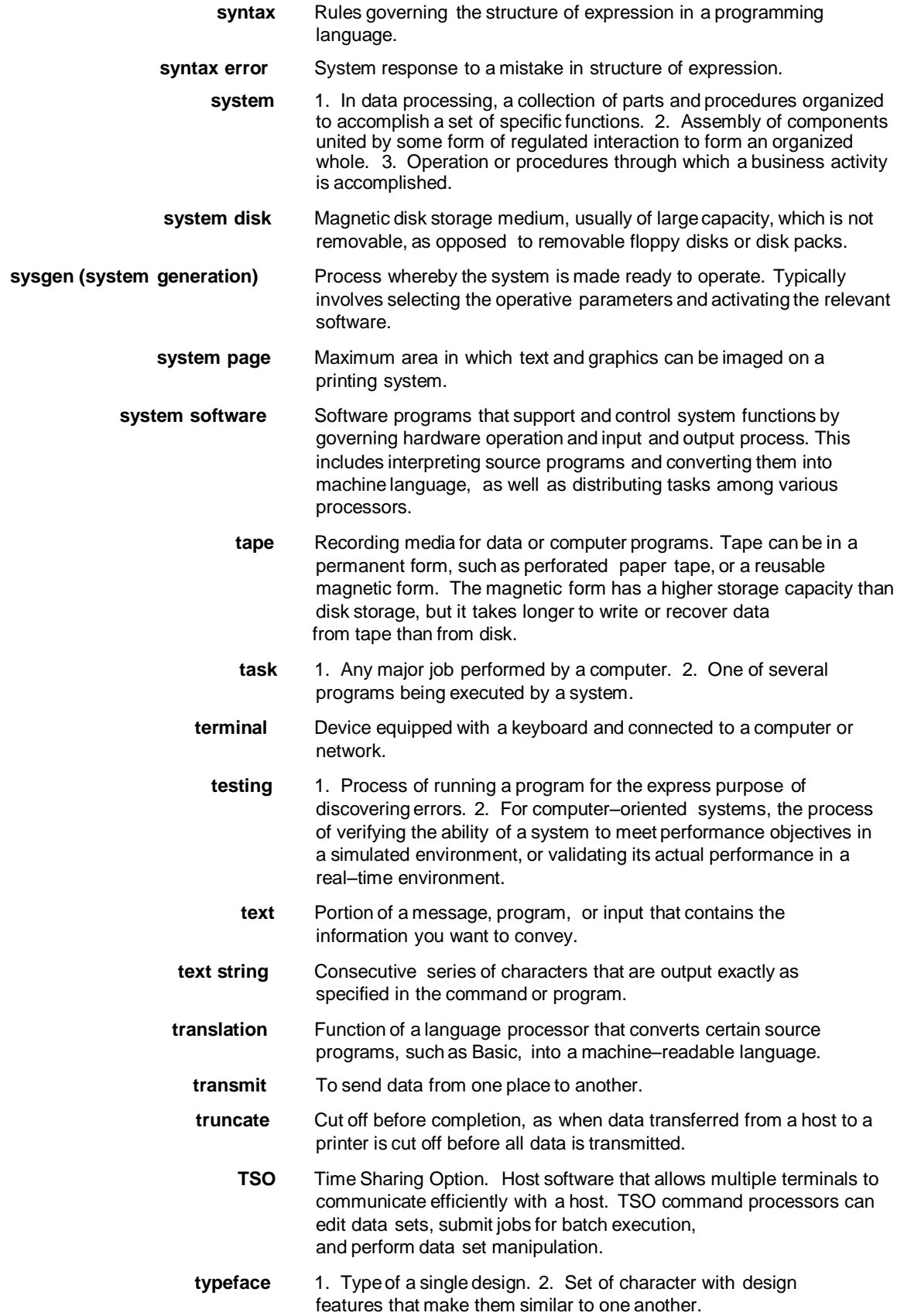

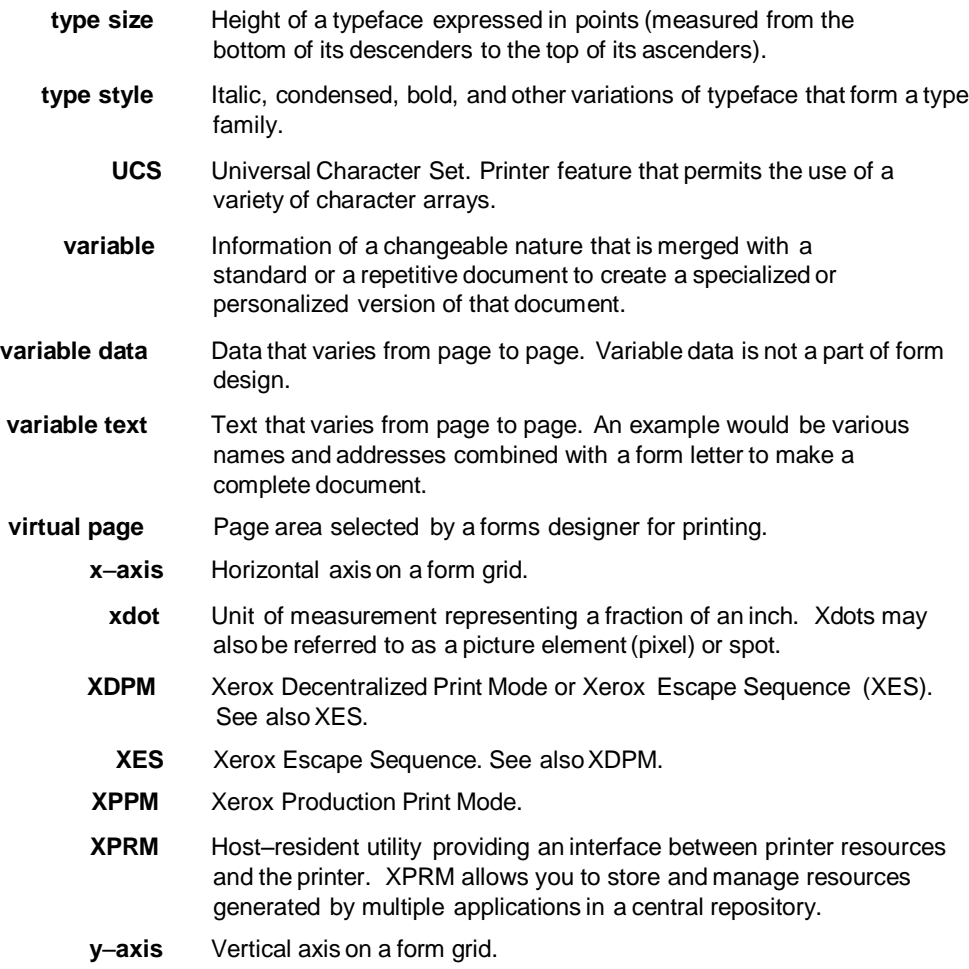

**300 spi**, 71 **600 spi**, 70 Adding color, 21 **BOX command**, 36, 63 box origin location, 38 **Caption position**, 22 catalogs, 21 centimeters, 38 Centralized printers, 10 CFORMLIB, 10 **Character notin FDL alphabet**, 70 character sets, 19 Characters per inch, 17 Choosing paper size, 21 color models, 21 color printer, 21 **COLUMN command**, 53 column headings, 60 command identifier, 23 parameters, 23 reserved words, 23 Command format, 23 command statements, 23 **COMMENT command**, 57 communications link, 10 compile, 65 coordinates of a box, 63 Creating forms, 22 Data types, 18 date of issue, 64 decentralized printers, 10 Description commands, 34 **DO SECTION command**, 51 dot leader, 9 **DOT LEADER command**, 55 dot leaders, 43 Dots per inch, 17 edge –marking, 14 edit an existing form, 68 Ellipses, 24 **END command** , 58 END statement, 69, 71 exclamation point, 23 Extended JCL, 68 FDL commands, 22 **Fixed**, 19 flow charts, 24 **FONT command**, 29 **Font orientation**, 19 **Font selection**, 22 fonts, 60 Fonts, 19 form, 65 FORM command, 25 form design, 65 form grid units, 60 form identifier, 60

## **F. Index**

**Form name**, 22 form names, 23 form origin, 60 Form origin, 14 forms, 12, 59 **Forms data**, 18 Forms Generator, 59 FSL, 68 full color, 38 **GRAPHIC command**, 49 **GRID command**, 28 grid unit, 60 Grids, 17 **HAIRLINE**, 70 Hardware, 9 **Highlight color**, 22 host database, 19 IBM S/370, 9 S/390, 9 **ICATALOG command**, 30 **Identifier name**, 9 IN NEXT HORIZONTAL, 63 inches, 38 ink catalog, 21 **Ink color availability**, 21 **INK command**, 31 **INTERWORD SPACE**, 42 **INTERWORD command**, 54 Inverse landscape, 19 Inverse portrait, 19 **IRESULT command**, 33 ISPF editor, 68 JCL, 65 **JUSTIFIED** mode, 43 Landscape, 19 landscape orientation, 12 **LANDSCAPE/PORTRAIT command**, 26 language syntax, 22 large font, 60 **LET command**, 56 **LINE command**, 34, 61 Linear units, 17 Lines per inch, 17 **LOGO command**, 48, 9 long form, 59, 63 LPS printer, 38 Message indicators, 69 Messages, 69 MVS/ESA, 9 operands, 24 Operating environment, 9 Page frames, 13 Page orientation, 2 -12, 22 **PALETTE command**, 30 palettes, 21 **PAPER command**, 25 physical page, 21

**Physical page**, 14 physical paper size, 60 Portrait, 19 **position** graphic, 22 logo, 22 Positioning form elements boxes, 15 fixed text, 15 images, 15 lines, 15 logos and signatures, 15 sections, 15 pound symbol, 23 predefined format, 60 Prerequisites, 9 **printing a sample**, 67 **proportionally-spaced fonts**, 19 **quotes**, 70 report title, 60 requirements JCL, 9 software, 9 **reserved words**, 9 Reserved words, 23 resolution, 60 S/370, 9 S/390, 9 sample description command, 61 **Sample electronic form**, 59 **SECTION command**, 50 **Semicolon expected**, 69 Setting up the form, 60 **Setup command**, 9 shading, 64 **Shading**, 22 **SHADING**, 38 short edge feed, 20 single quote, 23

Software requirements, 10 SOLID 1, 61 Special characters, 23 specifications, 22 substitutions, 21 successful compile, 67 syntax, 69 syntax flow charts, 24 system, 60 System Administrator, 65 system installer, 65 system page, 14 **TEXT AT command**, 40 text block, 23 **TEXT** command, 43 **TEXT IN BOXcommand**, 44, 63 tints, 21 type of line, 38 unique typeface, 19 **USING INK** parameter, 9 **Variable data**, 18 variable data origin, 60 VERTICALLY, 61 vertically stacked, 24 **Virtual page**, 14 virtual page size, 60 x–axis, 43 x–axis coordinate, 38 Xdots, 17 Xerox LPS printer, 10 XFG commands, 59 XFG compiler, 65 **XFG compiler JCL**, 66 XFG features, 9 XFGUTIL job, 67 XINSXOAF member, 65 XPAF, 68 y–axis, 43 y–axis coordinate, 38